# Priručnik

32PHK4201 40PFK4201

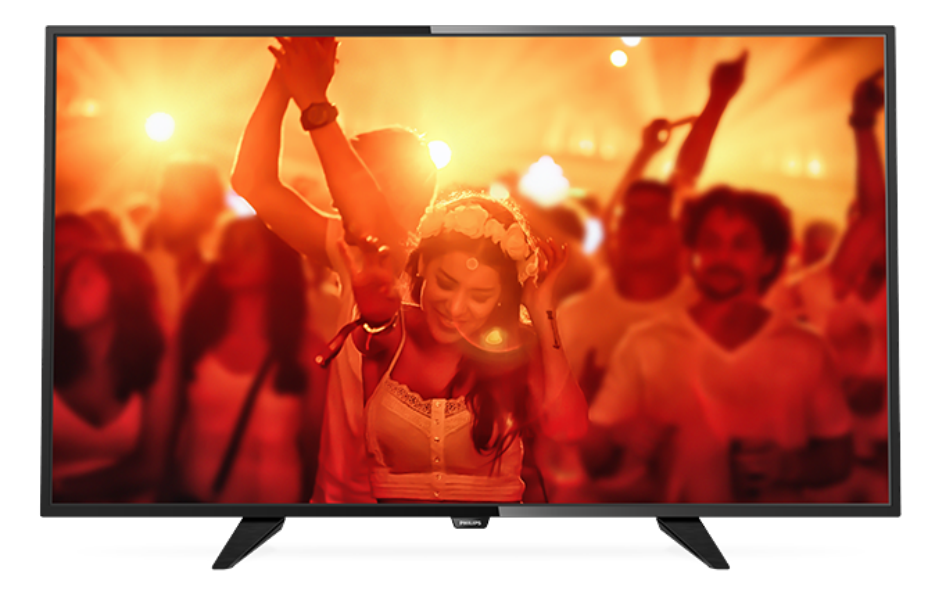

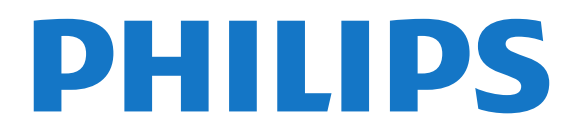

## Sadržaj

### [1 Obilazak televizora](#page-2-0)*[3](#page-2-0)*

[1.1 Pauziranje TV programa i snimanje](#page-2-1)*[3](#page-2-1)* [1.2 EasyLink](#page-2-2)*[3](#page-2-2)*

### [2 Postavljanje](#page-3-0)*[4](#page-3-0)*

- [2.1 Čitanje bezbednosnih uputstava](#page-3-1)*[4](#page-3-1)*
- [2.2 Postolje za televizor i montaža na zid](#page-3-2)*[4](#page-3-2)*
- [2.3 Saveti za položaj televizora](#page-3-3)*[4](#page-3-3)*
- [2.4 Kabl za napajanje](#page-3-4)*[4](#page-3-4)*
- [2.5 Antenski kabl](#page-3-5)*[4](#page-3-5)*
- [2.6 Satelitska antena](#page-4-0)*[5](#page-4-0)*

### [3 Povezivanje uređaja](#page-5-0)*[6](#page-5-0)*

- [3.1 Osnovne informacije o povezivanju](#page-5-1)*[6](#page-5-1)*
- [3.2 Common interface CAM](#page-7-0)*[8](#page-7-0)*
- [3.3 Set-top box STB](#page-7-1)*[8](#page-7-1)*
- [3.4 Satelitski risiver](#page-7-2)*[8](#page-7-2)*
- [3.5 Sistem kućnog bioskopa HTS](#page-8-0)*[9](#page-8-0)*
- [3.6 Blu-ray Disc plejer](#page-9-0)*[10](#page-9-0)*
- [3.7 DVD plejer](#page-9-1)*[10](#page-9-1)*
- [3.8 Konzola za igre](#page-10-0)*[11](#page-10-0)*
- [3.9 USB čvrsti disk](#page-10-1)*[11](#page-10-1)*
- [3.10 USB memorijski uređaj](#page-11-0)*[12](#page-11-0)*
- [3.11 Kamkorder HDMI](#page-11-1)*[12](#page-11-1)*
- [3.12 Računar](#page-11-2)*[12](#page-11-2)* [3.13 Slušalice](#page-12-0)*[13](#page-12-0)*

### [4 Uključivanje](#page-13-0)*[14](#page-13-0)*

[4.1 Uključivanje, stanje pripravnosti ili isključivanje](#page-13-1) *[14](#page-13-1)*

- [4.2 Tasteri na televizoru \(za serije 4100, 4200, 4101, 4111,](#page-13-2) [4201, 6300, 630\)](#page-13-2)*[14](#page-13-2)* [4.3 Tajmer za stanje mirovanja](#page-13-3)*[14](#page-13-3)*
- [4.4 Tajmer za isključivanje](#page-13-4)*[14](#page-13-4)*

### [5 Daljinski upravljač](#page-14-0)*[15](#page-14-0)*

[5.1 Pregled tastera \(za serije 4000, 4100, 4200, 4101, 4111,](#page-14-1) [4201 i 5210\)](#page-14-1)*[15](#page-14-1)* [5.2 Infracrveni senzor](#page-15-0)*[16](#page-15-0)*

- [5.3 Baterije](#page-15-1)*[16](#page-15-1)*
- [5.4 Čišćenje](#page-15-2)*[16](#page-15-2)*

### [6 TV kanali](#page-16-0)*[17](#page-16-0)*

- [6.1 Liste kanala](#page-16-1)*[17](#page-16-1)*
- [6.2 Gledanje TV kanala](#page-16-2)*[17](#page-16-2)*
- [6.3 Kopiranje liste kanala](#page-20-0)*[21](#page-20-0)*

#### [7 Instaliranje kanala – antenski/kablovski](#page-22-0) *[23](#page-22-0)*

- [7.1 Ažuriranje kanala](#page-22-1)*[23](#page-22-1)*
- [7.2 Ponovno instaliranje kanala](#page-22-2)*[23](#page-22-2)*
- [7.3 DVB-T ili DVB-C](#page-22-3)*[23](#page-22-3)*
- [7.4 Ručna instalacija](#page-24-0)*[25](#page-24-0)*

#### [8 Instaliranje kanala – satelitski \(za PHK.PFK](#page-25-0) [modele\)](#page-25-0)*[26](#page-25-0)*

- [8.1 Gledanje satelitskih kanala](#page-25-1)*[26](#page-25-1)*
- [8.2 Lista satelitskih kanala](#page-25-2)*[26](#page-25-2)*
- [8.3 Omiljeni satelitski kanali](#page-25-3)*[26](#page-25-3)*
- [8.4 Zaključavanje satelitskih kanala](#page-26-0)*[27](#page-26-0)*
- [8.5 Instalacija satelita](#page-27-0)*[28](#page-27-0)* [8.6 Problemi sa satelitima](#page-30-0)*[31](#page-30-0)*

### [9 TV vodič](#page-32-0)*[33](#page-32-0)*

- [9.1 Šta vam je potrebno](#page-32-1)*[33](#page-32-1)*
- [9.2 Korišćenje TV vodiča](#page-32-2)*[33](#page-32-2)*

#### [10 Snimanje i funkcija pauziranja TV](#page-34-0) [programa](#page-34-0)*[35](#page-34-0)*

- [10.1 Snimanje](#page-34-1)*[35](#page-34-1)*
- [10.2 Pauziranje TV programa](#page-35-0)*[36](#page-35-0)*

#### [11 Povezani uređaji, lista](#page-37-0)*[38](#page-37-0)*

- 
- [11.1 Prebacivanje na uređaj](#page-37-1)*[38](#page-37-1)* [11.2 Iz stanja mirovanja](#page-37-2)*[38](#page-37-2)*
- [11.3 EasyLink](#page-37-3)*[38](#page-37-3)*

#### [12 Tajmeri i sat](#page-38-0)*[39](#page-38-0)*

- [12.1 Tajmer za stanje mirovanja](#page-38-1)*[39](#page-38-1)*
- [12.2 Sat](#page-38-2)*[39](#page-38-2)*
- [12.3 Tajmer za isključivanje](#page-38-3)*[39](#page-38-3)*

### [13 Video zapisi, fotografije i muzika](#page-39-0)*[40](#page-39-0)*

- [13.1 Sa USB uređaja](#page-39-1)*[40](#page-39-1)*
- [13.2 Reprodukcija video zapisa](#page-39-2)*[40](#page-39-2)*
- [13.3 Pregledanje fotografija](#page-39-3)*[40](#page-39-3)*
- [13.4 Reprodukovanje muzike](#page-40-0)

#### [14 Postavke](#page-42-0)*[43](#page-42-0)*

- [14.1 Slika](#page-42-1)*[43](#page-42-1)*
- [14.2 Zvuk](#page-45-0)*[46](#page-45-0)*
- [14.3 Opšte postavke](#page-47-0)*[48](#page-47-0)*

### [15 Specifikacije](#page-50-0)*[51](#page-50-0)*

- [15.1 Zaštita životne sredine](#page-50-1)*[51](#page-50-1)*
- [15.2 Prijem za PxK modele](#page-51-0)
- [15.3 Displej](#page-51-1)*[52](#page-51-1)*
- [15.4 Napajanje](#page-51-2)*[52](#page-51-2)*
- [15.5 Dimenzije i težine](#page-52-0)*[53](#page-52-0)*
- [15.6 Mogućnost priključivanja](#page-52-1)*[53](#page-52-1)* [15.7 Zvuk](#page-52-2)
- [15.8 Multimedija](#page-52-3)*[53](#page-52-3)*

### [16 Softver](#page-53-0)*[54](#page-53-0)*

- 
- [16.1 Ažuriranje softvera](#page-53-1)*[54](#page-53-1)* [16.2 Verzija softvera](#page-53-2)
- [16.3 Softver otvorenog koda](#page-53-3)
- [16.4 Open source license](#page-53-4)*[54](#page-53-4)*

### [17 Rešavanje problema i podrška](#page-56-0)*[57](#page-56-0)*

- [17.1 Rešavanje problema](#page-56-1)*[57](#page-56-1)*
- [17.2 Registrovanje](#page-57-0)
- 
- [17.3 Korisnički priručnik](#page-57-1)*[58](#page-57-1)* [17.4 Pomoć na mreži](#page-57-2)
- [17.5 Briga o potrošačima/popravka](#page-58-0)*[59](#page-58-0)*

### [18 Bezbednost i zaštita](#page-59-0)*[60](#page-59-0)*

- [18.1 Bezbednost](#page-59-1)*[60](#page-59-1)*
- [18.2 Zaštita ekrana](#page-60-0)*[61](#page-60-0)*

#### [19 Uslovi korišćenja, autorska prava i licence](#page-61-0) *[62](#page-61-0)*

- [19.1 Uslovi korišćenja](#page-61-1)*[62](#page-61-1)*
- [19.2 Autorska prava i licence](#page-61-2)*[62](#page-61-2)*

#### [Indeks](#page-63-0)*[64](#page-63-0)*

## <span id="page-2-0"></span>1 Obilazak televizora

### <span id="page-2-1"></span> $\overline{11}$

## Pauziranje TV programa i snimanje

Ako povežete USB čvrsti disk, možete da pauzirate i snimate televizijski program digitalnog TV kanala.

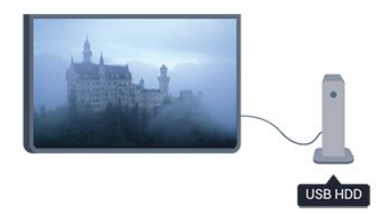

Pauzirajte TV program i odgovorite na hitan telefonski poziv ili jednostavno napravite pauzu tokom sportskog meča, dok televizor snima program na USB čvrsti disk. Gledanje možete da nastavite kasnije.

Ako povežete USB čvrsti disk, možete da snimate i digitalni televizijski program. Snimanje možete da obavite dok gledate program ili možete da zakažete snimanje budućeg programa.

### <span id="page-2-2"></span> $\overline{12}$ EasyLink

Funkcija EasyLink vam omogućava da povezanim uređajem, poput Blu-ray Disc plejera, upravljate pomoću daljinskog upravljača za televizor.

EasyLink koristi HDMI CEC protokol za komunikaciju sa uređajima.

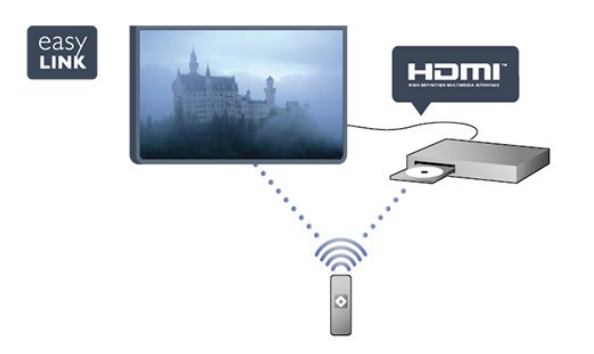

## <span id="page-3-0"></span>2 Postavljanje

### <span id="page-3-1"></span> $\overline{21}$

## Čitanje bezbednosnih uputstava

<span id="page-3-3"></span>Pročitajte bezbednosna uputstva pre korišćenja televizora.

Otvorite Pomoć i izaberite Bezbednost i briga > Bezbednost.

### <span id="page-3-2"></span> $\overline{22}$

## Postolje za televizor i montaža na zid

### Postolje za televizor

Uputstva za montažu postolja za televizor potražite u vodiču za brzi početak koji ste dobili sa televizorom. U slučaju da ste izgubili ovaj vodič, možete da ga preuzmete sa Web lokacije [www.philips.com](http://www.philips.com).

<span id="page-3-4"></span>Upotrebite broj modela proizvoda kako biste pronašli odgovarajući Vodič za brzi početak za preuzimanje.

### Montaža na zid

### Za seriju 4201

Televizor je moguće montirati pomoću VESA nosača za montažu na zid (prodaje se odvojeno).

Prilikom kupovine nosača za montažu na zid navedite sledeći VESA kôd: . .

Da biste nosač bezbedno pričvrstili, koristite dužinu zavrtanja prikazanu na slici.

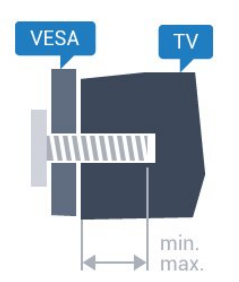

– 32Pxx4201 – VESA MIS-F 100x100, M4 (najmanje 10 mm, najviše 14 mm)

– 40PFx4201 – VESA MIS-F 200x200, M4 (najmanje 12 mm, najviše 16 mm)

### Opomena

<span id="page-3-5"></span>Montaža televizora na zid zahteva posebnu veštinu, pa bi taj zadatak trebalo isključivo prepustiti

kvalifikovanom osoblju. Prilikom montaže televizora na zid trebalo bi uzeti u obzir bezbednosne standarde u skladu sa njegovom težinom. Pre postavljanja televizora, trebalo bi i da pročitate bezbednosna uputstva.

Kompanija TP Vision Europe B.V. ne snosi odgovornost za neodgovarajuću montažu niti za montažu koja za rezultat ima nezgodu ili povrede.

### $\overline{23}$ Saveti za položaj televizora

– Televizor postavite tako da svetlo ne pada direktno na ekran.

– Postavite televizor na najviše 15 cm od zida.

– Idealna razdaljina za gledanje izračunava se tako što se dijagonala ekrana televizora pomnoži sa tri. Dok ste u sedećem položaju oči bi trebalo da vam budu u nivou sredine ekrana.

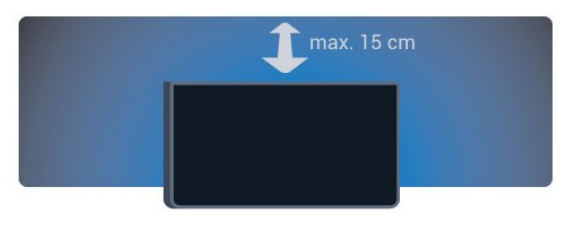

### $\overline{24}$ Kabl za napajanje

– Kabl za napajanje povežite na priključak POWER sa zadnje strane televizora.

– Vodite računa da kabl za napajanje bude čvrsto umetnut u priključak.

– Vodite računa da utičnica u koju je uključen kabl za napajanje uvek bude dostupna.

– Prilikom izvlačenja kabla za napajanje uvek vucite utikač, a ne kabl.

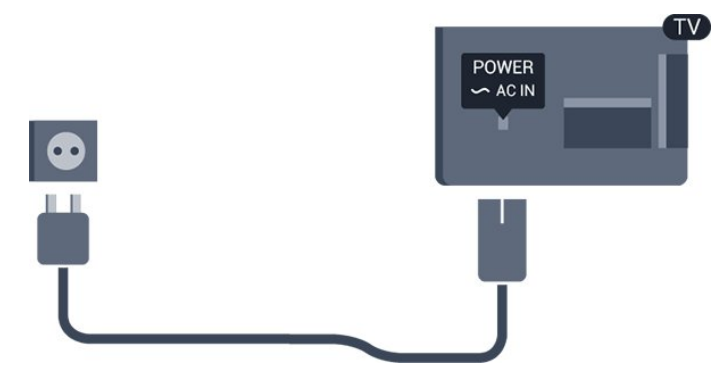

Iako ovaj televizor troši vrlo malo energije u stanju mirovanja, da biste uštedeli energiju, isključite kabl za napajanje iz utičnice ako duže vreme ne nameravate da koristite televizor.

### $\overline{2.5}$ Antenski kabl

Čvrsto povežite utikač antene na priključak ANTENNA sa zadnje strane televizora.

Možete da povežete svoju antenu ili da se povežete na zajednički antenski sistem. Koristite priključak za antenu IEC Coax od 75 oma.

Koristite ovu antensku vezu za DVB-T i DVB-C ulazne signale.

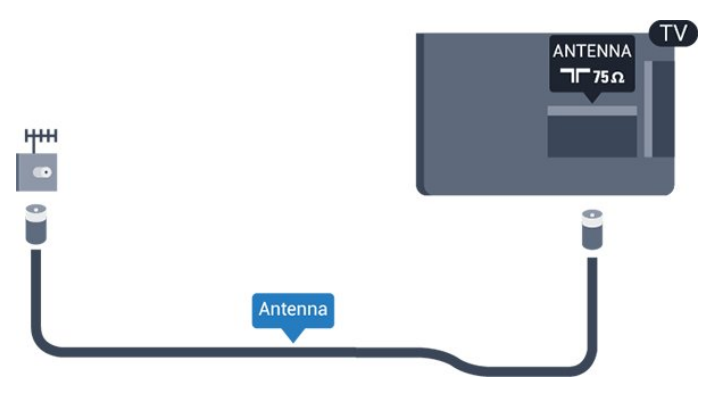

### <span id="page-4-0"></span>2.6 Satelitska antena

– Za PHK/PFK modele

Povežite konektor za satelitsku antenu tipa F na priključak za satelitsku antenu SAT sa zadnje strane televizora.

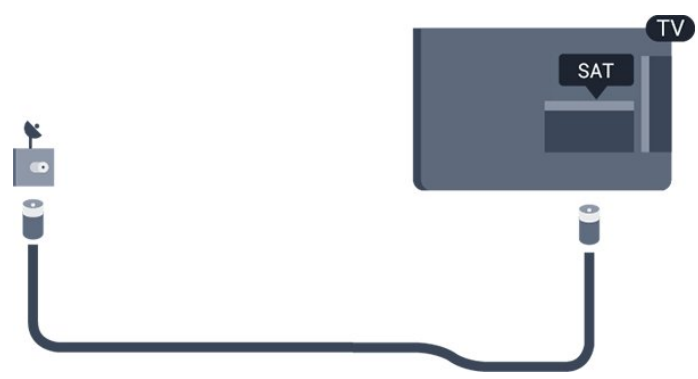

5

# Povezivanje uređaja

<span id="page-5-1"></span> $\overline{31}$ 

<span id="page-5-0"></span> $\overline{3}$ 

## Osnovne informacije o povezivanju

### Vodič za povezivanje

Uređaj povežite na televizor uvek preko najkvalitetnije veze koja je dostupna. Osim toga, koristite dobre kablove koji garantuju dobar prenos slike i zvuka.

Ako vam je potrebna pomoć za povezivanje više uređaja sa televizorom, pogledajte Philips vodič za povezivanje na televizor. Ovaj vodič pruža informacije o načinima povezivanja i kablovima koje bi trebalo koristiti.

Posetite Web lokaciju www.connectivityguide.philips.com

### Priključak za antenu

Ako imate set-top box uređaj (digitalni risiver) ili rikorder, povežite antenske kablove tako da se antenski signal pokrene prvo preko set-top box uređaja i/ili rikordera pre nego što dođe do televizora. U ovom slučaju, antena i set-top box mogu da šalju dodatne kanale rikorderu.

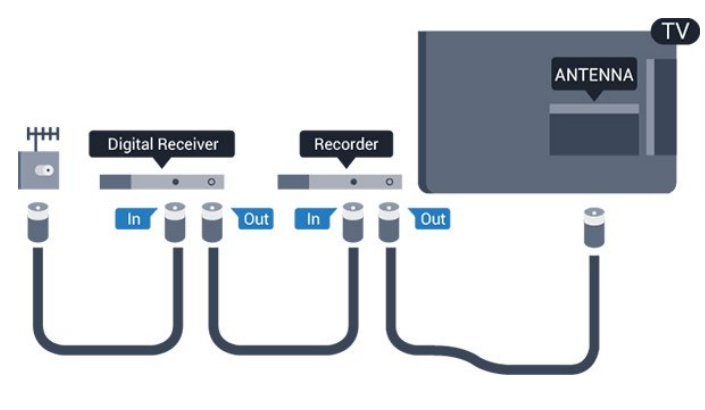

### HDMI priključci

### HDMI kvalitet

HDMI veza ima najbolji kvalitet slike i zvuka. Koristite HDMI kabl za TV signal.

Da biste imali prenos signala najboljeg kvaliteta, koristite HDMI kabl velike brzine i nemojte da koristite HDMI kabl duži od 5 m.

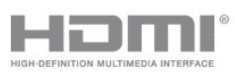

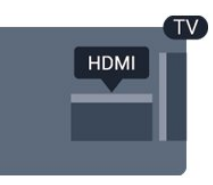

### Zaštita od kopiranja

HDMI kablovi podržavaju HDCP (High-bandwidth Digital Content Protection). HDCP je signal za zaštitu od kopiranja sadržaja sa DVD ili Blu-ray Disc diska. Poznat je i pod nazivom DRM (Digital Rights Management).

### HDMI ARC

Priključak HDMI 1 na televizoru ima HDMI ARC (Audio Return Channel). Ako uređaj, obično sistem kućnog bioskopa, ima i HDMI ARC priključak, povežite ga na priključak HDMI 1 na ovom televizoru. Uz HDMI ARC vezu nije potrebno da povežete dodatni audio kabl za slanje zvuka televizijske slike na sistem kućnog bioskopa. HDMI ARC veza kombinuje oba signala.

U slučaju da želite da isključite ARC za HDMI veze, pritisnite ni izaberite opciju Podešavanje, a zatim pritisnite taster OK. Izaberite Postavke TV-a > Zvuk > Napredno > HDMI 1 – ARC.

### HDMI CEC – EasyLink

### EasyLink

Funkcija EasyLink omogućava upravljanje povezanim uređajima pomoću daljinskog upravljača za televizor. EasyLink koristi HDMI CEC (Consumer Electronics Control) protokol za komunikaciju sa povezanim uređajima. Uređaji moraju da podržavaju HDMI CEC protokol i moraju da budu povezani pomoću HDMI veze.

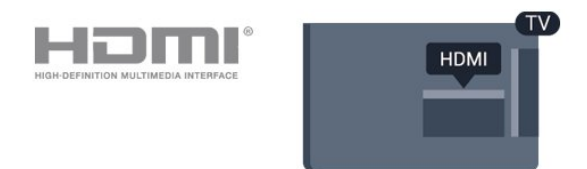

### EasyLink, podešavanje

Televizor se isporučuje sa uključenom funkcijom EasyLink. Proverite da li su ispravno podešene sve HDMI-CEC postavke na povezanim EasyLink uređajima. EasyLink možda neće raditi sa uređajima drugih proizvođača.

### HDMI CEC na uređajima drugih proizvođača

Funkcija HDMI CEC ima različite nazive u zavisnosti

od proizvođača. Neki primeri: Anynet, Aquos Link, Bravia Theatre Sync, Kuro Link, Simplink i Viera Link. Neke funkcije drugih proizvođača nisu u potpunosti kompatibilne sa funkcijom EasyLink.

Primeri HDMI CEC naziva su u vlasništvu kompanija koje polažu prava na njih.

#### Upravljanje uređajima

Da biste upravljali uređajem povezanim pomoću HDMI veze i podešavali ga pomoću funkcije EasyLink, sa liste veza televizora izaberite uređaj ili njegovu funkciju. Pritisnite taster **SOURCES**, izaberite uređaj povezan pomoću HDMI veze, a zatim pritisnite taster OK.

Pošto izaberete uređaj, daljinski upravljač za televizor može da se koristi za upravljanje uređajem. Međutim, tasteri  $\bigcap_{i}$  i  $\bigoplus_{i}$  OPTIONS, kao i neki drugi tasteri za kontrolu televizora ne prosleđuju se na uređaj. Ako na daljinskom upravljaču za televizor ne postoji željeni taster, možete da ga izaberete u meniju sa opcijama.

Pritisnite taster  $\equiv$  OPTIONS, a zatim u meniju izaberite opciju Kontrole. Izaberite željeni taster na ekranu, a zatim pritisnite taster OK.

Neki od veoma specifičnih tastera možda neće biti dostupni u meniju Kontrole.

Napomena: Samo uređaji koji imaju podršku za funkciju EasyLink daljinski upravljač reagovaće na komande sa daljinskog upravljača za televizor.

### Uključivanje ili isključivanje funkcije EasyLink

Televizor se isporučuje sa uključenom svim EasyLink postavkama. Nezavisno možete da isključite bilo koju EasyLink postavku.

Da biste potpuno isključili EasyLink . . .

1. Pritisnite taster  $\bigwedge$  izaberite Podešavanie, a zatim pritisnite taster OK.

2. Izaberite Postavke TV-a > Opšte postavke > EasyLink.

- 3. Izaberite opciju EasyLink.
- 4. Izaberite opciju Isključeno i pritisnite OK.
- 5. Pritiskajte taster da biste zatvorili meni.

#### EasyLink daljinski upravljač

#### EasyLink daljinski upravljač

Ako želite da uređaj komunicira, ali ne želite da njime upravljate pomoću daljinskog upravljača za televizor, EasyLink daljinske kontrole možete posebno isključiti. Možete da kontrolišete više uređaja sa podrškom za HDMI-CEC pomoću daljinskog upravljača za televizor.

U meniju za EasyLink postavke, izaberite EasyLink

daljinski upravljač, a zatim izaberite Isk.

#### DVI na HDMI

Ako i dalje posedujete uređaj koji ima samo DVI vezu, možete da ga povežete na bilo koji od HDMI priključaka pomoću adaptera DVI na HDMI.

Ako uređaj ima samo DVI priključak, koristite adapter DVI na HDMI. Upotrebite jedan od HDMI priključaka i dodajte stereo audio kabl (mini utikač od 3,5 mm) za prenos zvuka koji ćete povezati na priključak audio ulaz sa zadnje strane televizora.

#### Zaštita od kopiranja

DVI i HDMI kablovi podržavaju HDCP (Highbandwidth Digital Contents Protection). HDCP je signal za zaštitu od kopiranja sadržaja sa DVD ili Bluray Disc diska. Poznat je i pod nazivom DRM (Digital Rights Management).

### Optički audio izlaz

Optički audio izlaz je veza za zvuk visokog kvaliteta. Ova optička veza može da nosi 5.1 audio kanala. Ako uređaj, obično sistem kućnog bioskopa, nema HDMI ARC vezu, ovaj priključak možete da povežete sa optičkim audio ulazom na sistemu kućnog bioskopa. Optički audio izlaz šalje zvuk sa televizora na sistem kućnog bioskopa.

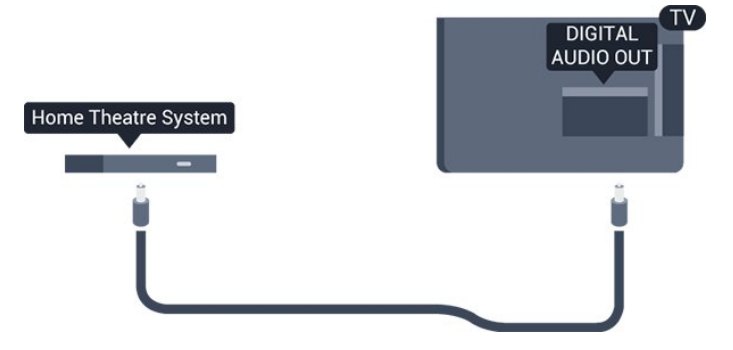

Možete podesiti tip izlaznog audio signala tako da odgovara audio mogućnostima kućnog bioskopa.

Ako zvuk ne odgovara slici na ekranu, možete ga prilagoditi tako da bude sinhronizovan sa video zapisom.

### Scart

SCART je veza dobrog kvaliteta. SCART veza može da se koristi za CVBS i RGB video signale, ali ne može da se koristi kod signala visoke rezolucije (HD). Ova veza kombinuje video i audio signale.

Koristite priloženi SCART adapterski kabl da biste povezali uređaje.

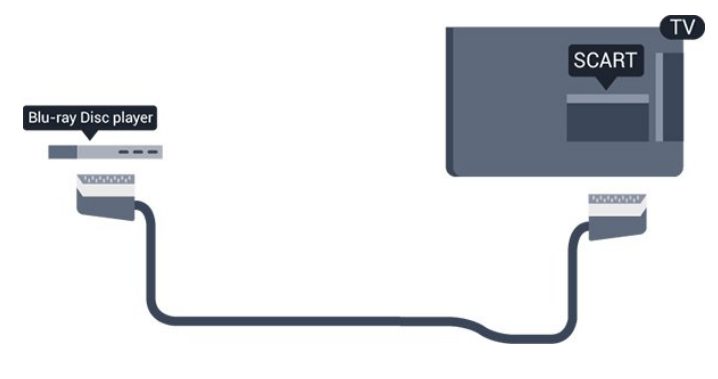

### <span id="page-7-1"></span><span id="page-7-0"></span> $\overline{32}$ Common interface – CAM

### $Cl<sup>+</sup>$

Ovaj televizor ima podršku za CI+ uslovni pristup.

Modul CI+ omogućava gledanje vrhunskih HD programa, kao što su filmovi i sportski prenosi, koje nude dobavljači digitalnog TV programa u regionu. Dobavljači programa šifruju ove programe, a dešifruju se pomoću CI+ modula sa plaćanjem unapred. Dobavljači digitalnog TV programa daju ovaj CI+ modul (Conditional Access Module – CAM) kada se pretplatite na njihove vrhunske programe. Ovi programi imaju visok nivo zaštite od kopiranja.

Više informacija o uslovima i odredbama potražite od dobavljača digitalnog TV programa.

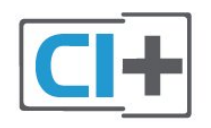

### CAM

### Umetnite CAM modul

<span id="page-7-2"></span>Isključite televizor pre umetanja CAM modula. Na CAM modulu potražite oznake za pravilno umetanje. Nepravilno umetanje može da dovede do oštećenja CAM modula i televizora.

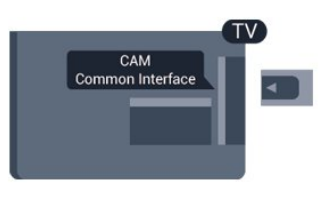

Koristite otvor Common Interface na televizoru da biste umetnuli CAM karticu.

Držite karticu tako da njena prednja strana bude okrenuta prema vama i pažljivo umetnite CAM karticu do kraja.

Ostavite karticu u otvoru.

Aktiviranje CAM modula može da potraje nekoliko minuta. Ako uklonite CAM modul, to će deaktivirati uslugu emitovanja na televizoru.

Ako je CAM modul ubačen i pretplata plaćena, (metode povezivanja mogu da se razlikuju), možete da gledate TV program. Umetnuti CAM modul namenjen je isključivo za vaš televizor.

### $\overline{33}$ Set-top box – STB

Koristite dva antenska kabla za povezivanje antene na digitalni risiver (set-top box) i televizor.

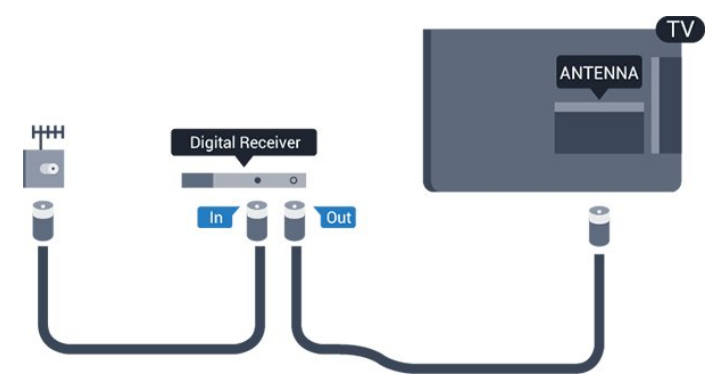

Osim povezivanja antene, dodajte jedan HDMI kabl za povezivanje set-top box uređaja sa televizorom.

### Automatsko isključivanje

Isključite ovaj automatski tajmer ako koristite samo daljinski upravljač za set-top box uređaj. Obavite ovo da biste sprečili automatsko isključivanje televizora ako tokom perioda od 4 sata ne pritisnete nijedan taster na daljinskom upravljaču.

Da biste isključili funkciju tajmera za isključivanje, pritisnite **n** i izaberite Podešavanje, a zatim pritisnite taster OK.

Izaberite TV postavke > Opšte postavke > Tajmer za isključivanje, a zatim klizač pomerite u položaj Isključeno.

### $\overline{34}$ Satelitski risiver

Povežite kabl satelitske antene sa satelitskim risiverom.

Osim povezivanja antene, dodajte jedan HDMI kabl za povezivanje uređaja sa televizorom.

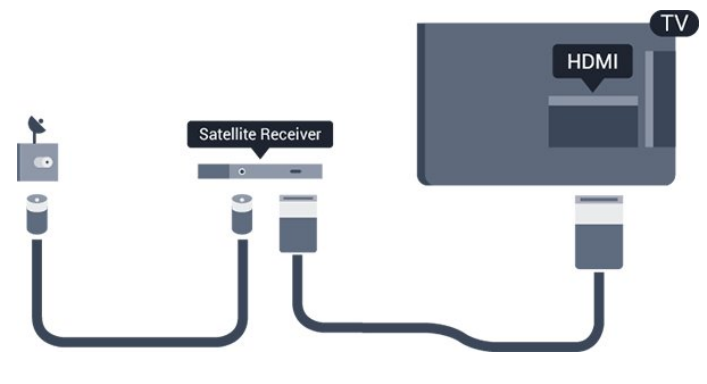

### Automatsko isključivanje

Isključite ovaj automatski tajmer ako koristite samo daljinski upravljač za set-top box uređaj. Obavite ovo da biste sprečili automatsko isključivanje televizora ako tokom perioda od 4 sata ne pritisnete nijedan taster na daljinskom upravljaču.

Da biste isključili funkciju tajmera za isključivanje, pritisnite **A** i izaberite Podešavanje, a zatim pritisnite taster OK.

Izaberite TV postavke > Opšte postavke > Tajmer za isključivanje, a zatim klizač pomerite u položaj Isključeno.

<span id="page-8-0"></span>3.5

## Sistem kućnog bioskopa – **HTS**

### Povezivanje uz HDMI ARC

Kućni bioskop (HTS) povežite sa televizorom pomoću HDMI kabla. Možete povezati Philips Soundbar ili kućni bioskop koji ima ugrađeni disk plejer.

### HDMI ARC

Priključak HDMI 1 na televizoru ima HDMI ARC (Audio Return Channel). Ako uređaj, obično sistem kućnog bioskopa, ima i HDMI ARC priključak, povežite ga na priključak HDMI 1 na ovom televizoru. Uz HDMI ARC vezu nije potrebno da povežete dodatni audio kabl za slanje zvuka televizijske slike na sistem kućnog bioskopa. HDMI ARC veza kombinuje oba signala.

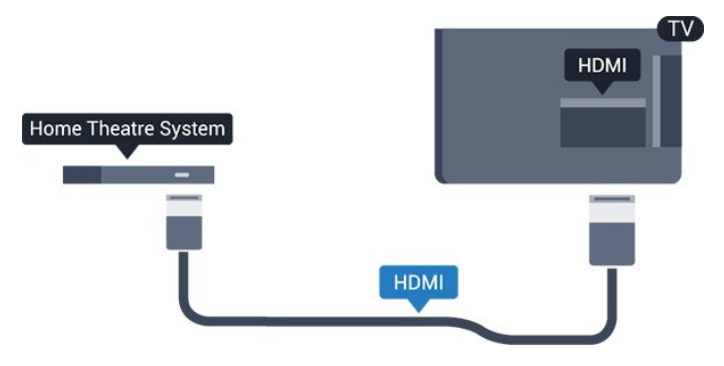

#### Sinhronizacija zvuka i video zapisa

Ako zvuk ne odgovara slici na ekranu, na većini sistema kućnog bioskopa sa plejerom za diskove možete da podesite kašnjenje da bi slika i zvuk bili usklađeni.

### Povezivanje uz HDMI

Kućni bioskop (HTS) povežite sa televizorom pomoću HDMI kabla. Možete povezati Philips Soundbar ili kućni bioskop koji ima ugrađeni disk plejer.

Ako sistem kućnog bioskopa nema HDMI ARC vezu, koristite optički audio kabl (Toslink) za slanje zvuka televizijske slike na sistem kućnog bioskopa.

#### Sinhronizacija zvuka i video zapisa

Ako zvuk ne odgovara slici na ekranu, na većini sistema kućnog bioskopa sa plejerom za diskove možete da podesite kašnjenje da bi slika i zvuk bili usklađeni.

### Postavke audio izlaza

### Kašnjenje audio izlaza

Kada je na televizor povezan sistem kućnog bioskopa, slika na televizoru i zvuk sa sistema kućnog bioskopa trebalo bi da budu sinhronizovani.

#### Automatska sinhronizacija zvuka i video zapisa

Na novijim sistemima kućnog bioskopa kompanije Philips, sinhronizacija zvuka i video zapisa obavlja se automatski i uvek je ispravna.

#### Sinhronizacija kašnjenja zvuka

Na nekim sistemima kućnog bioskopa možda će biti potrebno podesiti sinhronizaciju kašnjenja zvuka kako bi se zvuk i slika uskladili. Povećavajte vrednost kašnjenja na sistemu kućnog bioskopa dok ne uskladite sliku i zvuk. Možda će biti potrebno kašnjenje od 180 ms. Pročitajte korisnički priručnik za sistem kućnog bioskopa. Ako ste na sistemu kućnog bioskopa podesili vrednost kašnjenja, potrebno je da na televizoru isključite opciju Kašnjenje audio izl.

Da biste isključili Kašnjenje audio izlaza . . .

1. Pritisnite taster  $\bigwedge$ , izaberite Podešavanje, a zatim pritisnite taster OK.

2. Izaberite Postavke TV-a > Zvuk > Napredno > Kašnjenje audio izl.

3. Izaberite opciju Isključeno i pritisnite OK.

4. Pritiskajte taster  $\rightarrow$  da biste zatvorili meni.

#### Pomak audio izlaza

Ako na sistemu kućnog bioskopa ne možete da podesite kašnjenje, uključite sinhronizaciju zvuka na televizoru. Možete da podesite pomak koji nadoknađuje vreme potrebno sistemu kućnog bioskopa da obradi zvuk koji ide uz sliku na televizoru. Pomak možete da podešavate u koracima od 1 ms. Maksimalna vrednost je 12 ms. Postavka Kašnjenje audio izl. trebalo bi da bude uključena.

Da biste sinhronizovali zvuk na televizoru . . .

1. Pritisnite taster **A**, izaberite Podešavanje, a zatim pritisnite taster OK.

2. Izaberite Postavke

TV-a > Zvuk > Napredno > Pomeranje audio izlaza.

3. Pomak audio izlaza podesite pomoću klizača, a zatim pritisnite taster OK.

4. Pritiskajte taster  $\leftrightarrow$  da biste zatvorili meni.

#### Format audio izlaza

Ako vaš sistem kućnog bioskopa podržava višekanalnu obradu zvuka, npr. Dolby Digital, DTS® ili sličnu, podesite Format audio izlaza na Višekanalno. Zahvaljujući toj opciji, televizor može da šalje sistemu kućnog bioskopa komprimovani višekanalni zvučni signal sa TV kanala ili sa povezanog plejera. Ako sistem kućnog bioskopa nema mogućnost višekanalne obrade zvuka, izaberite opciju Stereo.

<span id="page-9-0"></span>Da biste podesili format audio izlaza . . .

1. Pritisnite taster  $\bigwedge$ , izaberite Podešavanje, a zatim pritisnite taster OK.

2. Izaberite Postavke

TV-a > Zvuk > Napredno > Format audio izlaza. 3. Izaberite opciju Višekanalno ili Stereo.

4. Pritiskajte taster  $\rightarrow$  da biste zatvorili meni.

### Ujednačavanje audio izlaza

Postavka Ujednačavanje audio izlaza omogućava podešavanje jačine zvuka televizora i sistema kućnog bioskopa pri prelasku sa jednog na drugi. Razlika u jačini zvuka može da bude prouzrokovana različitom obradom zvuka.

Da biste ujednačili razliku u jačini zvuka . . .

<span id="page-9-1"></span>1. Pritisnite taster  $\bigwedge$ , izaberite Podešavanje, a zatim

pritisnite taster OK.

2. Izaberite Postavke

TV-a > Zvuk > Napredno > Ujednačavanje audio izlaza.

3. Ako je razlika u jačini zvuka velika, izaberite opciju Više. Ako je razlika mala, izaberite opciju Manje.

Pritiskajte taster da biste zatvorili meni.

Ujednačavanje audio izlaza utiče na audio signal sa optičkog audio izlaza i na HDMI-ARC signal.

### Problemi sa zvukom sa sistema kućnog bioskopa

Zvuk sa velikom količinom šuma

Ako gledate video zapis sa povezanog USB memorijskog uređaja ili računara, zvuk sa sistema kućnog bioskopa može da bude izobličen.

1. Pritisnite taster  $\bigcap$ , izaberite Podešavanje, a zatim pritisnite taster OK.

2. Izaberite Postavke

TV-a > Zvuk > Napredno > Format audio izlaza.

#### Nema zvuka

Ako ne čujete zvuk sa televizora preko sistema kućnog bioskopa, proverite sledeće . . .

– Proverite da li ste HDMI kabl povezali na priključak HDMI 1 na sistemu kućnog bioskopa.

– Proverite da li je postavka HDMI ARC na televizoru podešena na Uključeno. Izaberite **A** > Podešavanie > Postavke TV-a > Zvuk > Napredno > HDMI 1 – ARC.

### $\overline{36}$ Blu-ray Disc plejer

Pomoću HDMI kabla velike brzine povežite Blu-ray Disc plejer i televizor.

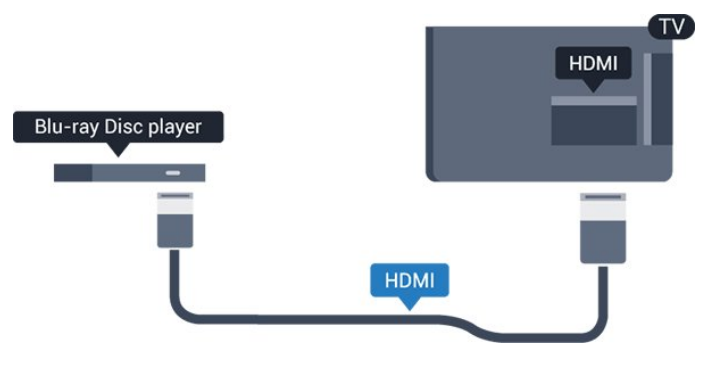

Ako Blu-ray Disc plejer ima EasyLink HDMI CEC, plejerom možete upravljati pomoću daljinskog upravljača za televizor.

### $\overline{37}$ DVD plejer

<span id="page-10-1"></span>Pomoću HDMI kabla povežite DVD plejer i televizor.

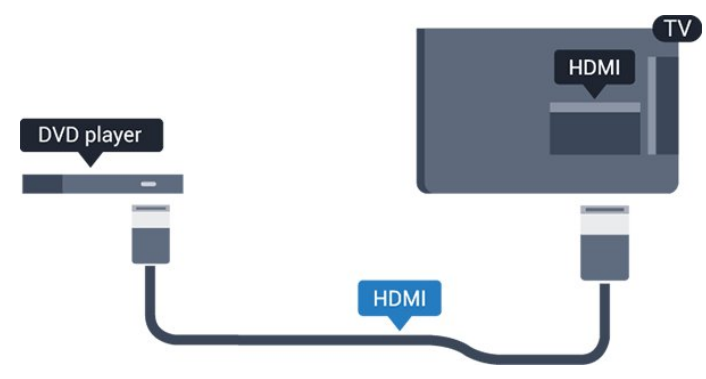

Ako je DVD plejer povezan preko HDMI kabla i ima EasyLink CEC, plejerom možete da upravljate pomoću daljinskog upravljača za televizor.

### <span id="page-10-0"></span>3.8 Konzola za igre

### HDMI

Da biste dobili najbolji kvalitet, konzolu za igre povežite na televizor pomoću HDMI kabla velike brzine.

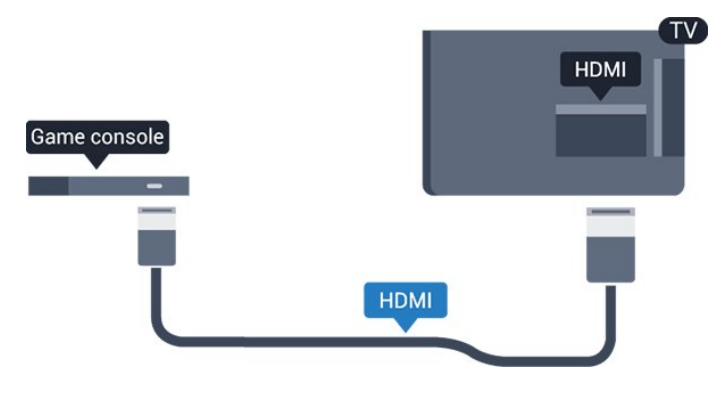

### Najbolja postavka

Pre nego što počnete da igrate igru sa povezane konzole za igre, savetujemo vam da podesite televizor na idealnu postavku Igra.

Da biste televizor podesili na idealne postavke…

1. Pritisnite taster n, izaberite Podešavanje, a zatim pritisnite taster OK.

2. Izaberite Postavke TV-a > Slika > Napredno > Stil aktivnosti.

3. Izaberite opciju Igra, Računar ili TV.

Postavka TV vraća na postavke slike za gledanje televizije.

4. Pritiskajte taster da biste zatvorili meni.

### 3.9 USB čvrsti disk

### Šta vam je potrebno

Ako priključite USB čvrsti disk, možete pauzirati ili snimiti TV program. TV program mora da bude digitalni (DVB prenos ili sl.).

### Pauziranje

Da biste mogli da pauzirate program, potreban vam je čvrsti disk kompatibilan sa tehnologijom USB 2.0 sa najmanje 32 GB prostora.

### Snimanje

Da biste pauzirali i snimali program, potrebno vam je najmanje 250 GB prostora na disku.

### TV vodič

Pre nego što odlučite da kupite USB čvrsti disk, proverite da li je snimanje programa omogućeno u vašoj zemlji.

Pritisnite taster **III** TV GUIDE na daljinskom upravljaču. Ako je dugme Snimi dostupno na stranici TV vodiča, možete da snimate.

### Instaliranje

Da biste mogli da pauzirate ili da snimate program, morate da povežete i formatirate USB čvrsti disk.

1. Povežite USB čvrsti disk na jedan od USB priključaka na televizoru. Prilikom formatiranja nemojte da povezujete druge USB uređaje na druge USB priključke.

2. Uključite USB čvrsti disk i televizor.

3. Kada je televizor prebačen na digitalni TV kanal, pritisnite taster  $\parallel$  (Pauza). Pauziranje će pokrenuti formatiranje.

Pratite uputstva na ekranu.

Nakon formatiranja, ostavite USB čvrsti disk priključen.

### Upozorenje

USB čvrsti disk je formatiran isključivo za ovaj televizor, pa nije moguće koristiti sačuvane snimke na drugom televizoru ili na računaru. Nemojte da kopirate niti da menjate datoteke snimaka na USB čvrstom disku ni u jednoj aplikaciji na računaru. U suprotnom će doći do oštećenja snimaka. Prilikom formatiranja drugog USB čvrstog diska, sadržaj na prethodnom će biti izgubljen. Biće potrebno da ponovo formatirate USB čvrsti disk koji je instaliran na

### <span id="page-11-1"></span>Formatiranje

Da biste mogli da pauzirate ili da snimate program, morate da povežete i formatirate USB čvrsti disk. Formatiranjem se uklanjaju sve datoteke sa USB čvrstog diska.

### Upozorenje

USB čvrsti disk je formatiran isključivo za ovaj televizor, pa nije moguće koristiti sačuvane snimke na drugom televizoru ili na računaru. Nemojte da kopirate niti da menjate datoteke snimaka na USB čvrstom disku ni u jednoj aplikaciji na računaru. U suprotnom će doći do oštećenja snimaka. Prilikom formatiranja drugog USB čvrstog diska, sadržaj na prethodnom će biti izgubljen. Biće potrebno da ponovo formatirate USB čvrsti disk koji je instaliran na televizoru da biste ga koristili na računaru.

Da biste formatirali USB čvrsti disk…

- 1. Povežite USB čvrsti disk na jedan
- <span id="page-11-2"></span>od USB priključaka na televizoru. Prilikom formatiranja nemojte da povezujete druge USB uređaje na druge USB priključke.

2. Uključite USB čvrsti disk i televizor.

3. Kada je televizor prebačen na digitalni TV kanal, pritisnite taster **II** (Pauza). Pauziranje će pokrenuti formatiranje. Pratite uputstva na ekranu.

Nakon formatiranja, ostavite USB čvrsti disk priključen.

### <span id="page-11-0"></span> $\overline{3.10}$

## USB memorijski uređaj

Možete da pregledate fotografije ili da reprodukujete muziku i video zapise sa povezanog USB memorijskog uređaja.

Povežite USB memorijski uređaj na jedan od USB priključaka na televizoru dok je televizor uključen.

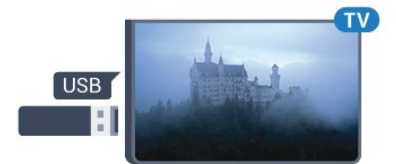

Televizor će prepoznati memorijski uređaj i prikazaće listu sa njegovim sadržajem.

Ako se lista ne pojavi automatski, pritisnite SOURCES , izaberite opciju USB, a zatim pritisnite taster OK.

Da biste prekinuli gledanje sadržaja sa USB memorijskog uređaja, pritisnite taster **III** EXIT ili izaberite drugu aktivnost.

### $\frac{1}{2}$ .11 Kamkorder – HDMI

Da biste dobili najbolji kvalitet, video kameru povežite na televizor pomoću HDMI kabla.

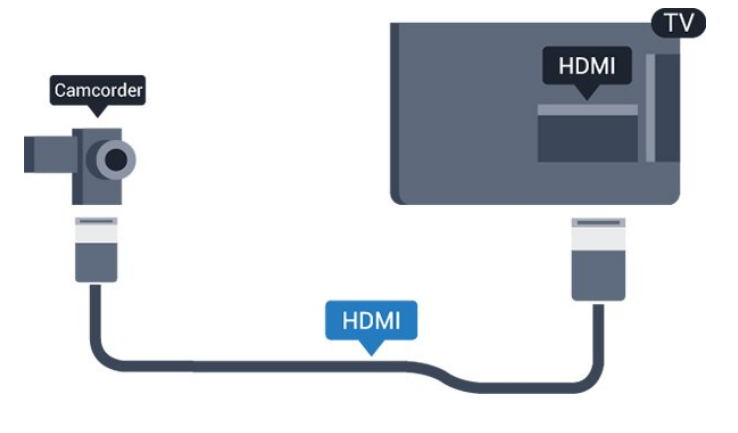

## 3.12

### Računar

### Povezivanje

Televizor možete da povežete sa računarom kako biste ga koristili kao monitor.

### Preko HDMI kabla

Pomoću HDMI kabla povežite računar i televizor.

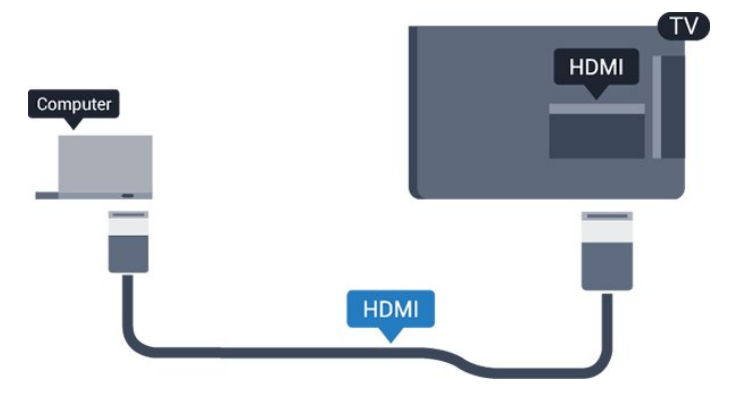

### Preko DVI na HDMI adaptera

Osim toga, koristite DVI na HDMI adapter kako biste računar povezali na HDMI priključak, a audio L/D kabl (mini priključak od 3,5 mm) za povezivanje na priključak AUDIO IN L/R sa zadnje strane televizora.

### Najbolja postavka

### Idealne postavke monitora

Ako je računar dodat u meni Izvor (lista veza) kao tip uređaja Računar, televizor se automatski podešava na idealne postavke za računar.

Ako računar koristite za gledanje filmova i igranje igara, možete da vratite postavke televizora na one koje su idealne za gledanje i igranje.

Da biste ručno podesili idealne postavke televizora . . .

1. Pritisnite taster  $\bigwedge$ , izaberite Podešavanje, a zatim pritisnite taster OK.

2. Izaberite Postavke TV-a > Slika > Napredno > Stil aktivnosti.

3. Izaberite opciju Igra, Računar ili TV.

Postavka TV vraća na postavke slike za gledanje televizije.

4. Pritiskajte taster da biste zatvorili meni.

Kada prestanete sa igranjem igara, postavku Igra ili računar ponovo podesite na Računar.

### <span id="page-12-0"></span> $\frac{1}{3}13$ Slušalice

### Sa strane

Slušalice možete da povežete na priključak  $\Omega$  na televizoru. Koristi se mini priključak od 3,5 mm. Možete odvojeno da podesite jačinu zvuka iz slušalica.

Da biste podesili jačinu zvuka . . .

1. Pritisnite taster  $\bigwedge$ , izaberite Podešavanje, a zatim pritisnite taster OK.

2. Izaberite TV postavke > Zvuk > Jač. zv. u sluš. , a zatim pritisnite taster OK.

3. Pritisnite  $\triangle$  (gore) ili  $\blacktriangledown$  (dole) da biste podesili jačinu zvuka.

4. Pritiskajte  $\rightarrow$  da biste zatvorili meni.

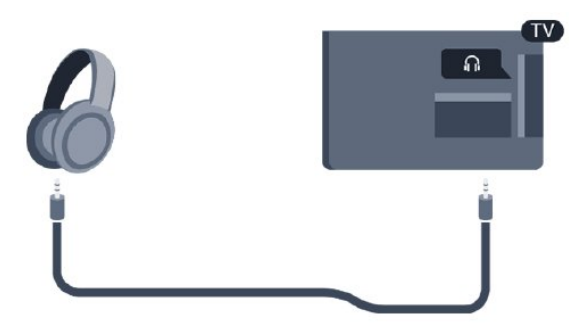

## <span id="page-13-0"></span> $\overline{\Delta}$ Uključivanje

### <span id="page-13-1"></span> $\overline{41}$

## <span id="page-13-3"></span>Uključivanje, stanje pripravnosti ili isključivanje

### Za serije 4100, 4200, 4101, 4111 i 4201

Pre nego što uključite televizor, proverite da li ste ga povezali na električnu mrežu pomoću priključka POWER sa zadnje strane televizora.

Da biste televizor prebacili u stanje pripravnosti dok je indikator isključen, pritisnite mali taster u obliku džojstika sa zadnje strane televizora. Indikator će se uključiti.

Dok je televizor u stanju pripravnosti pritisnite  $\bullet$  na daljinskom upravljaču da biste uključili televizor.

### Prelazak u stanje mirovanja

Da biste televizor prebacili u stanje pripravnosti, pritisnite taster  $\bullet$  na daljinskom upravljaču.

### Isključivanje

<span id="page-13-4"></span>Da biste isključili televizor, pritisnite taster u obliku džojstika. Indikator će se isključiti.

Televizor je i dalje povezan na električnu mrežu, ali troši vrlo malo energije.

Da biste potpuno isključili televizor, isključite utikač iz zidne utičnice.

Prilikom isključivanja napajanja uvek vucite utikač, a nikada kabl. Obezbedite lak pristup utikaču, kablu za napajanje i utičnici u svakom trenutku.

### <span id="page-13-2"></span>4.2

## Tasteri na televizoru (za serije 4100, 4200, 4101, 4111, 4201, 6300, 630)

Ako ste izgubili daljinski upravljač ili su se njegove baterije ispraznile, svakako možete da obavljate neke osnovne operacije na televizoru.

Da biste otvorili osnovni meni…

1. Dok je televizor uključen pritisnite taster u obliku džojstika sa zadnje strane televizora da biste otvorili osnovni meni.

2. Pritisnite levo ili desno da biste izabrali opciju (•) Jačina zvuka,  $\equiv$  Kanal ili  $\equiv$  Izvori.

3. Pritisnite nagore ili nadole da biste podesili jačinu zvuka ili prešli na sledeći/prethodni kanal. Pritisnite nagore ili nadole da biste se kretali kroz listu izvora,

što obuhvata izbor tjunera. 4. Meni će automatski nestati.

Da biste isključili televizor, izaberite  $\Phi$  i pritisnite taster u obliku džojstika.

### $\overline{4}$

## Tajmer za stanje mirovanja

Tajmer za stanje mirovanja omogućava vam da podesite televizor tako da automatski pređe u stanje mirovanja nakon unapred podešenog vremena.

Da biste podesili tajmer za stanje mirovanja . . .

1. Pritisnite taster **A**, izaberite Podešavanje, a zatim pritisnite taster OK.

2. Izaberite Postavke TV-a > Opšte postavke > Autom. isključ.

Pomoću klizača možete da podesite vremenski interval do 180 minuta u koracima od 5 minuta. Ako podesite na 0 minuta, Tajmer za stanje mirovanja će biti deaktiviran. Televizor uvek možete ranije da isključite ili da ponovo postavite vreme tokom odbrojavanja.

3. Pritiskajte taster  $\leftrightarrow$  da biste zatvorili meni.

### 4.4

### Tajmer za isključivanje

Ako televizor prima TV signal, ali vi ne pritisnete nijedan taster na daljinskom upravljaču tokom perioda od 4 sata, televizor će se automatski isključiti radi uštede energije. Takođe, ako televizor ne primi TV signal niti komandu sa daljinskog upravljača tokom perioda od 10 minuta, televizor će se automatski isključiti.

Ako televizor koristite kao monitor ili za gledanje televizije koristite digitalni risiver (Set-Top Box – STB), a ne koristite daljinski upravljač za televizor, deaktivirajte funkciju automatskog isključivanja.

Da biste deaktivirali Tajmer za isključivanje… 1. Pritisnite taster **A**, izaberite Podešavanje, a zatim pritisnite taster OK.

2. Izaberite Postavke TV-a > Opšte

postavke > Tajmer za isključivanje.

3. Pritisnite taster  $\triangle$  (gore) ili  $\blacktriangledown$  (dole) da biste podesili vrednost. Vrednost 0 (Isključeno) deaktivira automatsko isključivanje.

4. Pritiskajte taster  $\leftrightarrow$  da biste zatvorili meni.

# Daljinski upravljač

<span id="page-14-1"></span> $\overline{51}$ 

<span id="page-14-0"></span> $\overline{5}$ 

## Pregled tastera (za serije 4000, 4100, 4200, 4101, 4111, 4201 i 5210)

### Gornja strana

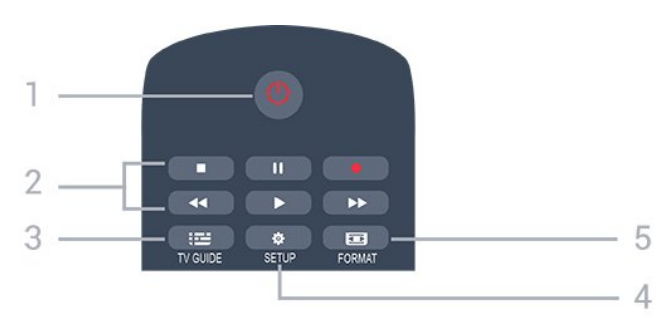

### 1. **O** Rež. pripravnosti/Uključeno

Uključivanje televizora ili njegovo vraćanje u stanje pripravnosti.

- 2. Tasteri za reprodukciju
- Reprodukcija , za reprodukciju
- $-$  Pauziranje  $\parallel$ , za pauziranje reprodukcije
- Zaustavljanje , za zaustavljanje reprodukcije
- Premotavanje (4, za premotavanje
- Premotavanje unapred →, za brzo premotavanje unapred
- Snimanje , za pokretanje snimanja

### Otvaranje/zatvaranje TV vodiča.

 $3.$   $\equiv$  TV GUIDE

### 4. **\*** SETUP

Otvaranje menija Postavke.

### 5. **For FORMAT**

Otvaranje/zatvaranje menija Format slike.

### Srednji deo

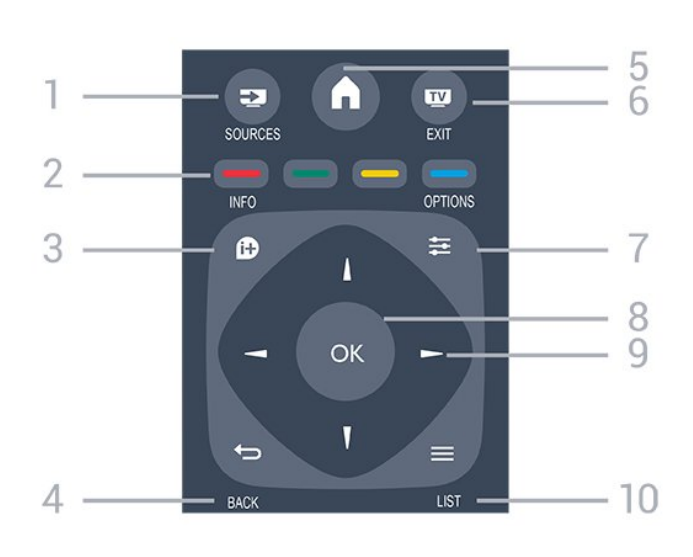

### 1. **SOURCES**

Otvaranje/zatvaranje menija Izvori – lista povezanih uređaja.

### 2. Tasteri u boji

Funkcije dugmadi prate uputstva na ekranu.

### $3.$  **A** INFO

Otvaranje/zatvaranje informacija o programu.

### 4. BACK

Povratak na prethodni izabrani kanal. Zatvaranje menija bez promene postavke.

### 5. **A HOME**

Otvaranje i zatvaranje glavnog menija.

### 6. EXIT

Povratak na gledanje televizije.

### 7.  $\equiv$  OPTIONS

Otvaranje/zatvaranje menija Opcije.

### 8. Taster OK

Potvrda izbora ili postavke.

### 9. Tasteri sa strelicama/za navigaciju

Kretanje nagore, nadole, nalevo i nadesno.

### 10.  $\equiv$  LIST

Otvaranje ili zatvaranje liste kanala.

### Donja strana

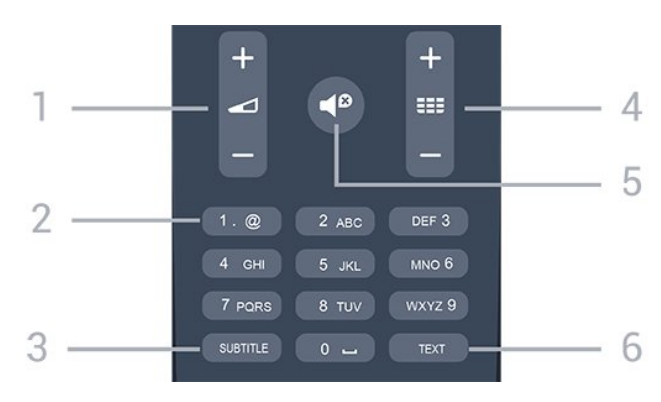

1. Jačina zvuka

#### Podešavanje jačine zvuka.

2. Numerički tasteri i tastatura za tekst Direktan izbor TV kanala ili unos teksta.

#### 3. SUBTITLE

Uključivanje/isključivanje titlova ili podešavanje na Automatski.

### $4.$  **EE** Kanal

Prebacivanje na sledeći/prethodni kanal na listi kanala. Otvaranje sledeće/prethodne stranice teleteksta. Pokretanje sledećeg/prethodnog poglavlja na disku.

### 5. *I* Isključi zvuk

Isključivanje/ponovno uključivanje zvuka.

### 6. TEXT

Otvaranje/zatvaranje teksta/teleteksta.

### <span id="page-15-0"></span>5.2 Infracrveni senzor

Televizor može da prima komande sa daljinskog upravljača koji koristi infracrvene signale za slanje komadi. Ako koristite takav daljinski upravljač, uvek morate da ga usmerite prema infracrvenom senzoru na televizoru.

### <span id="page-15-1"></span>5.3 **Baterije**

1. Pomerite poklopac odeljka za baterije u pravcu na koji ukazuje strelica.

2. Zamenite stare baterije sa dve baterije

tipa AAA-LR03-1.5V. Proverite da li ste ispravno postavili + i - krajeve baterija.

3. Ponovo postavite poklopac odeljka za baterije.

4. Gurnite ga dok ne budete čuli "klik".

Ako duže vreme ne nameravate da koristite daljinski upravljač, izvadite baterije.

Bezbedno odložite baterije u skladu sa direktivama o prestanku upotrebe.

### <span id="page-15-2"></span>5.4 Čišćenje

Daljinski upravljač ima oblogu otpornu na grebanje.

Daljinski upravljač čistite mekom vlažnom krpom. Za čišćenje daljinskog upravljača nikada nemojte koristiti materije kao što su alkohol, hemikalije ili sredstva za čišćenje domaćinstva.

## <span id="page-16-0"></span> $\overline{6}$ TV kanali

### <span id="page-16-1"></span> $\overline{61}$ Liste kanala

### O listama kanala

Nakon instalacije kanala, svi kanali se prikazuju na listi kanala. Kanali se prikazuju sa nazivom i logotipom ako su te informacije dostupne.

Dok je izabrana lista kanala, pritisnite taster sa strelicom  $\triangle$  (gore) ili  $\blacktriangledown$  (dole) da biste izabrali kanal, a zatim pritisnite taster OK da biste gledali izabrani kanal. Pomoću

tastera  $\mathbf{H}$  + ili  $\mathbf{H}$  - birate samo kanale sa te liste.

### Ikone kanala

Nakon što obavite Automatsko ažuriranje kanala za listu kanala, novi kanali su označeni sa  $\bullet$  (zvezdica). Ako zaključate kanal, on će biti označen

sa  $\bigoplus$  (katanac).

### Radio stanice

Ako je dostupan digitalni program, digitalne radio stanice biće instalirane prilikom podešavanja. Radio kanale možete da menjate na isti način kao i TV kanale. Prilikom instalacije kablovskih (DVB-C) kanala, radio stanicama se obično dodeljuju brojevi kanala od 1001 naviše.

### Otvaranje liste kanala

Da biste otvorili trenutnu listu kanala…

1. Pritisnite **vo** da biste prešli na TV.

2. Pritisnite  $\equiv$  LIST da biste otvorili trenutnu listu kanala.

3. Ponovo pritisnite taster LIST da biste zatvorili listu kanala.

### Filtriranje liste kanala

Možete da filtrirate listu sa svim kanalima. Listu kanala možete da podesite tako da prikazuje samo TV kanale ili samo radio stanice.

Da biste podesili filter na listi sa svim kanalima…

1. U toku gledanja TV kanala pritisnite

taster = LIST da biste otvorili listu kanala. 2. Pritisnite taster  $\equiv$  OPTIONS da biste otvorili meni Opcija.

<span id="page-16-2"></span>3. Izaberite Lista, a zatim možete da izaberete Sve, Omiljeno, Radio i Novi kanali.

### $\overline{62}$ Gledanje TV kanala

### Gledanje kanala

### Biranje kanala

Da biste gledali TV kanale, pritisnite taster **w**. Televizor će izabrati kanal koji ste poslednji gledali.

### Menjanje kanala

– Da biste menjali kanale, pritisnite

taster  $\mathbf{H}$  + ili  $\mathbf{H}$  -

– Ako znate broj željenog kanala, unesite ga pomoću numeričkih tastera. Pritisnite taster OK nakon što unesete broj da biste odmah promenili kanal.

### Prethodni kanal

– Da biste se vratili na prethodno izabrani kanal, pritisnite taster  $\leftarrow$ .

### Lista kanala

U toku gledanja TV kanala pritisnite taster  $\equiv$ LIST da biste otvorili liste kanala.

Lista kanala može da sadrži nekoliko stranica sa kanalima. Da biste prikazali sledeću ili prethodnu stranicu, pritisnite taster  $\bullet$   $\bullet$   $\bullet$  ili  $\bullet$   $\bullet$ . Da biste zatvorili liste kanala bez promene kanala, ponovo pritisnite taster  $\equiv$  LIST.

### Radio kanali

Ako je dostupan digitalni program, digitalne radio stanice biće instalirane prilikom podešavanja. Radio kanale možete da menjate na isti način kao i TV kanale.

### Zaključavanje kanala

### Zaključavanje i otključavanje kanala

Ako želite da sprečite decu da gledaju neki kanal ili program, možete da zaključavate kanale ili programe koji nisu prikladni za njih.

Možete da zaključate kanal da biste sprečili decu da ga gledaju. Da biste gledali zaključan kanal, potrebno je da unesete kôd za funkciju Dečija brava. Ne možete da zaključavate programe sa povezanih uređaja.

Da biste zaključali kanal . . .

1. U toku gledanja TV kanala pritisnite taster = LIST da biste otvorili Listu kanala. 2. Izaberite kanal koji želite da zaključate sa bilo koje liste.

3. Pritisnite taster **三 OPTIONS** i izaberite opciju Zaključavanje kanala. Zaključani kanal je na listi kanala označen simbolom katanca  $\theta$ .

Da biste otključali kanal, izaberite zaključani kanal sa liste kanala i pritisnite taster  $\equiv$  OPTIONS, a zatim izaberite opciju Otključavanje kanala. Biće potrebno da unesete kôd za funkciju Dečija brava.

#### Roditeljska kontrola

Da biste sprečili decu da gledaju programe koji nisu adekvatni za njihov uzrast, upotrebite rangiranje po uzrastu.

Neki dobavljači digitalnog programa rangiraju svoje programe po uzrastu. Ako je brojčana vrednost rangiranja po uzrastu ista kao rangiranje uzrasta koje ste podesili za dete ili veća, program će biti zaključan. Da biste gledali program koji je zaključan, morate da unesete kôd za funkciju Dečija brava. Roditeljsko rangiranje po uzrastu se podešava za sve kanale.

Da biste podesili rangiranje po uzrastu . . .

1. Pritisnite taster  $\bigwedge$ , izaberite Podešavanje, a zatim pritisnite taster OK.

2. Izaberite Postavke kanala > Dečija brava > Rod. kontrola, a zatim pritisnite taster OK.

3. Unesite 4-cifreni kôd za funkciju Dečija brava. Unesite 4-cifreni kôd za funkciju Dečija brava i potvrdite. Sada možete da podesite rangiranje po

uzrastu.

4. Podesite uzrast i pritisnite taster OK.

5. Pritiskajte taster da biste zatvorili meni.

6. Da biste isključili roditeljsko rangiranje po uzrastu, za uzrast izaberite stavku Nema.

Televizor će tražiti kôd za otključavanje programa. Za neke dobavljače programa/operatere, televizor zaključava samo programe sa višom ocenom.

### Podešavanje ili promena koda za zaključavanje

Da biste podesili kôd za zaključavanje ili promenili trenutni . . .

1. Pritisnite taster  $\bigwedge$ , izaberite Podešavanje, a zatim pritisnite taster OK.

#### 2. Izaberite Postavke kanala > Dečija

brava > Promena koda, a zatim pritisnite taster OK. 3. Ako je kôd već podešen, unesite aktuelni kôd za funkciju Dečija brava, a zatim dvaput unesite novi kôd.

Novi kôd je podešen.

### Zaboravili ste kôd?

Da biste zamenili i uneli novi kôd za funkciju Dečija brava u slučaju da ste ga zaboravili, unesite 8888.

Opcije za kanale

### Otvaranje opcija

U toku gledanja kanala možete da podešavate neke opcije.

U zavisnosti od tipa kanala koji gledate (analogni ili digitalni) ili od postavki televizora koje ste podesili, dostupne su neke opcije.

Da biste otvorili meni sa opcijama…

#### 1. U toku gledanja kanala pritisnite taster  $\equiv$ OPTIONS .

2. Ponovo pritisnite taster  $\equiv$  OPTIONS da biste zatvorili.

### Titlovi i jezik titlova

#### Uključivanje

Da biste uključili titlove, pritisnite taster SUBTITLE.

Titlove možete da podesite na Isklj. titlovi, Uklj. titlovi, ili Automatski.

#### Automatski

Ako su informacije o jeziku deo digitalnog kanala, a program koji se emituje nije na vašem jeziku (jezik koji je podešen na televizoru), televizor može automatski da prikaže titlove na nekom od željenih jezika. Jedan od tih jezika za titlove takođe mora da bude deo kanala.

Željene jezike za titlove možete da izaberete pomoću opcije Jezik titla.

### Željeni jezici za titlove

#### Titlovi za digitalne kanale

Za digitalne kanale nije potrebno podešavanje titlova u teletekstu.

Digitalni kanali mogu da nude nekoliko jezika titlova za program. Možete da podesite željeni primarni i sekundarni jezik titla. Ako su titlovi dostupni na nekom od jezika, televizor će ih prikazati.

Ako nijedan od željenih jezika nije dostupan, možete da izaberete drugi jezik titla ako je dostupan.

Da biste postavili primarni i sekundarni jezik titlova . . .

1. Pritisnite taster **A**, izaberite Podešavanje, a zatim pritisnite taster OK.

2. Izaberite opciju Postavke kanala, pa Jezici.

3. Izaberite opciju Primarni jezik titla ili Sekundarni jezik titla, a zatim pritisnite taster OK.

4. Izaberite jezik, a zatim pritisnite taster OK.

5. Pritiskajte taster da biste zatvorili meni.

#### Izbor jezika za titlove

Ako nijedan od željenih jezika za titlove nije dostupan, možete da izaberete drugi jezik ako je dostupan. Ako nije dostupan nijedan jezik za titlove, ne možete da izaberete ovu opciju.

Da biste izabrali jezik titla kada nije dostupan nijedan od željenih jezika…

1. Pritisnite taster  $\equiv$  OPTIONS. 2. Izaberite opciju Jezik titlova, pa privremeno izaberite neki od jezika za titlove.

#### Titlovi za analogne kanale

Za analogne kanale je potrebno da titlove ručno podesite za svaki kanal.

1. Prebacite na kanal i pritisnite taster TEXT da biste otvorili teletekst.

2. Unesite broj stranice za titlove, obično 888.

3. Ponovo pritisnite taster TEXT da biste zatvorili teletekst.

Ako u meniju titlova izaberete opciju "Uklj." kada gledate analogni kanal, titlovi će biti prikazani ukoliko su dostupni.

Da biste saznali da li je kanal analogni ili digitalni, prebacite se na kanal i otvorite Status u meniju Opcije.

#### Audio jezik

#### Željeni audio jezik

Digitalni TV kanali mogu da emituju zvuk programa na više jezika. Možete da podesite željeni primarni i sekundarni audio jezik. Ako je zvuk na nekom od tih jezika dostupan, televizor će se prebaciti na njega. Ako nijedan od željenih audio jezika nije dostupan, možete da izaberete drugi jezik ako je dostupan.

Da biste podesili primarni i sekundarni audio jezik . . .

1. Pritisnite taster  $\bigwedge$ , izaberite Podešavanje, a zatim pritisnite taster OK.

- 2. Izaberite opciju Postavke kanala, pa Jezici.
- 3. Izaberite opciju Primarni audio jezik

ili Sekundarni audio jezik , a zatim pritisnite taster OK.

- 4. Izaberite jezik, a zatim pritisnite taster OK.
- 5. Pritiskajte taster  $\leftrightarrow$  da biste zatvorili meni.

#### Izbor audio jezika

Da biste izabrali audio jezik kada nijedan od željenih jezika nije dostupan . . .

1. Pritisnite taster  $\equiv$  OPTIONS.

2. Izaberite opciju Audio jezik i izaberite privremeni audio jezik, a zatim pritisnite taster OK.

### Audio jezici za osobe sa oštećenim sluhom ili vidom

Neki digitalni TV kanali emituju specijalni zvuk i titlove prilagođene osobama sa oštećenim sluhom ili vidom.

#### Video izbor

Digitalni TV kanali mogu da sadrže više video signala (višekanalno emitovanje), prikaz istog događaja pomoću različitih kamera ili iz više uglova, kao i više programa na istom TV kanalu. Na televizoru će se u tom slučaju prikazati odgovarajuća poruka.

#### Dual I-II

Ova opcija je dostupna ako audio signal sadrži dva jezika, ali jedan od njih (ili oba) nema indikaciju jezika.

#### Common Interface

Ako je preko CAM kartice dostupan vrhunski sadržaj koji se plaća, postavke dobavljača usluga možete ovde postaviti.

#### MHP aplikacije

Omogućite ili onemogućite MHP aplikacije.

#### Status

Izaberite opciju Status da biste videli tehničke informacije o kanalu (da li je analogni ili digitalni) ili o povezanom uređaju sa kog gledate sadržaj.

### Omiljeni kanali

#### O omiljenim kanalima

Možete da kreirate listu omiljenih kanala koja sadrži samo kanale koje želite da gledate. Dok je izabrana lista omiljenih kanala, kada menjate kanale prikazivaće se samo omiljeni kanali.

#### Kreiranje liste omiljenih kanala

- 1. U toku gledanja TV kanala pritisnite
- taster  $\equiv$  LIST da biste otvorili listu kanala.
- 2. Izaberite opciju Sve da biste prikazali sve kanale.
- 3. Izaberite kanal i pritisnite taster (žuti) da biste ga označili kao omiljeni.
- 4. Izabrani kanal će biti označen sa  $\bullet$ .
- 5. Da biste završili, pritisnite taster  $\rightarrow$ . Kanali se

dodaju na listu Omiljeno.

Da biste uklonili kanal sa liste omiljenih, izaberite ga pomoću tastera  $\bullet$ , a zatim ponovo pritisnite taster (žuti) da biste opozvali tu radnju.

#### Promena redosleda kanala

Redosled kanala možete menjati samo na listi omiljenih.

1. Označite kanal koji želite da premestite na listi kanala Omiljeno.

2. Pritisnite taster  $\bullet$  (zeleni).

3. Izaberite kanal kome želite da promenite mesto i pritisnite taster OK.

4. Pomoću dugmadi za navigaciju premestite označeni kanal na drugu lokaciju, a zatim pritisnite taster OK.

5. Kada završite, pritisnite taster **III EXIT** da biste izašli iz liste omiljenih kanala.

#### Preimenovanje kanala

Možete da menjate imena kanala u listi kanala.

1. Izaberite kanal koji želite da preimenujete sa jedne od lista kanala.

2. Pritisnite taster  $\bullet$  (crveni).

3. Tekst možete da unosite pomoću tastature na ekranu.

### Tekst/teletekst

#### stranice teleteksta

Da biste otvorili teletekst tokom gledanja TV kanala, pritisnite taster TEXT.

Da biste zatvorili teletekst, ponovo pritisnite TEXT.

#### Izbor stranice teleteksta

Da biste izabrali stranicu. . .

1. Unesite broj stranice pomoću numeričkih tastera.

- 2. Za navigaciju koristite tastere sa strelicama. 3. Pritisnite dugme u boji da biste izabrali temu
- označenu bojom na dnu ekrana.

### Podstranice teleteksta

Stranica teleteksta može da sadrži nekoliko podstranica. Brojevi podstranica prikazuju se na traci pored broja glavne stranice.

Da biste izabrali podstranicu, pritisnite taster  $\triangleleft$  ili  $\blacktriangleright$ .

#### T.O.P. stranice teleteksta

Neki dobavljači programa nude T.O.P. teleteksta. Da biste otvarali T.O.P. stranice u okviru teleteksta, pritisnite taster  $\equiv$  OPTIONS, a zatim izaberite

#### opciju T.O.P. pregled.

#### Omiljene stranice

Televizor sastavlja listu 10 stranica teleteksta koje ste poslednje otvorili. Možete jednostavno ponovo da ih otvorite u koloni Omiljene stranice teleteksta.

1. U okviru Teleteksta izaberite zvezdicu u gornjem levom uglu ekrana kako bi se prikazala kolona sa omiljenim stranicama.

2. Pritisnite  $\blacktriangledown$  (nadole) ili  $\blacktriangle$  (nagore) da biste izabrali broj stranice, a zatim pritisnite taster OK da biste otvorili stranicu.

Možete da obrišete sve stranice sa liste koristeći funkciju Obriši omiljene stranice.

#### Pretraživanje teleteksta

Možete da izaberete reč i da pretražite teletekst kako biste pronašli sva mesta na kojima se ta reč pojavljuje.

1. Otvorite stranicu teleteksta i pritisnite taster OK. 2. Pomoću tastera sa strelicama izaberite reč ili broj. 3. Ponovo pritisnite taster OK da biste automatski prešli na sledeće mesto gde se pojavljuje ta reč ili broj.

4. Ponovo pritisnite taster OK da biste prešli na sledeće mesto.

5. Da biste zaustavili pretragu, pritiskajte taster (nagore) dok ništa ne bude izabrano.

#### Teletekst sa povezanog uređaja

Neki uređaji koji omogućavaju prijem TV kanala pružaju i uslugu teleteksta. Da biste otvorili teletekst sa povezanog uređaja. . .

1. Pritisnite  $\bigcap$ , izaberite uređaj i pritisnite taster OK. 2. U toku gledanja kanala na uređaju pritisnite  $\equiv$  OPTIONS , izaberite opciju Prikaži tastere za  $uređai$ , pritisnite  $\equiv$ , a zatim pritisnite taster OK. 3. Pritisnite taster da biste sakrili tastere za uređaj. 4. Da biste zatvorili teletekst, ponovo pritisnite taster  $\leftarrow$ .

#### Digitalni teletekst (samo za Ujedinjeno Kraljevstvo)

Neki dobavljači digitalnog programa pružaju namenski digitalni teletekst ili interaktivne TV usluge na svojim digitalnim TV kanalima. Ovo uključuje normalni teletekst u kojem za izbor i kretanje možete da koristite numeričke tastere, tastere u boji i tastere sa strelicama.

Da biste zatvorili digitalni teletekst, pritisnite taster  $\bigoplus$ .

#### Opcije teleteksta

Dok je otvoren teletekst pritisnite taster  $\equiv$  OPTIONS da biste izabrali neku od sledećih opcija . . .

– Zamrz. stranice/Odmrzavanje stranice Zaustavljanje automatskog listanja podstranica.

#### – Podeljeni ekran/Pun ekran

Pravljenje uporednog prikaza TV kanala i teleteksta.

– T.O.P. pregled

Da biste otvarali T.O.P. teleteksta.

#### – Uvećaj/Normalni prikaz

Uvećavanje stranice teleteksta radi ugodnijeg čitanja.

– Otkrivanje

Otkrivanje skrivenih informacija na stranici.

#### – List. podstranice

Listanje podstranica ako su dostupne.

#### – Jezik

Promena grupe znakova koja se koristi za ispravno prikazivanje teleteksta.

#### – Teletekst 2.5

Aktiviranje teleteksta 2.5 za više boja i bolju grafiku.

#### Podešavanje teleteksta

#### Jezik teleteksta

Neki dobavljači digitalnog TV programa pružaju teletekst na nekoliko jezika. Da biste postavili primarni i sekundarni jezik teleteksta. . .

1. Pritisnite taster **A**, izaberite Podešavanje, a zatim pritisnite taster OK.

2. Izaberite Postavke kanala > Jezici.

3. Izaberite opciju Primarni jezik ili Sekundarni jezik.

4. Izaberite željene jezike teleteksta.

5. Pritiskajte taster da biste zatvorili meni.

#### Teletekst 2.5

Ako je dostupan, teletekst 2.5 pruža prikaz u više boja, sa boljom grafikom. Teletekst 2.5 je fabrički podrazumevano aktiviran. Da biste isključili teletekst 2.5 . . .

1. Pritisnite taster TEXT.

2. Dok pregledate teletekst pritisnite taster  $\equiv$ OPTIONS.

3. Izaberite Teletekst 2.5 > Isključeno.

4. Pritiskajte  $\rightarrow$  da biste zatvorili meni.

### <span id="page-20-0"></span> $\overline{63}$ Kopiranje liste kanala

### Uvod

Funkcija kopiranja liste kanala namenjena je prodavcima i profesionalnim korisnicima. U nekim zemljama funkciju kopiranja liste kanala moguće je koristiti samo za kopiranje satelitskih kanala.

Funkcija Kopiranje liste kanala omogućava kopiranje kanala sa jednog televizora na drugi Philips televizor

iz iste serije. Pošto možete da pošaljete unapred definisanu listu kanala na televizor, funkcija kopiranja liste kanala omogućava vam da izbegnete dugotrajnu pretragu kanala. Koristite USB fleš uređaj od najmanje 1 GB.

#### Uslovi

– Oba televizora pripadaju seriji za istu godinu. – Oba televizora imaju isti tip hardvera. Informacije o tipu hardvera potražite na tipskoj pločici sa zadnje strane televizora. Obično je navedeno kao Q . . . LA – Oba televizora imaju kompatibilne verzije softvera.

### Trenutna verzija

Trenutnu verziju softvera televizora možete da vidite pomoću opcije Inform. o tren.

soft u  $\bigwedge$  > Podešavanje > Podešavanja softvera.

### Kopiranje liste kanala

Da biste kopirali listu kanala . . .

1. Uključite televizor na kojem su instalirani kanali. Povežite USB memorijski uređaj.

2. Pritisnite taster  $\bigcap$ , izaberite Podešavanje, a zatim pritisnite taster OK.

3. Izaberite Postavke TV-a > Opšte

postavke > Kopiraj listu kanala > Kopiraj na USB, a zatim pritisnite taster OK. Da biste kopirali listu kanala sa ovog televizora, od vas će se možda tražiti da unesete kôd za funkciju Dečija brava koji ste uneli tokom instalacije.

4. Nakon završetka kopiranja isključite USB memorijski uređaj.

Sada možete da otpremite kopiranu listu kanala na drugi Philips televizor.

### Otpremanje liste kanala

#### Na televizore koji nisu instalirani

U zavisnosti od toga da li je televizor već instaliran ili nije, potrebno je da koristite različite načine za otpremanje liste kanala.

### Na televizor koji nije instaliran

1. Priključite utikač za napajanje da biste pokrenuli instalaciju i izaberite jezik i zemlju. Možete da preskočite opciju Potraži kanale. Završite instalaciju. 2. Priključite USB memorijski uređaj na kojem se nalazi lista kanala sa drugog televizora.

3. Da biste započeli otpremanje liste kanala, pritisnite **n** i izaberite Podešavanje, a zatim pritisnite taster OK.

4. Izaberite Postavke TV-a > Opšte postavke > Kopiraj listu kanala > Kopiraj na televizor, a zatim pritisnite taster OK. Od vas će se možda tražiti da unesete PIN kôd za funkciju Dečija brava za ovaj televizor.

5. Televizor će prikazati obaveštenje u slučaju uspešnog kopiranja liste kanala. Isključite USB memorijski uređaj.

#### Na instalirane televizore

U zavisnosti od toga da li je televizor već instaliran ili nije, potrebno je da koristite različite načine za otpremanje liste kanala.

#### Na televizor koji je instaliran

1. Proverite postavku zemlje na televizoru. (Da biste potvrdili ovu postavku, pritisnite  $\bigwedge$ i izaberite opciju Podešavanje, a zatim pritisnite taster OK. Izaberite Traži kanale > Ponovno inst. kanala, a zatim pritisnite taster OK. Pritisnite taster  $\leftrightarrow$ , pa izaberite Otkazivanje da biste zatvorili funkciju Potraži kanale.)

Ako je postavka zemlje ispravna, nastavite sa korakom 2.

Ako postavka zemlje nije ispravna, potrebno je da pokrenete ponovnu instalaciju. Da biste započeli ponovno instaliranje, pritisnite  $\bigcap$ i

izaberite Podešavanje, a zatim pritisnite taster OK. Izaberite Postavke TV-a > Opšte

postavke > Ponovo instaliraj TV > OK. Izaberite odgovarajuću zemlju i preskočite opciju Potraži kanale. Završite instalaciju. Nakon toga se vratite na 2. korak.

2. Priključite USB memorijski uređaj na kojem se nalazi lista kanala sa drugog televizora.

3. Da biste započeli otpremanje liste

kanala, pritisnite *i* i izaberite Podešavanje, a zatim pritisnite taster OK.

4. Izaberite Postavke TV-a > Opšte

postavke > Kopiraj listu kanala > Kopiraj na televizor, a zatim pritisnite taster OK. Od vas će se možda tražiti da unesete PIN kôd za funkciju Dečija brava za ovaj televizor.

5. Televizor će prikazati obaveštenje u slučaju uspešnog kopiranja liste kanala. Isključite USB memorijski uređaj.

# <span id="page-22-0"></span>Instaliranje kanala – antenski/kablovski

### <span id="page-22-1"></span>7.1

## Ažuriranje kanala

### <span id="page-22-2"></span>Automatsko ažuriranje

Ako primate digitalne kanale, možete podesiti televizor da automatski ažurira listu novim kanalima. Ažuriranje kanala možete i sami da pokrenete.

### Automatsko ažuriranje kanala

Jednom dnevno, u 6.00, televizor ažurira kanale i memoriše nove kanale. Novi kanali se čuvaju na listi Svi kanali, ali i na listi Novi kanali. Prazni kanali se uklanjaju.

Prilikom uključivanja televizora prikazuje se poruka za nove, ažurirane ili uklonjene kanale ako su dostupni. Televizor mora da bude u stanju pripravnosti da bi se kanali automatski ažurirali.

Da biste isključili poruku koja se prikazuje prilikom uključivanja . . .

1. Pritisnite taster  $\bigwedge$ , izaberite Podešavanje, a zatim pritisnite taster OK.

2. Izaberite opciju Postavke kanala, a zatim pritisnite taster OK.

3. Izaberite opciju Instaliranje kanala > Poruka za ažuriranje kanala > Isključeno.

Da biste isključili automatsko ažuriranje kanala . . .

1. Pritisnite taster  $\bigwedge$ , izaberite Podešavanje, a zatim pritisnite taster OK.

2. Izaberite opciju Postavke kanala, a zatim pritisnite taster OK.

3. Izaberite Instaliranje kanala > Automatsko ažuriranje kanala > Isključeno.

### Pokretanje ažuriranja

Da biste ručno pokrenuli ažuriranje . . .

1. Pritisnite taster  $\bigwedge$ , izaberite Podešavanje, a zatim pritisnite taster OK.

2. Izaberite opciju Potraži kanale, a zatim pritisnite taster OK.

<span id="page-22-3"></span>3. Izaberite opciju Ažuriranje kanala i pratite uputstva na ekranu. Ažuriranje može da potraje nekoliko minuta.

U nekim zemljama, automatsko ažuriranje kanala obavlja se u toku gledanja programa ili u bilo kom momentu kada se televizor nalazi u stanju mirovanja.

### Novi kanali

Nove kanale koji su dodati pomoću automatskog ažuriranja kanala lako možete da pronađete na listi kanala Novo. Isti kanali takođe se čuvaju na listi kanala Sve ili Radio.

Novi kanali će ostati u listi Novo sve dok ih ne označite kao omiljene ili ih ne izaberete za gledanje.

### $\overline{72}$ Ponovno instaliranje kanala

### Ponovno instaliranje svih kanala

Možete ponovo da instalirate sve kanale bez menjanja drugih postavki televizora.

Ako je PIN kôd podešen, morate ga uneti pre ponovne instalacije kanala.

Da biste ponovo instalirali kanale…

1. Pritisnite taster  $\bigwedge$  izaberite Podešavanie, a zatim pritisnite taster OK.

2. Izaberite Traži kanale > Ponovno inst. kanala, a zatim pritisnite taster OK.

3. Izaberite zemlju u kojoj koristite televizor.

4. Izaberite opciju Antena (DVB-T) ili Kabl (DVB-C). Pretraga kanala može da potraje nekoliko minuta. Pratite uputstva na ekranu.

### Ponovna instalacija televizora

Možete da ponovite kompletnu instalaciju televizora. Televizor će biti potpuno instaliran iz početka.

Da biste ponovili kompletnu instalaciju televizora…

1. Pritisnite taster **e**, izaberite Podešavanje, a zatim pritisnite taster OK.

2. Izaberite Postavke TV-a > Opšte postavke > Pon. inst. TV-a, a zatim pritisnite taster OK. Instalacija može da potraje nekoliko minuta. Pratite uputstva na ekranu.

### 7.3 DVB-T ili DVB-C

### DVB-T ili DVB-C prijem

#### DVB postavke

#### Pristupanje DVB postavkama

1. Pritisnite taster **A**, izaberite Podešavanje, a zatim pritisnite taster OK.

2. Izaberite opciju Potraži kanale, a zatim pritisnite taster OK.

3. Izaberite opciju Ponovno inst. kanala.

4. Izaberite zemlju u kojoj koristite ovaj televizor.

5. Izaberite Kabl (DVB-C).

6. Izaberite opciju Pokreni pretragu kanala ili

Postavke za DVB-C postavke.

7. Pritiskajte taster da biste zatvorili meni.

#### Režim brzine protoka

Ako vam kablovski distributer nije dao specifičnu vrednost brzine protoka za instaliranje TV kanala, postavku Režim brzine protoka ostavite podešenu na Automatski.

Ako ste dobili specifičnu vrednost za brzinu protoka, izaberite opciju Manuelno. Međutim, vrednost koju ste dobili možda je već na listi unapred definisanih brzina protoka. Izaberite opciju Unapred definisane brzine protoka da biste proverili da li je vrednost automatski dostupna.

### Brzina protoka

Ako je Režim koriš. simbola podešen na Manuelno, možete da unesete vrednost brzine protoka koju ste dobili od dobavljača kablovskog programa. Vrednost unesite pomoću numeričkih tastera.

### Mrežna frekvencija

Ako je Skeniranje frekven. podešeno na Brzo ili Napredno, ovde možete da unesete vrednost mrežne frekvencije koju ste dobili od dobavljača kablovskog programa. Vrednost unesite pomoću numeričkih tastera.

#### Skeniranie frekvencija

Izaberite metod pretrage kanala. Možete da izaberete metod skeniranja Brzo i da koristite unapred definisane postavke koje koristi većina kablovskih operatera u vašoj zemlji.

Ako na taj način ne bude instaliran nijedan kanal ili ako neki kanali budu nedostajali, možete da izaberete prošireni metod skeniranja Potpuno. Za pretraživanje i instaliranje kanala pomoću ovog metoda biće

potrebno više vremena.

#### ID mreže

Ako je Skeniranje frekven. podešeno na Brzo, ovde možete da unesete vrednost ID-a mreže koju ste dobili od dobavljača kablovskog programa. Vrednost unesite pomoću numeričkih tastera.

#### Digitalni kanali

Ako znate da vaš kablovski distributer ne nudi digitalne kanale, možete da preskočite pretragu digitalnih kanala. Izaberite Isk.

#### Analogni kanali

Ako znate da vaš kablovski distributer ne nudi analogne kanale, možete da preskočite pretragu analognih kanala. Izaberite Isk.

#### Besplatni/šifrovani

Ako imate pretplatu i CAM (Modul uslovnog pristupa – Conditional Access Module) za TV usluge koje se plaćaju, izaberite opciju Bez ograničenja + šifrovan. Ako se niste pretplatili na TV kanale ili usluge koje se plaćaju, možete da izaberete opciju Samo kanali bez ograničenja.

### Kvalitet prijema

Možete da proverite kvalitet i snagu signala digitalnog kanala. Ako imate svoju antenu, možete da promenite njen položaj da biste poboljšali prijem.

Da biste proverili kvalitet prijema digitalnog kanala…

1. Izaberite kanal.

2. Pritisnite taster **A**, izaberite Podešavanje, a zatim pritisnite taster OK.

3. Izaberite opciju Postavke kanala, a zatim pritisnite taster OK.

4. Izaberite Instaliranje kanala > Digitalni: Test prijema, a zatim pritisnite taster OK.

5. Izaberite opciju Pretraži, a zatim pritisnite taster OK. Prikazaće se digitalna frekvencija tog kanala. 6. Izaberite Potraži pon., a zatim pritisnite taster OK da biste proverili kvalitet signala za ovu frekvenciju. Rezultat testiranja prikazuje se na ekranu. Možete da promenite položaj antene ili da proverite veze da biste eventualno poboljšali prijem. 7. Možete i sami da promenite frekvenciju. Izaberite broj frekvencije jedan po jedan, a zatim pomoću tastera  $\triangle$  (gore) ili  $\blacktriangledown$  (dole) promenite vrednost. Izaberite opciju Pretraži, a zatim pritisnite

### <span id="page-24-0"></span>7.4 Ručna instalacija

Analogni TV kanali mogu se ručno instalirati jedan po jedan.

Da biste ručno instalirali analogne kanale . . .

1. Pritisnite taster  $\bigwedge$ , izaberite Podešavanje, a zatim pritisnite taster OK.

2. Izaberite Postavke kanala > Instaliranje kanala > Analog.: Manuel.instal., a zatim pritisnite taster OK.

### – Sistem

Da biste podesili TV sistem, izaberite opciju Sistem, a zatim pritisnite taster OK.

Izaberite zemlju ili deo sveta u kojem se nalazite.

### – Pronađi kanal

Da biste pronašli kanal, izaberite opciju Pronađi kanal, a zatim pritisnite taster OK. Izaberite opciju Pretraži, a zatim pritisnite taster OK. Možete i ručno da unesete frekvenciju. Ako je kvalitet prijema slab, ponovo pritisnite Pretraži. Ako želite da sačuvate kanal, izaberite opciju Urađeno, a zatim pritisnite taster OK.

### – Fino podešavanje

Da biste fino podesili kanal, izaberite opciju Fino podešavanje, a zatim pritisnite taster OK. Kanal možete fino da podesite pomoću tastera  $\triangle$ ili  $\blacktriangledown$ . Ako želite da sačuvate pronađeni kanal, izaberite opciju Urađeno, a zatim pritisnite taster OK. – Čuvanje

Kanal možete da sačuvate na trenutnom broju ili na novom broju.

Izaberite opciju Zabeležiti trenutni kanal ili Memor. kao novi kan.

Možete da ponavljate te korake sve dok ne pronađete sve dostupne analogne TV kanale.

# Instaliranje kanala – satelitski (za PHK.PFK modele)

### <span id="page-25-1"></span> $\overline{8.1}$

<span id="page-25-0"></span> $\overline{8}$ 

## Gledanje satelitskih kanala

Da biste gledali satelitske kanale . . .

Pritisnite  $\bigcap$  i izaberite Satelit, a zatim pritisnite taster OK. Televizor će izabrati satelitski kanal koji ste poslednji gledali.

### Menjanje kanala

Da biste menjali kanale, pritisnite  $=$   $+$  ili  $=$   $-$ . Televizor će preći na sledeći kanal sa izabrane liste kanala. Ako znate broj kanala, možete da koristite tastere sa brojevima na daljinskom upravljaču. Da biste se vratili na prethodno izabrani kanal, pritisnite taster  $\leftarrow$ .

Možete da se prebacite na određeni kanal direktno sa liste satelitskih kanala.

### <span id="page-25-2"></span>8.2 Lista satelitskih kanala

### O listi kanala

<span id="page-25-3"></span>Kada se završi instaliranje satelitskih kanala, svi satelitski kanali smeštaju se na listu kanala. Možete da prikažete listu svih kanala ili da filtrirate listu kako biste prikazali samo omiljene kanale ili samo radio stanice. Takođe, nakon ažuriranja kanala nove kanale možete da pronađete na listi novih kanala.

Sa svake liste možete direktno da izaberete kanal. Od liste koju izaberete sa liste kanala zavisiće na koje kanale možete da se prebacite pomoću tastera **::** + i .

Redosled kanala možete menjati samo na listi omiljenih kanala.

### Izbor filtera liste

Od liste koju izaberete sa liste kanala zavisiće na koje kanale možete da se prebacite pomoću tastera  $\mathbf{H}$  + i .

Da biste izabrali listu kanala . . .

1. Pritisnite  $\bigcap$  i izaberite Satelit, a zatim pritisnite taster OK.

2. Pritisnite  $\equiv$  LIST da biste otvorili listu kanala. Pojaviće se lista sa izabranim trenutnim kanalom. 3. Pomerite nagore i izaberite Sve ili filter Omiljeno, Radio, TV ili Novo.

### Opcije liste kanala

Da biste pogledali opcije liste kanala za trenutni kanal . . .

1. Dok je na ekranu prikazana lista svih kanala, izaberite kanal i pritisnite taster  $\equiv$  OPTIONS. 2. Izaberite željenu opciju, a zatim pritisnite taster OK.

Opcije dostupne za satelitske kanale . . .

#### - Satelit

Primenite filter na listu kanala tako da se prikažu samo kanali sa određenog satelita ili kanali sa svih satelita.

– Bez ograničenja/šifrovan

Filtrirajte listu kanala da biste prikazali samo besplatne kanale, samo šifrovane kanale ili obe vrste. Šifrovani kanali označeni su simbolom ključa  $\bullet$ .

### – Zaključaj

Možete da zaključate kanal. Prvo izaberite kanal sa liste, pritisnite taster **二 OPTIONS**, a zatim izaberite opciju Zaključaj. Biće potrebno da unesete 4-cifreni kôd za funkciju Dečija brava. Zaključani kanal je označen simbolom **A**.

### – Otključaj

Da biste otključali kanal . Izaberite zaključani kanal sa liste, pritisnite taster  $\equiv$  OPTIONS, a zatim izaberite opciju Otključaj. Biće potrebno da unesete 4-cifreni kôd za funkciju Dečija brava.

### 8.3 Omiljeni satelitski kanali

### Omiljeni kanali

Kanale možete da označavate kao omiljene. Omiljeni satelitski kanali čuvaju se na listi Omiljeno u okviru liste satelitskih kanala.

### Gledanje omiljenih kanala

Napravite listu omiljenih kanala da biste mogli jednostavno da se prebacujete sa kanala na kanal. Samo na ovoj listi možete da izaberete željeni redosled kanala.

Da biste omiljene kanale menjali pomoću tastera  $\mathbf{H}$  + i $\mathbf{H}$  -, na listi kanala izaberite listu Omiljeno i ponovo zatvorite listu kanala.

Postoje dve liste omiljenih programa: jedna za TV kanale i druga za satelitske kanale.

### Podešavanje liste omiljenih kanala

Da biste sastavili listu omiljenih kanala . . .

1. U toku gledanja kanala pritisnite taster  $\equiv$  LIST da biste otvorili listu kanala.

2. Izaberite listu Omiljeno.

3. Televizor će od vas tražiti da odmah počnete da dodajete kanale. Pritisnite taster OK. Da biste izbegli opsežno naknadno preuređivanje, kanale birajte redosledom kojim želite da se prikazuju na listi. 4. Da biste dodali kanal na listu Omiljeno, izaberite kanal i pritisnite taster OK. Zatim možete da izaberete sledeći kanal koji želite da dodate kao omiljeni. 5. Da biste završili, pritisnite taster  $\bigoplus$ .

### Dodavanje ili uklanjanje omiljenih kanala

Da biste dodali ili uklonili listu omiljenih programa . . .

1. U toku gledanja TV kanala pritisnite

taster  $\equiv$  LIST da biste otvorili listu kanala.

2. Izaberite kanal koji želite da označite kao omiljeni i pritisnite taster  $\equiv$  OPTIONS.

3. Izaberite Dodaj omiljeni sadržaj, a zatim pritisnite taster OK. Izabrani kanal će biti označen sa  $\bullet$ . 4. Da biste završili, pritisnite taster  $\leftarrow$ . Kanali se dodaju na listu Omiljeno.

Da biste uklonili kanal sa liste omiljenih, izaberite opciju Ukloni omiljeni sadržaj, a zatim pritisnite taster OK.

### Promena redosleda omiljenih kanala

Redosled kanala možete menjati samo na listi omiljenih.

1. Označite kanal koji želite da premestite na listi kanala Omiljeno.

2. Pritisnite taster  $\bullet$  (zeleni).

3. Izaberite kanal kome želite da promenite mesto i pritisnite taster OK.

<span id="page-26-0"></span>4. Pomoću dugmadi za navigaciju premestite označeni kanal na drugu lokaciju, a zatim pritisnite taster OK.

### $\overline{84}$ Zaključavanje satelitskih kanala

### Zaključavanje kanala

Možete da zaključate kanal da biste sprečili decu da ga gledaju. Da biste gledali zaključan kanal, potrebno je da unesete kôd za funkciju Dečija brava. Ne možete da zaključavate programe sa povezanih uređaja.

Da biste zaključali kanal . . .

1. U toku gledanja TV kanala pritisnite taster  $\equiv$ LIST da biste otvorili Listu kanala. 2. Izaberite kanal koji želite da zaključate sa bilo koje liste.

3. Pritisnite taster  $\equiv$  OPTIONS i izaberite opciju Zaključavanje kanala. Zaključani kanal je na listi kanala označen simbolom katanca  $\mathbf{a}$ .

Da biste otključali kanal, izaberite zaključani kanal sa liste kanala i izaberite opciju Otključaj kanal. Biće potrebno da unesete kôd za funkciju Dečija brava.

### Korišćenje rangiranja po uzrastu

Da biste sprečili decu da gledaju programe koji nisu adekvatni za njihov uzrast, upotrebite rangiranje po uzrastu.

Neki dobavljači digitalnog programa rangiraju svoje programe po uzrastu. Ako je brojčana vrednost rangiranja po uzrastu ista kao rangiranje uzrasta koje ste podesili za dete ili veća, program će biti zaključan. Da biste gledali program koji je zaključan, morate da unesete kôd za funkciju Dečija brava. Roditeljsko rangiranje po uzrastu se podešava za sve kanale.

Da biste podesili rangiranje po uzrastu . . .

1. Pritisnite taster  $\bigwedge$ , izaberite Podešavanje, a zatim pritisnite taster OK.

2. Izaberite Postavke satelita > Dečija

brava > Rod. kontrola, a zatim pritisnite taster OK 3. Unesite 4-cifreni kôd za funkciju Dečija brava. Ako još uvek niste podesili kôd, izaberite opciju Postavi kod, a zatim pritisnite taster OK. Unesite 4-cifreni kôd za funkciju Dečija brava i potvrdite. Sada možete da podesite rangiranje po uzrastu.

4. Podesite uzrast i pritisnite taster OK.

5. Pritiskajte taster  $\rightarrow$  da biste zatvorili meni.

6. Da biste isključili roditeljsko rangiranje po uzrastu, za uzrast izaberite stavku Nema.

Televizor će tražiti kôd za otključavanje programa. Za neke dobavljače programa/operatere, televizor zaključava samo programe sa višom ocenom.

### Kôd za funkciju "Dečija brava"

Možete da zadate ili promenite kôd Dečije brave

Da biste podesili kôd za zaključavanje ili promenili trenutni . . .

1. Pritisnite taster **A**, izaberite Podešavanje, a zatim pritisnite taster OK.

2. Izaberite Postavke satelita > Dečija brava > Postavi kod ili Promena koda, a zatim pritisnite taster OK.

3. Ako je kôd već podešen, unesite aktuelni kôd za funkciju Dečija brava, a zatim dvaput unesite novi kôd.

Novi kôd je podešen.

### Zaboravili ste kôd za funkciju Dečija brava?

Ako ste zaboravili kôd, možete da poništite trenutni i unesete novi.

1. Pritisnite taster  $\bigwedge$ , izaberite Podešavanje, a zatim pritisnite taster OK.

2. Izaberite Postavke satelita > Dečija brava > Promena koda, a zatim pritisnite taster OK.

3. Unesite kôd za poništavanje 8888.

4. Unesite novi kôd za funkciju Dečija brava, pa ga unesite ponovo kako biste potvrdili.

### <span id="page-27-0"></span>8.5

## Instalacija satelita

### Osnovne informacije o instaliranju satelita

Ovaj televizor ima ugrađen satelitski prijemnik DVB-S/DVB-S2. Povežite kabl sa satelitske antene direktno na televizor. Koristite koaksijalni kabl koji je pogodan za povezivanje satelitske antene. Uverite se da je satelitska antena savršeno pozicionirana pre nego što započnete instalaciju.

### Do četiri satelita

Na ovaj televizor možete da instalirate najviše četiri satelita (četiri LNB-a). Na početku instalacije izaberite tačan broj satelita koje želite da instalirate. To će ubrzati instalaciju.

### Unicable

Pomoću sistema Unicable možete da povežete antenu sa televizorom. Na početku instalacije izaberite da li instalirate satelite za Unicable sistem, za 1 ili 2 satelita.

### Početak instalacije

Satelite možete da instalirate na početku instalacije televizora. Ako gledate samo satelitske kanale, možete da preskočite instalaciju TV kanala. U meniju za podešavanje možete u svakom trenutku da pokrenete novu instalaciju satelita.

Da biste instalirali satelitske kanale . . .

1. Pritisnite taster  $\bigwedge$ , izaberite Podešavanje, a zatim pritisnite taster OK.

2. Izaberite opciju Potraži satelit, a zatim pritisnite taster OK.

3. Izaberite Instaliranje satelita, a zatim pritisnite taster OK.

4. Televizor prikazuje trenutnu postavku instalacije. Ako trenutna postavka odgovara željenoj satelitskoj instalaciji, možete da pokrenete pretragu satelita. Izaberite opciju Pretraži, a zatim pritisnite taster OK. Pređite na korak 5. Ako trenutna postavka nije ona koju želite, izaberite Postavke, a zatim pritisnite taster OK. Pređite na korak 4b.

4b – U meniju Postavke izaberite tačan broj satelita koje želite da instalirate. Odnosno, ako koristite Unicable konfiguraciju, izaberite opciju Unicable za 1 satelit ili Unicable za 2 satelita u skladu sa brojem satelita koje želite da instalirate za Unicable. Izaberite željenu postavku, a zatim pritisnite taster OK. 4c – Ako ste uneli tačan broj satelita, odnosno podesili sistem Unicable, izaberite opciju Pretraživanje i pritisnite OK.

5. Televizor će potražiti satelite na koje vaša antena može da se usmeri. To može da potraje nekoliko minuta. Ako televizor pronađe satelit, na ekranu će se prikazati njegov naziv i jačina signala. Ako neki od pronađenih satelita nudi paket kanala, možete da izaberete željeni paket.

6. Da biste instalirali kanale sa pronađenih satelita, izaberite opciju Instaliranje, a zatim pritisnite taster OK. Televizor prikazuje broj pronađenih kanala i radio stanica.

7. Da biste memorisali postavke satelita, sve satelitske kanale i satelitske radio stanice, izaberite Kraj, a zatim pritisnite taster OK.

### Postavke instalacije satelitskih kanala

Postavke instalacije satelitskih kanala unapred su podešene u skladu sa zemljom. Ove postavke određuju kako televizor pretražuje i instalira satelite i njihove kanale. Ove postavke možete da promenite u svakom trenutku.

Da biste promenili postavke instalacije satelitskih kanala…

- 1. Pokrenite instalaciju satelita.
- 2. Na ekranu na kojem možete da pokrenete pretragu

#### satelita izaberite Postavke, a zatim pritisnite taster OK.

3. Izaberite broj satelita koje želite da instalirate ili izaberite jedan od Unicable sistema. Kada izaberete Unicable, možete da odaberete Korisničke brojeve opsega i da unesete Korisnički frekventni opseg za svaki tjuner.

4. Kada završite, izaberite Sledeće, a zatim pritisnite taster OK.

5. U meniju Postavke, pritisnite taster u boji Urađeno da biste se vratili na ekran i započeli pretragu satelita.

### Primopredajnik za navođenje i LNB

U nekim zemljama možete da podešavate određene profesionalne postavke za primopredajnik za navođenje i svaki LNB. Ove postavke koristite ili menjajte samo ako uobičajena instalacija nije uspela. Ako imate nestandardnu satelitsku opremu, ove postavke možete da koristite da biste zamenili standardne postavke. Neki dobavljači sadržaja mogu da vam daju neke vrednosti primopredajnika za navođenje ili LNB koje možete da unesete ovde.

### Paketi kanala

Satelitski operater može da nudi pakete kanala koji se sastoje od besplatnih kanala (free-to-air), a kanali se mogu sortirati u skladu sa zemljom. Neki sateliti nude pakete – skupove kanala koje plaćate.

Ako se opredelite za neki od paketa, televizor će možda od vas zatražiti da navedete da li želite brzu ili punu instalaciju.

Izaberite opciju Samo kanali satelitskog

operatera da biste instalirali samo kanale iz paketa ili opciju Svi satelitski kanali da biste instalirali paket i sve druge dostupne kanale. Preporučujemo brzu instalaciju za pakete u okviru pretplate. Ako imate dodatne satelite koji nisu obuhvaćeni pretplatom, preporučujemo kompletnu instalaciju. Svi instalirani kanali smeštaju se na listu kanala Svi.

Ako se opredelite za neki od paketa, televizor će možda od vas zatražiti da navedete da li želite brzu ili punu instalaciju.

Izaberite Brzo da biste instalirali samo kanale iz paketa ili izaberite Kompletno da biste instalirali paket i sve druge dostupne kanale. Preporučujemo brzu instalaciju za pakete u okviru pretplate. Ako imate dodatne satelite koji nisu obuhvaćeni pretplatom, preporučujemo kompletnu instalaciju. Svi instalirani kanali smeštaju se na listu kanala Svi.

### Podešavanje sistema Unicable

### Sistem Unicable

Pomoću sistema Unicable možete da povežete antenu sa televizorom. Unicable sistem koristi jedan kabl za povezivanje satelitske antene sa svim satelitskim prijemnicima u svom sistemu. Unicable se obično koristi u stambenim zgradama. Ako koristite sistem Unicable, televizor će vam tokom instalacije ponuditi da unesete korisnički broj opsega i odgovarajuću frekvenciju. Pomoću sistema Unicable na ovom televizoru možete da instalirate jedan ili dva satelita.

Ako primetite da neki kanali nedostaju nakon što instalirate Unicable, moguće je da je još jedna instalacija obavljena u isto vreme na sistemu Unicable. Ponovite instalaciju da biste instalirali kanale koji nedostaju.

### Korisnički broj opsega

U sistemu Unicable, svaki povezani satelitski prijemnik ima broj (npr. 0, 1, 2, 3 itd.).

Dostupne korisničke opsege i njihove brojeve možete da vidite na Unicable modulu sa prekidačima. Korisnički opseg se ponekad kratko obeležava sa "UB". Neki modeli Unicable modula sa prekidačima nude četiri ili osam korisničkih opsega. Ako izaberete Unicable, televizor će od vas zatražiti da ugrađenom satelitskom prijemniku dodelite jedinstveni korisnički broj opsega. U sistemu Unicable ne mogu da budu dva satelitska prijemnika sa istim korisničkim brojem opsega.

### Korisnički frekventni opseg

Osim jedinstvenog korisničkog broja opsega, ugrađenom satelitskom risiveru je potrebna i frekvencija izabranog korisničkog broja opsega. Ta frekvencija se obično prikazuje pored korisničkog broja opsega na Unicable modulu sa prekidačima.

### Automatsko ažuriranje kanala

Ako primate digitalne kanale, možete podesiti televizor da automatski ažurira listu novim kanalima. Ažuriranje kanala možete i sami da pokrenete.

### Automatsko ažuriranje kanala

Jednom dnevno, u 6.00, televizor ažurira kanale i memoriše nove kanale. Novi kanali se čuvaju na listi Svi kanali, ali i na listi Novi kanali. Prazni kanali se uklanjaju.

Prilikom uključivanja televizora prikazuje se poruka za nove, ažurirane ili uklonjene kanale ako su dostupni. Televizor mora da bude u stanju pripravnosti da bi se kanali automatski ažurirali.

Da biste isključili poruku koja se prikazuje prilikom uključivanja . . .

1. Pritisnite taster **A**, izaberite Podešavanje, a zatim pritisnite taster OK.

2. Izaberite opciju Postavke satelita, a zatim pritisnite taster OK.

3. Izaberite opciju Instaliranje kanala > Poruka za ažuriranje kanala > Isključeno.

Da biste isključili automatsko ažuriranje kanala . . .

1. Pritisnite taster **A**, izaberite Podešavanje, a zatim pritisnite taster OK.

2. Izaberite opciju Postavke satelita, a zatim pritisnite taster OK.

3. Izaberite Instaliranje kanala > Automatsko ažuriranje kanala > Isključeno.

### Pokretanje ažuriranja

Da biste ručno pokrenuli ažuriranje . . .

1. Pritisnite taster **A**, izaberite Podešavanje, a zatim pritisnite taster OK.

2. Izaberite opciju Potraži satelit, a zatim pritisnite taster OK.

3. Izaberite opciju Ažuriranje kanala i pratite uputstva na ekranu. Ažuriranje može da potraje nekoliko minuta.

U nekim zemljama, automatsko ažuriranje kanala obavlja se u toku gledanja programa ili u bilo kom momentu kada se televizor nalazi u stanju mirovanja.

### Ručno ažuriranje kanala

Televizor možete da podesite tako da ažurira kanale samo za određeni satelit.

Da biste označili kanale za ažuriranje…

1. Pritisnite taster **A**, izaberite Podešavanje, a zatim pritisnite taster OK.

2. Izaberite opciju Postavke satelita, a zatim pritisnite taster OK.

3. Izaberite Instaliranje kanala > Opcija

automatskog ažuriranja, a zatim pritisnite taster OK. 4. Sa liste satelita izaberite satelit, a zatim pritisnite taster OK da biste ga obeležili ili da biste opozvali obeležavanje.

U nekim zemljama, automatsko ažuriranje kanala obavlja se u toku gledanja televizije ili u bilo kom trenutku kada se televizor nalazi u stanju pripravnosti.

### Dodavanje satelita

Možete da dodate još jedan satelit u trenutnu instalaciju. Instalirani sateliti i njihovi kanali ostaju nepromenjeni. Međutim, neki satelitski operateri ne dozvoljavaju dodavanje satelita.

Dodatni satelit će biti obeležen kao dodatni, on nije vaš glavni satelitski paket niti je glavni satelit čiji paket kanala koristite. Na primer, možete da dodate četvrti satelit ako su već instalirana tri satelita. Ako su instalirana četiri satelita, treba da uklonite jedan da biste dodali novi satelit.

#### Postavke

Ako su trenutno instalirani jedan ili dva satelita, trenutne postavke instalacije možda neće dozvoliti dodavanje satelita. Ako je potrebno da promenite postavke instalacije, morate ponovo da instalirate satelite ispočetka. Opciju Dodaj satelit nije moguće koristiti ako je potrebno promeniti postavke.

Da biste dodali satelit . . .

1. Pritisnite taster **A**, izaberite Podešavanje, a zatim pritisnite taster OK.

2. Izaberite opciju Potraži satelit, a zatim pritisnite taster OK.

3. Izaberite opciju Dodaj satelit, a zatim pritisnite taster OK. Prikazaće se trenutni sateliti.

4. Izaberite opciju Dodaj, a zatim pritisnite taster OK. Televizor će potražiti nove satelite.

5. Ako televizor pronađe jedan ili više satelita, izaberite opciju Instaliraj, a zatim pritisnite taster OK. Televizor će instalirati kanale sa pronađenih satelita. 6. Da biste memorisali kanale i radio stanice, izaberite Kraj, a zatim pritisnite taster OK.

### Uklanjanje satelita

Možete da uklonite jedan ili više satelita iz trenutne instalacije satelita. Kada uklonite satelit, ukloniće se i njegovi kanali. Međutim, neki satelitski operateri ne dozvoljavaju uklanjanje satelita.

Da biste uklonili satelite . . .

1. Pritisnite taster  $\bigcap$ , izaberite Podešavanje, a zatim pritisnite taster OK.

2. Izaberite opciju Potraži satelit, a zatim pritisnite taster OK.

3. Izaberite opciju Ukloni satelit, a zatim pritisnite taster OK. Prikazaće se trenutni sateliti.

4. Pomoću tastera sa strelicama izaberite satelit koji želite da uklonite.

5. Pritisnite taster OK da biste označili satelit za uklanjanje. Ponovo pritisnite taster OK da biste opozvali izbor.

6. Izaberite Uklanjanje, a zatim pritisnite taster OK da biste potvrdili. Sateliti su uklonjeni.

7. Izaberite Izlazak i pritisnite taster OK da biste

### Ručna instalacija

Ručna instalacija je namenjena profesionalnim korisnicima.

Funkciju Ručna instalacija možete da koristite za brzo dodavanje kanala sa predajnika satelita. Potrebno je da znate frekvenciju i polarizaciju predajnika. Televizor će instalirati sve kanale sa datog predajnika. Ako je predajnik instaliran ranije, svi njegovi kanali (stari i novi) biće premešteni na kraj liste kanala Svi.

Ručnu instalaciju nije moguće koristiti ako je potrebno da promenite broj satelita. U tom slučaju ćete morati da završite instalaciju pomoću opcije Instaliraj satelite.

Da biste instalirali predajnik…

1. Pritisnite taster n, izaberite Podešavanje, a zatim pritisnite taster OK.

2. Izaberite opciju Postavke satelita, a zatim pritisnite taster OK.

3. Izaberite opciju Instaliranje kanala > Ručno instaliranje, a zatim pritisnite taster OK.

4. Ako je instalirano više od jednog satelita, izaberite LNB za koji želite da dodate kanale.

5. Podesite željenu postavku opcije Polarizacija.

Ako Režim brzine protoka podesite na Ručno, moći ćete ručno da unesete brzinu

protoka u polje Brzina protoka.

6. Pritisnite strelicu  $\triangle$  (gore) ili  $\blacktriangledown$  (dole) da biste podesili frekvenciju, a zatim izaberite opciju Urađeno. 7. Izaberite opciju Pretraži, a zatim pritisnite taster

OK. Jačina signala prikazuje se na ekranu.

8. Ako želite da sačuvate kanal novog

primopredajnika, izaberite opciju Sačuvaj, a zatim pritisnite taster OK.

### Jezici i zvuk

### Preference za jezik i titlove

<span id="page-30-0"></span>Satelitski kanali mogu da sadrže različite audio jezike, jezike titlova ili jezike teleteksta. Televizor možete da podesite tako da automatski izabere željeni jezik, jezik titlova ili jezik teleteksta, ako je taj jezik dostupan na kanalu ili stranicama teleteksta.

Da biste podesili željeni jezik . . .

1. Pritisnite taster  $\bigwedge$  izaberite Podešavanie, a zatim pritisnite taster OK.

2. Izaberite opciju Postavke satelita, a zatim pritisnite taster OK.

3. Izaberite opciju Jezici, a zatim pritisnite taster OK. Izaberite željenu postavku.

4. Pritiskajte taster  $\rightarrow$  da biste zatvorili meni.

#### Audio opis

#### Zvučnici/slušalice

Možete da izaberete preko čega želite da slušate audio komentar. Samo preko zvučnika televizora, samo preko slušalica ili preko oba izvora.

Da biste podesili opciju Zvučnici/slušalice . . . 1. Pritisnite taster **A**, izaberite Podešavanje, a zatim pritisnite taster OK.

2. Izaberite Postavke satelita > Jezici > Audio opis > Zvučnici/slušalice, a zatim pritisnite taster OK. 3. Izaberite opciju Zvučnici, Slušalice ili Zvučnici + slušalice, a zatim pritisnite taster OK.

4. Pritiskajte taster  $\leftrightarrow$  da biste zatvorili meni.

#### Audio efekat

Neki audio komentari mogu da sadrže dodatne audio efekte, kao što je stereo zvuk ili zvuk koji nestaje.

Da biste uključili audio efekte (ako su dostupni) . . . 1. Pritisnite taster  $\bigcap$ , izaberite Podešavanje, a zatim pritisnite taster OK.

2. Izaberite Postavke satelita > Jezici > Audio opis > Audio efekti, a zatim pritisnite taster OK.

3. Izaberite opciju Uklj. ili Isk, a zatim pritisnite taster OK.

4. Pritiskajte taster da biste zatvorili meni.

#### Govor

Audio komentar može da sadrži i titlove za izgovorene reči.

Da biste uključili ove titlove (ako su dostupni) . . .

1. Pritisnite taster  $\bigcap$ , izaberite Podešavanje, a zatim pritisnite taster OK.

2. Izaberite Postavke satelita > Jezici > Audio opis > Govor, a zatim pritisnite taster OK.

3. Izaberite opciju Opis (zvuk) ili Titlovi, a zatim pritisnite taster OK.

4. Pritiskajte taster  $\rightarrow$  da biste zatvorili meni.

### $86$

## Problemi sa satelitima

Televizor ne može da pronađe željene satelite ili dvaput instalira isti satelit

– Proverite da li je u opciji Postavke na početku instalacije podešen tačan broj satelita. Televizor možete da podesite tako da traži jedan, dva ili tri/četiri satelita.

### LNB sa dva izlaza ne može da pronađe drugi satelit

– Ako televizor pronađe jedan satelit, ali ne i drugi,

pomerite antenu za nekoliko stepeni. Usmerite antenu ka prvom satelitu tako da imate najjači signal. Na ekranu proverite indikator jačine signala sa prvog satelita. Dok se sa prvog satelita prima signal maksimalne jačine, izaberite opciju Potraži pon. da biste pronašli drugi satelit. Proverite da li je u postavkama izabrana opcija Dva satelita.

### Promena postavki instalacije nije otklonila moj problem

– Sve postavke, sateliti i kanali čuvaju se tek po završetku instalacije.

#### Svi satelitski kanali su nestali

– Ako koristite sistem Unicable, proverite da li ste dodelili jedinstven korisnički broj opsega za satelitski prijemnik u Unicable postavkama. Moguće je da drugi satelitski prijemnik u vašem Unicable sistemu koristi isti korisnički broj opsega.

Izgleda da su neki satelitski kanali nestali sa liste kanala

– Ako se čini da su neki kanali nestali ili da su promenili mesto, to može da znači da je dobavljač programa promenio lokaciju predajnika za date kanale. Da biste vratili kanale na stara mesta na listi kanala, pokušajte sa ažuriranjem paketa kanala.

#### Ne mogu da uklonim satelit

– Pretplatni paketi ne dozvoljavaju uklanjanje satelita. Da biste uklonili satelit, potrebno je da prvo obavite instalaciju ispočetka i da izaberete drugi paket.

### Ponekad je kvalitet prijema loš

– Proverite da li je satelitska antena čvrsto postavljena. Jak vetar može da pomeri antenu. – Sneg i kiša mogu da umanje kvalitet prijema.

## <span id="page-32-0"></span>9 TV vodič

### <span id="page-32-1"></span> $\overline{91}$ Šta vam je potrebno

U TV vodiču možete da vidite listu trenutnih i zakazanih TV programa na vašim kanalima. U zavisnosti od izvora informacija (podataka) za TV vodič, prikazivaće se i analogni i digitalni ili samo digitalni kanali. Ne nude svi kanali informacije o TV programu.

Televizor može da preuzima podatke TV vodiča za kanale koji su instalirani na televizoru (npr. kanale koje gledate pomoću opcije Gledanje TV prog.). Televizor ne može da prikuplja informacije iz TV vodiča za kanale koji se gledaju sa digitalnog prijemnika.

### <span id="page-32-2"></span>9.2 Korišćenje TV vodiča

### Otvaranje TV vodiča

Da biste otvorili TV vodič, pritisnite taster **EE** TV GUIDE.

Ponovo pritisnite taster **: TV GUIDE** da biste ga zatvorili.

Prilikom prvog otvaranja TV vodiča, televizor će skenirati sve TV kanale u potrazi za informacijama. To može da potraje nekoliko minuta. Podaci se memorišu na televizoru.

### Biranje programa

### Prebacivanje programa

Iz TV vodiča možete preći na trenutni program. Da biste izabrali program, koristite tastere sa strelicama kako biste označili naziv programa. Krećite se nadesno da biste videli programe koji su po rasporedu kasnije u toku dana. Da biste se prebacili na program (kanal), izaberite ga,

a zatim pritisnite taster OK.

### Prikazivanje detalja programa

Da biste prikazali detalje izabranog programa, pritisnite taster **n** INFO.

### Promena dana

TV vodič može da prikaže programe koji su po rasporedu zakazani za naredne dane (najviše 8 dana unapred).

Ako informacije TV vodiča šalje dobavljač programa, možete da pritisnete taster **::** + da biste pogledali raspored za neki naredni dan. Pritisnite taster **===** da biste se vratili na prethodni dan.

Osim toga, možete da pritisnite taster  $\equiv$  OPTIONS i da izaberete opciju Promeni dan.

Izaberite opciju Prethodni dan, Danas ili Sledeći dan, a zatim pritisnite taster OK da biste izabrali dan u rasporedu.

### Postavljanje podsetnika

Možete da postavite podsetnik za program. Poruka će vas upozoriti na početku programa. Možete odmah da se prebacite na ovaj kanal.

U TV vodiču, program sa podsetnikom obeležen je simbolom  $\boldsymbol{\omega}$  (sat).

Da biste podesili podsetnik…

1. Pritisnite taster : TV GUIDE, a zatim izaberite predstojeći program.

2. Pritisnite taster  $\equiv$  OPTIONS.

3. Izaberite opciju Postav. podsetn, a zatim pritisnite taster OK.

Da biste obrisali podsetnik…

1. Pritisnite taster **: TV GUIDE**, a zatim izaberite program sa podsetnikom.

2. Pritisnite taster  $\equiv$  OPTIONS.

3. Izaberite opciju Bris. podsetnika, a zatim pritisnite taster OK.

### Traženje po žanru

Ako je ova informacija dostupna, programe možete pretražiti po žanru, npr. filmovi, sport itd.

Da biste programe tražili po žanru, pritisnite taster  $\equiv$  OPTIONS i izaberite opciju Pretraživanje po žanru.

Izaberite žanr, a zatim pritisnite taster OK. Pojaviće se lista pronađenih programa.

### Lista podsetnika

Možete da prikažete listu podsetnika koje ste postavili.

Lista podsetnika

Da biste otvorili listu podsetnika…

1. Pritisnite taster :== TV GUIDE. 2. Pritisnite taster u boji  $\bullet$  Snimci. 3. Na vrhu ekrana izaberite @ Zakazano, a zatim pritisnite taster OK. 4. Na listi zakazanih snimanja izaberite karticu Podsetnici, a zatim pritisnite taster OK da biste prikazali samo podsetnike. 5. Pritisnite taster u boji - Ukloni da biste uklonili izabrani podsetnik. Pritisnite taster u boji **Snimi** da biste snimili izabrani program.

### Podešavanje snimanja

Snimanje možete da podesite u TV vodiču\*.

Program koji je u TV vodiču podešen za snimanje označen je sa @.

Da biste videli listu snimaka, pritisnite - Snimci. Program koji je podešen za snimanje označen je

sa · (crvena tačka) ispred naziva programa.

Da biste snimili program…

1. Pritisnite taster : TV GUIDE, a zatim izaberite predstojeći program ili program koji je u toku. 2. Pritisnite taster u boji  $\bullet$  Snimi.

Da biste otkazali snimanje…

1. Pritisnite taster : TV GUIDE, a zatim izaberite program podešen za snimanje.

2. Pritisnite taster u boji - Obriši snimanje .

# <span id="page-34-0"></span>Snimanje i funkcija pauziranja TV programa

### <span id="page-34-1"></span> $\frac{1}{10.1}$

## Snimanje

### Šta vam je potrebno

Možete da snimate digitalni TV program i da ga gledate kasnije.

Da biste snimali TV program, potrebno vam je sledeće…

– povezani USB čvrsti disk koji je formatiran na ovom televizoru;

– digitalni TV kanali instalirani na ovom televizoru; – mogućnost prijema informacija o kanalima za TV

vodič na ekranu; – pouzdana postavka sata televizora. Ako sat

televizora resetujete ručno, snimanje možda neće uspeti.

Ne možete da snimate dok je aktivna funkcija Pauziranje TV programa.

Neki dobavljači digitalnog TV programa ne dozvoljavaju snimanje kanala.

### Snimanje programa

### Trenutno snimanje

Da biste snimali program koji trenutno gledate, pritisnite (Snimaj) na daljinskom upravljaču. Snimanje će započeti odmah.

Da biste odmah zaustavili snimanje, pritisnite  $\blacksquare$ (Zaustavi).

Ako su podaci iz TV vodiča dostupni, program koji gledate biće snimljen od trenutka kada pritisnete taster za snimanje do trenutka kada se program završava. Ako nisu dostupni podaci iz TV vodiča, snimak će trajati samo 30 minuta. Vreme završetka snimanja možete da podesite na listi snimaka.

### Zakazivanje snimanja

Možete da zakažete snimanje programa koji će se emitovati u toku istog dana ili u roku od nekoliko dana (maksimalno do 8 dana). Televizor će koristiti podatke iz TV vodiča za pokretanje i završavanje snimanja.

Da biste snimili program…

1. Pritisnite taster := TV GUIDE.

2. U TV vodiču izaberite kanal i program koji želite da snimate. Pritisnite  $\rightarrow$  (desno) ili  $\rightarrow$  (levo) da biste se kretali kroz programe za kanal. Pritisnite taster u boji Dan da biste izabrali željeni dan. 3. Dok je program istaknut, pritisnite taster u boji **Snimaj** . Program je zakazan za snimanje. Ako dođe do preklapanja zakazanih programa za snimanje, automatski će se prikazati upozorenje. Ako planirate snimanje programa dok ste odsutni, setite se da ostavite televizor u stanju pripravnosti i da uključite USB čvrsti disk.

### Lista snimaka

Snimke možete da prikažete i da njima upravljate u listi snimaka. Pored liste snimaka nalazi se odvojena lista za zakazane snimke i podsetnike.

Da biste otvorili listu snimaka…

1. Pritisnite taster := TV GUIDE. 2. Pritisnite taster u boji  $\longrightarrow$  Snimci. 3. Na listi snimaka izaberite karticu Novo, Gledano ili Isteklo, a zatim pritisnite taster OK da biste filtrirali prikaz. 4. Dok je snimak izabran na listi, možete da uklonite snimak pomoću tastera u boji - Ukloni ili da zaustavite snimanje koje je u toku pomoću tastera u boji Zaustavi snimak . Možete da preimenujete snimak pomoću tastera u boji - Preimenovanje .

Dobavljači programa mogu da ograniče broj dana za pregledanje snimka. Kada ovaj period istekne, snimak će biti obeležen kao istekao. Pored snimka u listi može da bude prikazan broj dana pre nego što istekne.

Kada dobavljač programa spreči zakazano snimanje ili u slučaju prekidanja prenosa, snimak će biti označen kao Nije uspelo.

### Sukobi snimanja

Kada se dva zakazana snimanja preklope u isto vreme, dolazi do sukoba snimanja. Da biste rešili sukob snimanja, možete da prilagodite vreme početka i završetka jednog zakazanog snimanja ili oba.

Da biste prilagodili vreme početka i vreme završetka zakazanog snimanja…

- 1. Pritisnite taster **:=** TV GUIDE.
- 2. Pritisnite taster u boji  $\bullet$  Snimci.

3. Na vrhu ekrana izaberite @ Zakazano, a zatim pritisnite taster OK.

4. Na listi zakazanih snimanja i podsetnika izaberite karticu Snimci, a zatim pritisnite taster OK da biste prikazali samo zakazana snimanja.

5. Izaberite zakazano snimanje koje je u sukobu sa drugim zakazanim snimanjem, a zatim pritisnite taster u boji Podesi vreme .

6. Izaberite vreme početka ili završetka, a zatim promenite vreme pomoću tastera (gore) ili ▼ (dole). Izaberite opciju Primeni, a zatim pritisnite taster OK.

#### Ručno snimanje

Možete da zakažete snimanje koje nije povezano sa TV programom. Možete sami da podesite tip tjunera, kanal i vreme početka i završetka.

Da biste ručno zakazali snimanje…

- 1. Pritisnite taster **EE** TV GUIDE.
- 2. Pritisnite taster u boji  $\bullet$  Snimci.
- 3. Na vrhu ekrana izaberite @ Zakazano, a zatim pritisnite taster OK.
- 4. Pritisnite taster  $\equiv$  OPTIONS, izaberite opciju Zakaži, a zatim pritisnite taster OK.

5. Izaberite tjuner pomoću kojeg želite da snimate, a zatim pritisnite taster OK.

6. Izaberite kanal sa kojeg želite da snimate, a zatim pritisnite taster OK.

- 7. Izaberite dan snimanja, a zatim pritisnite taster OK. 8. Podesite vreme početka i završetka snimanja.
- Izaberite dugme, a zatim pomoću tastera (gore) ili  $\blacktriangledown$  (dole) podesite sate i minute.
- 9. Izaberite opciju Zakaži, a zatim pritisnite taster OK da biste zakazali ručno snimanje.

Snimak će se prikazati na listi zakazanih snimanja i podsetnika.

### Gledanje snimka

Da biste gledali snimak…

- 1. Pritisnite taster := TV GUIDE.
- 2. Pritisnite taster u boji  $\rightarrow$  Snimci.

3. Sa liste snimaka izaberite snimak koji vam je

potreban, a zatim pritisnite taster OK da biste počeli sa gledanjem.

4. Možete da koristite

<span id="page-35-0"></span>tastere **II** (Pauziraj),  $\blacktriangleright$  (Reprodukuj), << (Premotaj unazad),  $\rightarrow$  (Premotaj unapred) ili  $\equiv$  (Zaustavi). 5. Da biste se vratili na gledanje TV programa, pritisnite taster **EXIT.** 

### $\overline{10.2}$ Pauziranje TV programa

### Šta vam je potrebno

Možete da pauzirate digitalni TV program i da nastavite sa gledanjem kasnije.

Da biste pauzirali TV program, potrebno vam je sledeće…

– povezani USB čvrsti disk koji je formatiran na ovom televizoru;

– digitalni TV kanali instalirani na ovom televizoru; – mogućnost prijema informacija o kanalima za TV vodič na ekranu;

Kada povežete USB čvrsti disk i formatirate ga, televizor neprekidno čuva TV program koji gledate. Kada pređete na drugi kanal, program sa prethodnog kanala se briše. Program se takođe briše kada prebacite televizor u stanje pripravnosti.

Funkciju Pauziranje TV programa ne možete da koristite dok je u toku snimanje.

### Pauziranje programa

Da biste pauzirali program i nastavili emitovanje…

Da biste pauzirali program koji se emituje uživo, pritisnite **II** (Pauziraj). Traka toka na dnu ekrana prikazuje se na kratko. Da biste prikazali traku toka, ponovo pritisnite **II** (Pauziraj). Da biste nastavili sa gledanjem, pritisnite (Reprodukuj).

Dok je na ekranu prikazana traka toka, pritisnite < (Unazad) ili > (Unapred) da biste izabrali odakle želite da počnete sa gledanjem pauziranog programa. Uzastopno pritiskajte te tastere da biste promenili brzinu.

Program možete da pauzirate na najviše 90 minuta.

Da biste se vratili na trenutni TV program, pritisnite taster **■** (Zaustavi).

### Ponovna reprodukcija

Pošto televizor čuva program koji gledate, uglavnom možete ponovo da reprodukujete program na nekoliko sekundi.

Da biste ponovo reprodukovali trenutni program…

1. Pritisnite **II** (Pauziraj)

2. Pritisnite taster (Premotaj unazad). Više puta pritisnite taster da biste izabrali odakle želite da počnete da gledate pauzirani program. Uzastopno pritiskajte te tastere da biste promenili brzinu. U

jednom trenutku doći ćete do početka skladišta programa ili maksimalnog vremenskog perioda.

3. Pritisnite taster (Reprodukuj) da biste ponovo

gledali program.

program uživo.

4. Pritisnite taster ■ (Zaustavi) da biste gledali

## <span id="page-37-0"></span>11 Povezani uređaji, lista

## Prebacivanje na uređaj

U meniju Izvor, u listi veza, možete pronaći uređaje koji su povezani na televizor. Iz ovog menija možete se prebaciti na uređaj.

### Meni Izvori

<span id="page-37-1"></span>11.1

Da biste otvorili meni Izvori, pritisnite taster SOURCES .

Da biste se prebacili na povezani uređaj, izaberite uređaj pomoću strelice < (levo) ili > (desno), a zatim pritisnite taster OK.

Da biste zatvorili meni Izvor bez prebacivanja na uređaj, ponovo pritisnite taster **SOURCES**.

### <span id="page-37-2"></span> $\frac{11.2}{11.2}$ Iz stanja mirovanja

Kada se televizor nalazi u stanju mirovanja, na povezani uređaj možete se prebaciti pomoću daljinskog upravljača.

### Reprodukuj

Da biste uključili uređaj i televizor iz stanju pripravnosti i odmah pokrenuli reprodukciju sa diska ili program, pritisnite taster (Reprodukuj) na daljinskom upravljaču za televizor.

Uređaj mora da bude povezan preko HDMI kabla, a televizor i uređaj moraju da imaju uključen HDMI CEC.

Sistem kućnog bioskopa

Možete se prebaciti na sistem kućnog bioskopa da biste slušali muziku sa diska ili radio i ostaviti televizor u stanju mirovanja.

Da biste uključili samo sistem kućnog bioskopa, dok je televizor u stanju pripravnosti pritisnite taster SOURCES na daljinskom upravljaču za televizor.

### <span id="page-37-3"></span> $\overline{11.3}$ EasyLink

Funkcija EasyLink omogućava upravljanje povezanim uređajima pomoću daljinskog upravljača za televizor. EasyLink koristi HDMI CEC protokol za komunikaciju sa uređajima. Uređaji moraju da podržavaju HDMI CEC protokol i moraju da budu povezani pomoću HDMI veze.

## <span id="page-38-0"></span> $\overline{12}$ Tajmeri i sat

### <span id="page-38-1"></span> $\overline{121}$

## Tajmer za stanje mirovanja

Tajmer za stanje mirovanja omogućava vam da podesite televizor tako da automatski pređe u stanje mirovanja nakon unapred podešenog vremena.

Da biste podesili tajmer za stanje mirovanja . . .

1. Pritisnite taster  $\bigwedge$ , izaberite Podešavanje, a zatim pritisnite taster OK.

2. Izaberite Postavke TV-a > Opšte postavke > Autom. iskliuč.

Pomoću klizača možete da podesite vremenski interval do 180 minuta u koracima od 5 minuta. Ako podesite na 0 minuta, Tajmer za stanje mirovanja će biti deaktiviran. Televizor uvek možete ranije da isključite ili da ponovo postavite vreme tokom odbrojavanja.

3. Pritiskajte taster da biste zatvorili meni.

### <span id="page-38-2"></span>12.2 Sat

Da biste saznali koje je vreme, pritisnite taster **II** TV GUIDE kako biste pronašli vreme u TV vodiču.

Digitalni kanali u nekim zemljama ne šalju UTC – usaglašene opšte informacije o vremenu. Prelazak na letnje/zimsko računanje vremena može da bude zanemaren, pa će televizor prikazivati pogrešno vreme.

Da biste popravili postavku sata na televizoru . . .

1. Pritisnite taster  $\bigwedge$ , izaberite Podešavanje, a zatim pritisnite taster OK.

2. Izaberite Postavke TV-a > Opšte postavke > Časovnik > Režim automat. čas, a zatim izaberite Zavisi od zemlje.

3. Izaberite opciju Letnje/zimsko vreme, a zatim izaberite odgovarajuće postavke.

### <span id="page-38-3"></span> $\overline{123}$ Tajmer za isključivanje

Ako tokom perioda od 4 sata ne pritisnete nijedan taster na daljinskom upravljaču za televizor ili ako televizor ne primi ulazni signal niti komandu sa daljinskog upravljača u roku od 10 minuta, televizor će se automatski isključiti radi uštede energije.

Ako televizor koristite kao monitor ili za gledanje televizije koristite digitalni risiver, a ne koristite daljinski upravljač za televizor, deaktivirajte funkciju automatskog isključivanja.

Da biste deaktivirali tajmer za isključivanje. . .

1. Pritisnite taster  $\bigwedge$ , izaberite Podešavanje, a zatim pritisnite taster OK.

2. Izaberite TV postavke > Opšte postavke > Tajmer za isključivanje, a zatim klizač pomerite u položaj 0 (isključeno).

3. Pritiskajte taster da biste zatvorili meni.

# <span id="page-39-0"></span>Video zapisi, fotografije i muzika

### <span id="page-39-1"></span>13.1

## Sa USB uređaja

Možete da pregledate fotografije ili da reprodukujete muziku i video zapise sa USB memorijskog uređaja ili USB čvrstog diska.

Dok je televizor uključen, povežite USB fleš uređaj ili USB čvrsti disk na jedan od USB priključaka. Televizor će detektovati uređaj i prikazaće listu medijskih datoteka.

Ako se lista datoteka ne prikaže automatski…

1. Pritisnite **Sources**, izaberite opciju **GB** USB, a zatim pritisnite taster OK.

2. Izaberite **a** USB uređaji i pritisnite

taster  $\blacktriangleright$  (desno) da biste izabrali željeni USB uređaj.

Datoteke možete da pretražujete u strukturi fascikli koju ste organizovali na disku.

Da biste zaustavili reprodukciju video zapisa, fotografija i muzike, pritisnite taster **EXIT**.

### Upozorenje

Ako pokušate da pauzirate ili snimite program kada je USB čvrsti disk priključen, televizor će od vas zatražiti da formatirate USB čvrsti disk. Ovim formatiranjem biće obrisan sadržaj USB čvrstog diska.

### <span id="page-39-2"></span> $\overline{13.2}$

## <span id="page-39-3"></span>Reprodukcija video zapisa

### Reprodukcija video zapisa

Način otvaranja liste medijskih datoteka na televizoru zavisi od tipa uređaja na kojem su datoteke sačuvane. Pogledajte prethodna poglavlja.

Da biste reprodukovali video zapis na televizoru…

Izaberite Video zapisi , izaberite naziv datoteke, a zatim pritisnite taster OK.

– Da biste pauzirali video zapis, pritisnite taster OK. Ponovo pritisnite taster OK da biste nastavili.

– Da biste premotali unapred ili unazad, pritisnite taster  $\rightarrow$  ili  $\rightarrow$ . Pritisnite ove tastere više puta da biste ubrzali premotavanje – 2x, 4x, 8x, 16x, 32x. – Da biste prešli na sledeći video zapis u fascikli, pritisnite taster OK da biste pauzirali i izaberite  $\rightarrow$  na ekranu, a zatim pritisnite taster OK.

– Da biste zaustavili reprodukciju video zapisa, pritisnite taster ■ (Zaustavi).

 $-$  Da biste se vratili u fasciklu, pritisnite  $\rightarrow$ .

### Traka toka

Da biste prikazali traku toka dok se video zapis reprodukuje (prva pozicija, trajanje, naslov, datum itd.), pritisnite taster  $\bigoplus$  INFO. Pritisnite ponovo da biste sakrili informacije.

### Opcije za video zapise

Tokom reprodukcije video zapisa pritisnite taster  $\equiv$  OPTIONS da biste podesili sledeće opcije…

– Titlovi Prikažite titlove ako su dostupni.

– Audio jezik Reprodukujte audio jezik ako je dostupan.

– Ponavljanje, Reprodukuj jednom Reprodukujte video zapise uzastopno ili jednom.

– Nasumični redosled uključen, Nasumični redosled iskliučen Reprodukujte video zapise sekvencijalno ili nasumično.

– Prik. informac. Prikažite naziv datoteke.

### – Postavke titlova

Podesite položaj i boju titla ako je dostupno.

### 13.3 Pregledanje fotografija

### Pregledanje fotografija

Način otvaranja liste medijskih datoteka na televizoru zavisi od tipa uređaja na kojem su datoteke sačuvane. Pogledajte prethodna poglavlja.

Da biste prikazali sve fotografije na televizoru…

Izaberite **di** Fotografije, izaberite Sve, a zatim pritisnite taster OK.

Da biste prikazali fotografiju na televizoru…

Izaberite **va** Fotografije, izaberite naziv datoteke, a zatim pritisnite taster OK.

Da biste pokrenuli projekciju slajdova na televizoru…

Ako fascikla sadrži više fotografija, možete da pokrenete projekciju slajdova.

Da biste pokrenuli projekciju slajdova…

- 1. Izaberite fasciklu sa fotografijama.
- 2. Pritisnite taster u boji Proj. slajdova .

– Da biste prešli na sledeću ili prethodnu fotografiju, pritisnite  $\rightarrow$  (desno – sledeća)

ili  $\blacktriangleleft$  (levo – prethodna).

– Da biste pauzirali projekciju slajdova, pritisnite taster OK. Da biste je ponovo pokrenuli, ponovo pritisnite taster OK.

– Da biste zaustavili projekciju slajdova, pritisnite taster  $OK$ , a zatim pritisnite  $\rightarrow$ .

#### Informacije

<span id="page-40-0"></span>Da biste prikazali informacije o fotografiji (veličina, datum kreiranja, putanja datoteke itd.), izaberite fotografiju, a zatim pritisnite taster  $\bigoplus$  INFO. Pritisnite ponovo da biste sakrili informacije.

### Projekcija slajdova sa muzikom

Možete istovremeno da gledate projekciju slajdova fotografija i da slušate muziku. Morate prvo da pokrenete muziku pre nego što pokrenete projekciju slajdova.

Da biste reprodukovali muziku uz projekciju slajdova…

1. Izaberite numeru ili fasciklu sa numerama, a zatim pritisnite taster OK.

2. Pritisnite taster **n** INFO da biste sakrili informacije o datoteci i traku toka.

3. Pritisnite taster  $\leftarrow$ .

- 4. Sada pomoću strelica za navigaciju izaberite fasciklu sa fotografijama.
- 5. Izaberite fasciklu sa fotografijama, a zatim pritisnite taster **-** Projekcija slajdova .

6. Da biste zaustavili projekciju slajdova, pritisnite taster  $\leftarrow$ .

### Opcije za fotografije

Dok je fotografija na ekranu, pritisnite taster  $\equiv$  OPTIONS da biste podesili sledeće opcije…

– Pokreni projekciju slajdova, Zaustavi projekciju slajdova

Pokrenite ili zaustavite projekciju slajdova.

– Prelazi između slajdova Podesite prelaz između slika.

– Brzina projekcije slajdova Izaberite vreme prikazivanja za svaku fotografiju.

### – Ponavljanje, Reprodukuj jednom

Pregledajte slike uzastopno ili samo jednom.

– Nasumični redosled isključen, Nasumični redosled

uključen Prikazujte slike sekvencijalno ili nasumično.

– Rotiranje slike Rotirajte fotografiju.

– Prik. informac.

Prikažite naziv slike, datum, veličinu i sledeću sliku u projekciji slajdova.

– Zaus. muziku

Zaustavljanje reprodukcije muzike u pozadini.

### 13.4 Reprodukovanje muzike

### Reprodukcija muzike

Način otvaranja liste medijskih datoteka na televizoru zavisi od tipa uređaja na kojem su datoteke sačuvane. Pogledajte prethodna poglavlja.

Da biste reprodukovali pesmu na televizoru…

Izaberite **JJ Muzika**, izaberite naziv datoteke, a zatim pritisnite taster OK.

Ako fascikla sadrži više numera, možete da ih slušate jednu za drugom.

– Da biste pauzirali pesmu, pritisnite taster OK. Ponovo pritisnite taster OK da biste nastavili. – Da biste premotali unapred ili unazad, pritisnite taster  $\rightarrow$  ili  $\rightarrow$  Pritisnite ove tastere više puta da biste ubrzali premotavanje – 2x, 4x, 8x, 16x, 32x. – Da biste prešli na sledeću pesmu u fascikli, pritisnite taster OK da biste pauzirali i izaberite  $\rightarrow$ na ekranu, a zatim pritisnite taster OK.  $-$  Da biste se vratili u fasciklu, pritisnite  $\rightarrow$ . reprodukovanje muzika će se nastaviti.

– Da biste zaustavili reprodukciju muzike, pritisnite taster  $\blacksquare$  (Zaustavi).

### Traka toka

Da biste prikazali traku toka dok se numera reprodukuje (prva pozicija, trajanje, naslov, datum itd.), pritisnite taster **@ INFO**. Pritisnite ponovo da biste sakrili informacije.

### Opcije za muziku

Opcije reprodukovanja muzike...

– Zaustavi reprodukciju Zaustavite reprodukciju muzike.

– Ponavljanje, Reprodukuj jednom Reprodukujte numere uzastopno ili jednom. – Nasumični redosled uključen, Nasumični redosled isključen Reprodukujte numere sekvencijalno ili nasumično.

– Prik. informac. Prikažite naziv datoteke.

## <span id="page-42-0"></span> $\overline{14}$ Postavke

### <span id="page-42-1"></span> $\frac{1}{14.1}$ Slika

### Stil slike

### Izbor stila

Da biste jednostavno prilagodili sliku, možete da izaberete unapred podešeni Stil slike.

1. Pritisnite taster  $\bigcap$ , izaberite Podešavanje, a zatim pritisnite taster OK.

2. Izaberite Postavke TV-a > Slika > Stil slike, a zatim izaberite neki od stilova sa liste.

3. Izaberite stil, a zatim pritisnite taster OK.

Na raspolaganju su sledeći stilovi slika...

– Lično – željene postavke slike koje ste podesili prilikom prvog pokretanja.

– Živo – savršeno za gledanje preko dana

– Prirodno – postavke za prirodan prikaz slike

– Standardno – energetski najefikasnija postavka (fabrička postavka)

– Filmovi – savršeno za gledanje filmova

– Fotografija – savršeno za pregledanje fotografija

– Štednja energije – postavke za uštedu energije

### Prilagođavanje stila

Svaka postavka slike koju prilagodite, kao što je Boja ili Kontrast čuva se u okviru trenutno izabranog Stila slike. To vam omogućava da prilagodite svaki stil.

### Vraćanje stila

Promene koje napravite biće sačuvane u izabranom stilu. Preporučujemo da postavke slike podešavate isključivo za stil Lično. Stil slike Lično omogućava čuvanje postavki za svaki povezani uređaj u meniju Izvori.

Da biste stil vratili na originalne postavke…

1. Pritisnite taster **A**, izaberite Podešavanje, a zatim pritisnite taster OK.

2. Izaberite Postavke TV-a > Slika > Vrati stil, a zatim izaberite stil koji želite da vratite.

3. Pritisnite taster OK. Stil je vraćen.

### Upotreba kod kuće ili u prodavnici

Ako se Stil slike vraća na postavku Živo svaki put kada uključite televizor, opcija za mesto televizora je podešena na Prodavnica. Ova postavka se koristi za promociju u prodavnici.

Da biste televizor podesili za upotrebu kod kuće…

1. Pritisnite taster  $\bigwedge$ , izaberite Podešavanje, a zatim pritisnite taster OK.

2. Izaberite Postavke TV-a > Opšte postavke > Lokacija, a zatim pritisnite taster OK.

3. Izaberite opciju Dom, a zatim pritisnite taster OK.

4. Pritiskajte taster  $\leftrightarrow$  da biste zatvorili meni.

### Postavke slike

#### Boja

Pomoću opcije Boja možete da podesite zasićenost boja na slici.

Da biste podesili boju...

1. Pritisnite taster **A**, izaberite Podešavanje, a zatim pritisnite taster OK.

2. Izaberite Postavke TV-a > Slika > Boja.

3. Pritisnite (desno) i podesite vrednost pomoću tastera  $\triangle$  (gore) ili  $\blacktriangledown$  (dole).

4. Pritiskajte taster  $\leftrightarrow$  da biste zatvorili meni.

#### Kontrast

Pomoću opcije Kontrast možete da podesite intenzitet pozadinskog osvetljenja ekrana.

Da biste podesili nivo...

1. Pritisnite taster  $\bigcap$ , izaberite Podešavanje, a zatim pritisnite taster OK.

2. Izaberite Postavke TV-a > Slika > Kontrast.

3. Pritisnite ► (desno) i podesite vrednost pomoću tastera  $\triangle$  (gore) ili  $\blacktriangledown$  (dole).

4. Pritiskajte taster  $\rightarrow$  da biste zatvorili meni.

### Oštrina

Pomoću opcije Oštrina možete da podesite nivo oštrine finih detalja na slici.

Da biste podesili oštrinu...

1. Pritisnite taster  $\bigcap$ , izaberite Podešavanje, a zatim pritisnite taster OK.

2. Izaberite Postavke TV-a > Slika > Oštrina. 3. Pritisnite (desno) i podesite vrednost pomoću tastera  $\triangle$  (gore) ili  $\blacktriangledown$  (dole).

4. Pritiskajte taster  $\rightarrow$  da biste zatvorili meni.

#### Napredne postavke slike

#### Igra ili računar

Kada povežete uređaj, televizor prepoznaje tip uređaja i svakom uređaju dodeljuje odgovarajući naziv po tipu. Ako želite, možete da promenite naziv tipa. Ako je podešen odgovarajući naziv tipa za uređaj, televizor će automatski preći na idealne postavke kada izaberete taj uređaj u meniju Izvori.

Ako imate konzolu za igre sa ugrađenim Blu-ray Disc plejerom, naziv tipa će možda biti podešen na Bluray Disc. Opcija Stil aktivnosti omogućava vam da ručno pređete na idealne postavke za igranje igara. Nemojte da zaboravite da vratite postavku na TV kada nastavite gledanje TV programa.

Da biste ručno promenili postavku…

1. Pritisnite taster  $\bigwedge$ , izaberite Podešavanje, a zatim pritisnite taster OK.

2. Izaberite Postavke TV-a > Slika > Napredno > Stil aktivnosti.

3. Izaberite opciju Igra, Računar ili TV.

Postavka TV vraća na postavke slike za gledanje televizije.

4. Pritiskajte taster  $\rightarrow$  da biste zatvorili meni.

#### Postavke boje

Optimizacija boja

Pomoću opcije Optimizacija boja možete da povećate intenzitet boje i količinu detalja jarkih boja.

Da biste podesili nivo…

1. Pritisnite taster **A**, izaberite Podešavanje, a zatim pritisnite taster OK.

2. Izaberite Postavke

TV-a > Slika > Napredno > Boja.

3. Izaberite opciju Optimizacija boja, a zatim pritisnite taster OK.

3. Izaberite Maksimum, Srednje, Minimum ili Isk.

4. Pritiskajte taster  $\rightarrow$  da biste zatvorili meni.

#### Temperatura boje

Pomoću opcije Temperatura boja možete da podesite temperaturu boje na unapred podešenu vrednost ili da izaberete stavku Prilagođeno kako biste sami podesili temperaturu pomoću opcije Prilagodite temperaturu boje. Postavke Temperatura boja i Uobičajena temperatura boje namenjene su profesionalnim korisnicima.

Da biste izabrali unapred podešenu postavku…

1. Pritisnite taster **A**, izaberite Podešavanje, a zatim pritisnite taster OK.

2. Izaberite Postavke

#### TV-a > Slika > Napredno > Boja.

3. Izaberite opciju Temperatura boja, a zatim pritisnite taster OK.

3. Izaberite Normalno, Toplo ili Hladno. Ili kliknite na Prilagođeno ako želite sami da prilagodite temperaturu boje.

4. Pritiskajte taster  $\rightarrow$  da biste zatvorili meni.

#### Prilagođena temperatura boje

Pomoću opcije Uobičajena temperatura boje možete sami da podesite temperaturu boje. Da biste podesili prilagođenu temperaturu boje, prvo izaberite Prilagođeno u meniju Temperatura boja. Postavka Uobičajena temperatura boje namenjena je profesionalnim korisnicima.

Da biste podesili prilagođenu temperaturu boje…

1. Pritisnite taster  $\bigcap$ , izaberite Podešavanje, a zatim pritisnite taster OK.

2. Izaberite Postavke

TV-a > Slika > Napredno > Boja.

3. Izaberite opciju Uobičajena temperatura boje, a zatim pritisnite taster OK.

3. Pritisnite strelicu  $\triangle$  (gore) ili  $\blacktriangledown$  (dole) da biste podesili vrednost. WP je najsvetlija tačka, a BL je nivo crne boje. Možete da izaberete i neku unapred podešenu postavku iz ovog menija.

4. Pritiskajte taster  $\leftrightarrow$  da biste zatvorili meni.

#### Postavke kontrasta

#### Režimi kontrasta

Pomoću opcije Režim kontrasta možete da podesite nivo od kog može da se smanji potrošnja energije putem smanjivanja intenziteta osvetljenosti ekrana. Odaberite ovu opciju da biste ostvarili najefikasniju potrošnju energije ili da biste dobili najintenzivniju osvetljenost slike.

Da biste podesili nivo…

1. Pritisnite taster  $\bigcap$ , izaberite Podešavanje, a zatim pritisnite taster OK.

2. Izaberite Postavke

TV-a > Slika > Napredno > Kontrast > Režim kontrasta.

3. Izaberite Standardni, Najmanja potrošnja energije, Najbolja slika ili Isk.

4. Pritiskajte taster  $\rightarrow$  da biste zatvorili meni.

#### Dinamički kontrast

Pomoću opcije Dinamički kontrast možete da podesite nivo od kog televizor automatski povećava nivo detalja u tamnim, srednjim i svetlim oblastima slike.

#### Da biste podesili nivo…

1. Pritisnite taster  $\bigcap$ , izaberite Podešavanje, a zatim pritisnite taster OK.

2. Izaberite Postavke

TV-a > Slika > Napredno > Kontrast > Dinamički kontrast.

3. Izaberite Maksimum, Srednje, Minimum ili Isk.

4. Pritiskajte taster  $\rightarrow$  da biste zatvorili meni.

#### Osvetljenost

Pomoću opcije Osvetljenost možete da podesite osvetljenost signala za sliku. Osvetljenost je postavka namenjena profesionalnim korisnicima. Običnim korisnicima preporučujemo da osvetljenost slike podešavaju pomoću postavke Kontrast.

Da biste podesili nivo…

1. Pritisnite taster  $\bigwedge$  izaberite Podešavanje, a zatim pritisnite taster OK.

2. Izaberite Postavke

TV-a > Slika > Napredno > Kontrast > Osvetljaj. 3. Pritisnite (desno) i podesite vrednost pomoću tastera  $\triangle$  (gore) ili  $\blacktriangledown$  (dole).

4. Pritiskajte taster  $\rightarrow$  da biste zatvorili meni.

#### Video kontrast

Pomoću opcije Video kontrast možete da smanjite opseg video kontrasta.

Da biste podesili nivo…

1. Pritisnite taster  $\bigwedge$ , izaberite Podešavanje, a zatim pritisnite taster OK.

2. Izaberite Postavke

TV-a > Slika > Napredno > Kontrast > Video kontrast.

3. Pritisnite (desno) i podesite vrednost pomoću tastera  $\triangle$  (gore) ili  $\blacktriangledown$  (dole).

4. Pritiskajte taster  $\rightarrow$  da biste zatvorili meni.

#### Gama

Pomoću opcije Gama možete nelinearno da podesite osvetljenje i kontrast slike. Postavka Gama je namenjena profesionalnim korisnicima.

Da biste podesili nivo…

1. Pritisnite taster  $\bigcap$ , izaberite Podešavanje, a zatim pritisnite taster OK.

2. Izaberite Postavke

TV-a > Slika > Napredno > Kontrast > Gama. 3. Pritisnite  $\rightarrow$  (desno) i podesite vrednost pomoću tastera  $\triangle$  (gore) ili  $\blacktriangledown$  (dole).

4. Pritiskajte taster  $\rightarrow$  da biste zatvorili meni.

#### Postavke oštrine

#### Super rezolucija

Pomoću opcije Super Resolution dobićete vrhunsku oštrinu po linijama i konturama slike.

Da biste uključili/isključili…

1. Pritisnite taster **A**, izaberite Podešavanje, a zatim pritisnite taster OK. 2. Izaberite Postavke

TV-a > Slika > Napredno > Oštrina > Super **Resolution** 

3. Izaberite opciju Uključeno ili Isključeno.

4. Pritiskajte taster da biste zatvorili meni.

#### Smanjenje šuma

Pomoću opcije Smanjenje šuma možete da filtrirate i da smanjite količinu šuma na slici.

Da biste podesili smanjenje šuma…

1. Pritisnite taster  $\bigwedge$ , izaberite Podešavanje, a zatim pritisnite taster OK.

2. Izaberite Postavke

TV-a > Slika > Napredno > Oštrina > Smanjenje šuma.

3. Izaberite Maksimum, Srednje, Minimum ili Isk.

4. Pritiskajte taster da biste zatvorili meni.

#### MPEG redukcija

Pomoću opcije MPEG redukcija dobićete glatkije prikazivanje digitalnih prelaza na slici. MPEG smetnje se najčešće manifestuju kao kvadratići ili nazubljene ivice slike.

Da biste umanjili MPEG smetnje…

1. Pritisnite taster  $\bigcap$ , izaberite Podešavanje, a zatim pritisnite taster OK.

2. Izaberite Postavke

TV-a > Slika > Napredno > Oštrina > MPEG redukcija.

- 3. Izaberite Maksimum, Srednje, Minimum ili Isk.
- 4. Pritiskajte taster  $\rightarrow$  da biste zatvorili meni.

#### Format i ivice

#### Format slike

Ako se u gornjem i donjem delu slike ili sa obe strane prikazuju crne trake, format slike možete da prilagodite tako da prikaz bude preko celog ekrana.

Da biste promenili format slike...

1. Pritisnite taster  $\bigcap$ , izaberite Podešavanje, a zatim pritisnite taster OK.

2. Izaberite Postavke TV-a > Slika > Format i ivice > Format slike.

3. Izaberite željeni format sa liste, a zatim pritisnite taster OK.

4. Pritiskajte taster  $\leftrightarrow$  da biste zatvorili meni.

Da biste promenili format slike tokom gledanja televizije...

1. U toku gledanja TV kanala pritisnite taster  $\Box$  da biste otvorili meni Format slike.

2. Izaberite željeni format sa liste, a zatim pritisnite taster OK.

#### Ivice ekrana

Zahvaljujući opciji **Ivice ekrana**, možete neznatno da povećate sliku i time sakrijete izobličene ivice.

Da biste podesili ivice...

1. Pritisnite taster  $\bigcap$ , izaberite Podešavanje, a zatim pritisnite taster OK.

2. Izaberite Postavke TV-a > Slika > Format i ivice > Ivice ekrana.

3. Vrednost podesite pomoću tastera (gore) ili  $\blacktriangledown$  (dole).

4. Pritiskajte taster  $\rightarrow$  da biste zatvorili meni.

#### Pomeranje slike

Opcija Pomeranje slike omogućava vam da malo promenite položaj slike.

Da biste pomerili sliku...

1. Pritisnite taster  $\bigwedge$ , izaberite Podešavanje, a zatim pritisnite taster OK.

2. Izaberite Postavke TV-a > Slika > Format i ivice > Pomeranje slike.

3. Položaj podesite pomoću tastera  $\triangle$  (gore),  $\blacktriangledown$  $(dole)$ ,  $\blacktriangleright$  (desno) ili  $\blacktriangleleft$  (levo).

4. Pritiskajte taster  $\rightarrow$  da biste zatvorili meni.

### <span id="page-45-0"></span> $\overline{14.2}$ Zvuk

### Stil zvuka

#### Izbor stila

Da biste jednostavno podesili zvuk, možete da izaberete unapred podešene postavke pomoću opcije Stil zvuka.

1. Pritisnite taster  $\bigwedge$ , izaberite Podešavanje, a zatim pritisnite taster OK.

2. Izaberite Postavke TV-a > Zvuk > Stil zvuka i izaberite neki od stilova sa liste.

3. Izaberite stil, a zatim pritisnite taster OK.

Na raspolaganju su sledeći stilovi zvuka...

- Lično željene postavke zvuka koje ste podesili prilikom prvog pokretanja.
- Original najneutralnija postavka zvuka
- Filmovi savršeno za gledanje filmova
- Muzika savršeno za slušanje muzike
- Igra savršeno za igranje igara
- Vesti savršeno za reprodukciju govora

#### Vraćanje stila

Promene koje napravite biće sačuvane u izabranom stilu. Preporučujemo da postavke zvuka podešavate isključivo za stil Lično. Stil zvuka Lično omogućava čuvanje postavki za svaki povezani uređaj u meniju Izvori.

Da biste stil vratili na originalne postavke…

1. Pritisnite taster  $\bigwedge$ , izaberite Podešavanje, a zatim pritisnite taster OK.

2. Izaberite Postavke TV-a > Zvuk > Vrati stil.

### Postavke zvuka

#### Bas

Pomoću opcije Bas možete da podesite niske tonove zvuka.

Da biste podesili nivo...

1. Pritisnite taster  $\bigcap$ , izaberite Podešavanje, a zatim pritisnite taster OK.

2. Izaberite Postavke TV-a > Zvuk > Niski tonovi.

3. Pritisnite (desno) i podesite vrednost pomoću tastera  $\triangle$  (gore) ili  $\blacktriangledown$  (dole).

4. Pritiskajte taster  $\rightarrow$  da biste zatvorili meni.

#### Visoki tonovi

Pomoću opcije Visoki tonovi možete da podesite visoke tonove zvuka.

Da biste podesili nivo...

1. Pritisnite taster  $\bigcap$ , izaberite Podešavanje, a zatim pritisnite taster OK.

- 2. Izaberite Postavke TV-a > Zvuk > Visoki tonovi.
- 3. Pritisnite (desno) i podesite vrednost pomoću tastera  $\triangle$  (gore) ili  $\blacktriangledown$  (dole).

4. Pritiskajte taster da biste zatvorili meni.

#### Režim okružujućeg zvuka

Pomoću Surround režima možete da podesite efekte zvuka sa zvučnika televizora.

Da biste podesili Surround režim...

1. Pritisnite taster  $\bigwedge$ , izaberite Podešavanje, a zatim pritisnite taster OK.

2. Izaberite Postavke TV-a > Zvuk > Surround režim.

3. Pritisnite  $\bullet$  (desno) i izaberite opciju Stereo ili Incredible Surround.

4. Pritiskajte taster  $\rightarrow$  da biste zatvorili meni.

#### Jačina zvuka na slušalicama

Zahvaljujući opciji Jačina zvuka na slušalicama, možete posebno da podesite jačinu zvuka na priključenim slušalicama.

Da biste podesili jačinu zvuka . . .

1. Pritisnite taster  $\bigwedge$  izaberite Podešavanie, a zatim pritisnite taster OK.

2. Izaberite Postavke TV-a > Zvuk > Jač. zv. u sluš.

3. Pritisnite  $\triangle$  (gore) ili  $\blacktriangledown$  (dole) da biste podesili jačinu zvuka.

4. Pritiskajte taster  $\rightarrow$  da biste zatvorili meni.

#### Napredne postavke zvuka

Automatsko ujednačavanje jačine zvuka

Pomoću opcije Automatsko ujednač. jač. zvuka televizor može automatski da ujednačava iznenadne razlike u jačini zvuka. Obično se javljaju na početku reklama ili pri prelasku sa jednog kanala na drugi.

Da biste uključili ili isključili ovu funkciju...

1. Pritisnite taster  $\bigwedge$ , izaberite Podešavanje, a zatim pritisnite taster OK.

2. Izaberite Postavke TV-a > Zvuk > Napredno > Automatsko ujednač. jač. zvuka.

3. Pritisnite (desno) i izaberite opciju Uključeno ili Isključeno.

4. Pritiskajte taster  $\rightarrow$  da biste zatvorili meni.

#### Zvučnici televizora

Zvuk sa televizora možete da šaljete na povezani audio uređaj – sistem kućnog bioskopa ili audio sistem. Opcija TV zvučnici omogućava vam da izaberete gde želite da čujete zvuk sa televizora i kako želite njim da upravljate.

– Ako izaberete Isključeno, trajno ćete isključiti zvučnike televizora.

– Ako izaberete Uključeno, zvučnici televizora će uvek biti uključeni.

Ako je neki audio uređaj povezan putem veze HDMI CEC, možete da koristite neku od EasyLink postavki. – Ako izaberete EasyLink, televizor će slati zvuk audio uređaju. Televizor će isključiti svoje zvučnike kada povezani uređaj počne da reprodukuje zvuk.

– Ako izaberete EasyLink auto. početak, televizor će uključiti audio uređaj, poslati zvuk na njega i isključiti svoje zvučnike.

Ako izaberete EasyLink or EasyLink auto. početak, i dalje ćete imati mogućnost da se, preko menija Slika i zvuk, prebacite na zvučnike televizora ili uređaja.

Da biste podesili zvučnike televizora...

1. Pritisnite taster **A**, izaberite Podešavanje, a zatim pritisnite taster OK.

2. Izaberite Postavke TV-a > Zvuk > Napredno > TV zvučnici.

3. Pritisnite (desno) i izaberite opciju Isključeno, Uključeno, EasyLink ili EasyLink auto. početak. 4. Pritiskajte taster da biste zatvorili meni.

#### Jasan zvuk

Pomoću opcije Clear Sound možete da poboljšate zvuk dijaloga. Ova opcija je idealna za gledanje vesti. Poboljšavanje zvuka je moguće uključiti ili isključiti.

Da biste uključili ili isključili ovu funkciju...

1. Pritisnite taster  $\bigwedge$  izaberite Podešavanie, a zatim pritisnite taster OK.

2. Izaberite Postavke TV-a > Zvuk > Napredno > Clear Sound.

3. Pritisnite (desno) i izaberite

opciju Uključeno ili Isključeno.

4. Pritiskajte taster  $\leftrightarrow$  da biste zatvorili meni.

#### HDMI1-ARC

Ako vam Audio Return Channel (ARC) signal nije potreban ni na jednoj HDMI vezi, isključite ARC signal.

1. Pritisnite taster  $\bigcap$ , izaberite Podešavanje, a zatim pritisnite taster OK.

2. Izaberite Postavke

TV-a > Zvuk > Napredno > HDMI 1 – ARC.

3. Pritisnite (desno) i izaberite

opciju Uključeno ili Isključeno.

4. Pritiskajte taster  $\rightarrow$  da biste zatvorili meni.

#### Format audio izlaza

Format audio izlaza omogućava vam da izlazni audio signal televizora podesite tako da odgovara mogućnostima za obradu zvuka koje ima vaš sistem kućnog bioskopa.

Da biste podesili Format audio izlaza…

1. Pritisnite taster  $\bigcap$ , izaberite Podešavanje, a zatim pritisnite taster OK.

2. Izaberite Postavke

TV-a > Zvuk > Napredno > Format audio izlaza. 3. Pritisnite (desno) i izaberite opciju Višekanalno ili Stereo.

#### Ujednačavanje audio izlaza

Pomoću opcije Ujednačavanje audio izlaza možete da ujednačavate jačinu zvuka sistema kućnog bioskopa sa jačinom zvuka televizora pri prelasku sa jednog na drugi.

Da biste ujednačili razliku u jačini zvuka…

<span id="page-47-0"></span>1. Pritisnite taster  $\bigwedge$ , izaberite Podešavanje, a zatim pritisnite taster OK.

2. Izaberite Postavke

TV-a > Zvuk > Napredno > Ujednačavanje audio izlaza.

3. Izaberite Više, Srednje ili Manje, a zatim pritisnite taster OK.

4. Ako je razlika u jačini zvuka velika, izaberite opciju Više. Ako je razlika mala, izaberite opciju Manje.

5. Pritiskajte taster  $\rightarrow$  da biste zatvorili meni.

#### Kašnjenje audio izlaza

Kada je na televizor povezan sistem kućnog bioskopa, slika na televizoru i zvuk sa sistema kućnog bioskopa trebalo bi da budu sinhronizovani.

#### Automatska sinhronizacija zvuka i video zapisa

Na novijim sistemima kućnog bioskopa kompanije Philips, sinhronizacija zvuka i video zapisa obavlja se automatski i uvek je ispravna.

#### Sinhronizacija kašnjenja zvuka

Na nekim sistemima kućnog bioskopa možda će biti potrebno podesiti sinhronizaciju kašnjenja zvuka kako bi se zvuk i slika uskladili. Povećavajte vrednost kašnjenja na sistemu kućnog bioskopa dok ne uskladite sliku i zvuk. Možda će biti potrebno kašnjenje od 180 ms. Pročitajte korisnički priručnik za sistem kućnog bioskopa. Ako ste na sistemu kućnog bioskopa podesili vrednost kašnjenja, potrebno je da na televizoru isključite opciju Kašnjenje audio izl.

Da biste isključili Kašnjenje audio izlaza . . .

1. Pritisnite taster **A**, izaberite Podešavanje, a zatim pritisnite taster OK.

#### 2. Izaberite Postavke TV-a > Zvuk > Napredno > Kašnjenje audio izl.

3. Izaberite opciju Isključeno i pritisnite OK.

4. Pritiskajte taster  $\rightarrow$  da biste zatvorili meni.

#### Pomeranje audio izlaza

Ako na sistemu kućnog bioskopa ne možete da podesite kašnjenje, podesite ga na televizoru pomoću opcije Pomeranje audio izlaza.

Da biste sinhronizovali zvuk na televizoru…

1. Pritisnite taster  $\bigcap$ , izaberite Podešavanje, a zatim pritisnite taster OK.

2. Izaberite Postavke

TV-a > Zvuk > Napredno > Pomeranje audio izlaza.

3. Pomak audio izlaza podesite pomoću klizača, a zatim pritisnite taster OK.

4. Pritiskajte taster da biste zatvorili meni.

### $\frac{1}{14}$ Opšte postavke

### Meni za jezik

Da biste promenili jezik menija televizora i poruka…

1. Pritisnite taster  $\bigcap$ , izaberite Podešavanje, a zatim pritisnite taster OK.

2. Izaberite Postavke TV-a > Opšte

postavke > Jezik menija.

- 3. Izaberite željeni jezik.
- 4. Pritiskajte taster da biste zatvorili meni.

### Sat

#### Datum i vreme

#### Automatski

Digitalni kanali u nekim zemljama ne šalju UTC – usaglašene opšte informacije o vremenu. Prelazak na letnje/zimsko računanje vremena može da bude zanemaren, pa će televizor prikazivati pogrešno vreme.

Kada snimate programe (zakazane u TV vodiču), preporučujemo da vreme i datum ne menjate ručno. U nekim zemljama i kod nekih operatera, postavka Sat je skrivena da bi se izbeglo neispravno podešavanje sata.

Da biste automatski ispravili sat televizora...

1. Pritisnite taster  $\bigcap$ , izaberite Podešavanje, a zatim pritisnite taster OK.

2. Izaberite Postavke TV-a > Opšte

postavke > Časovnik > Režim automat. čas., pa Zavisi od zemlje.

3. Izaberite opciju Letnje/zimsko vreme, a zatim

izaberite odgovarajuće postavke. 4. Pritiskajte taster  $\rightarrow$  da biste zatvorili meni.

#### Ručno

Da biste ručno podesili sat televizora…

1. Pritisnite taster  $\bigcap$ , izaberite Podešavanje, a zatim pritisnite taster OK. 2. Izaberite Postavke TV-a > Opšte postavke > Časovnik > Režim automat. čas, pa Manuelno.

3. Izaberite Datum i Vreme da biste podesili.

4. Pritiskajte taster  $\rightarrow$  da biste zatvorili meni.

### Vremenska zona

Da biste podesili vremensku zonu…

1. Pritisnite taster  $\bigcap$ , izaberite Podešavanje, a zatim pritisnite taster OK.

2. Izaberite Postavke TV-a > Opšte

postavke > Časovnik > Vremenska zona.

3. Izaberite jednu od vremenskih zona.

4. Pritiskajte taster da biste zatvorili meni.

### Tajmer za stanje mirovanja

Tajmer za stanje mirovanja omogućava vam da podesite televizor tako da automatski pređe u stanje mirovanja nakon unapred podešenog vremena.

Da biste podesili tajmer za stanje mirovanja . . .

1. Pritisnite taster **A**, izaberite Podešavanje, a zatim pritisnite taster OK.

2. Izaberite Postavke TV-a > Opšte postavke > Autom. isključ.

Pomoću klizača možete da podesite vremenski interval do 180 minuta u koracima od 5 minuta. Ako podesite na 0 minuta, Tajmer za stanje mirovanja će biti deaktiviran. Televizor uvek možete ranije da isključite ili da ponovo postavite vreme tokom odbrojavanja.

3. Pritiskajte taster  $\leftrightarrow$  da biste zatvorili meni.

### Tajmer za isključivanje

Ako televizor prima TV signal, ali vi ne pritisnete nijedan taster na daljinskom upravljaču tokom perioda od 4 sata, televizor će se automatski isključiti radi uštede energije. Takođe, ako televizor ne primi TV signal niti komandu sa daljinskog upravljača tokom perioda od 10 minuta, televizor će se automatski isključiti.

Ako televizor koristite kao monitor ili za gledanje televizije koristite digitalni risiver (Set-Top Box – STB), a ne koristite daljinski upravljač za televizor, deaktivirajte funkciju automatskog isključivanja.

Da biste deaktivirali Tajmer za isključivanje…

1. Pritisnite taster **A**, izaberite Podešavanje, a zatim pritisnite taster OK.

2. Izaberite Postavke TV-a > Opšte

postavke > Tajmer za isključivanje.

3. Kliknite unutar trake klizača da biste podesili vrednost. Vrednost 0 (Isključeno) deaktivira automatsko isključivanje.

4. Pritiskajte taster da biste zatvorili meni.

### Lokacija

Da biste televizor podesili za upotrebu kod kuće…

1. Pritisnite taster **A**, izaberite Podešavanje, a zatim pritisnite taster OK.

2. Izaberite Postavke TV-a > Opšte postavke > Lokacija, a zatim pritisnite taster OK.

3. Izaberite opciju Dom, a zatim pritisnite taster OK.

4. Pritiskajte taster  $\leftrightarrow$  da biste zatvorili meni.

### Položaj televizora

Kao deo prve instalacije, ova postavka je podešena na Na postolju televizora ili Na zidu. Ako ste položaj televizora promenili nakon toga, prilagodite ovu postavku kako biste dobili najbolju reprodukciju zvuka.

1. Pritisnite taster **A**, izaberite Podešavanje, a zatim pritisnite taster OK.

2. Izaberite Postavke TV-a > Opšte

postavke > Položaj televizora, a zatim pritisnite taster OK.

3. Izaberite Na postolju televizora ili Na zidu.

4. Pritiskajte taster da biste zatvorili meni.

### Fabričke postavke

Televizor možete da ponovo da podesite na prvobitne postavke (fabričke postavke).

Da biste se vratili na originalne postavke…

1. Pritisnite taster  $\bigwedge$ , izaberite Podešavanje, a zatim pritisnite taster OK.

2. Izaberite Postavke TV-a > Opšte

postavke > Fabričke postavke, a zatim pritisnite taster OK.

3. Pritiskajte taster da biste zatvorili meni.

### Ponovna instalacija televizora

Možete da ponovite kompletnu instalaciju televizora. Televizor će biti potpuno instaliran iz početka.

Da biste ponovili kompletnu instalaciju televizora…

1. Pritisnite taster **A**, izaberite Podešavanje, a zatim pritisnite taster OK.

2. Izaberite Postavke TV-a > Opšte postavke > Pon. inst. TV-a, a zatim pritisnite taster OK.

3. Pratite uputstva na ekranu. Instalacija može da potraje nekoliko minuta.

## <span id="page-50-0"></span>15 Specifikacije

### <span id="page-50-1"></span> $15.1$

## Zaštita životne sredine

### Štednja energije

Ekološke postavke objedinjavaju postavke koje pomažu u zaštiti životne sredine.

Dok gledate TV kanale pritisnite taster - da biste otvorili Ekološke postavke.

Ponovo pritisnite – da biste zatvorili Ekološke postavke.

### Ušteda energije

Ovaj Stil slike podešava sliku radi ostvarivanja najveće uštede energije.

### Isključivanje ekrana

Ako samo slušate muziku, možete da isključite ekran televizora da biste uštedeli energiju.

Izaberite opciju Ekran je isključen, a zatim pritisnite taster OK. Da biste ponovo uključili ekran, pritisnite bilo koji taster na daljinskom upravljaču.

### Automatsko isključivanje

Ako tokom perioda od 4 sata ne pritisnete nijedan taster na daljinskom upravljaču za televizor ili ako televizor ne primi signal u roku od 10 minuta, televizor će se automatski isključiti radi uštede energije. Ako televizor koristite kao monitor ili za gledanje televizije koristite digitalni risiver, a ne koristite daljinski upravljač za televizor, deaktivirajte funkciju automatskog isključivanja.

Osim ekoloških postavki, televizor koristi i ekološki prihvatljivu tehnologiju koja se odnosi na potrošnju energije.

### Isključivanje neaktivnih uređaja

Isključite povezane EasyLink HDMI-CEC (Consumer Electronic Control) uređaje koji su neaktivni.

### Upravljanje napajanjem

Napredno upravljanje napajanjem na ovom televizoru garantuje najefikasniju potrošnju energije. Možete da proverite kako vaše postavke televizora, nivo osvetljenosti slike na ekranu i okolni uslovi osvetljenja utiču na relativnu potrošnju energije. Da biste proverili relativnu potrošnju energije . . .

1. Pritisnite taster **A**, izaberite Podešavanje, a zatim pritisnite taster OK.

2. Izaberite Gledanje demon. > Active Control demonstracija, a zatim pritisnite taster OK.

3. Izaberite postavku da biste proverili odgovarajuće vrednosti.

### Evropska oznaka za energiju

Evropska oznaka za energiju pruža informacije o klasi energetske efikasnosti ovog proizvoda. Što je klasa energetske efikasnosti viša, niža je potrošnja energije. Na oznaci je navedena klasa energetske efikasnosti, prosečna potrošnja energije kada je proizvod uključen i prosečna potrošnja energije tokom perioda od jedne godine. Informacije o potrošnji energije za ovaj proizvod možete da pronađete i na Web lokaciji kompanije Philips na adresi www.philips.com/TV

### Tehničke informacije o proizvodu

### Za seriju 4201

### 32PHx4201

- Klasa energetske efikasnosti: A+
- Vidljiva veličina ekrana: 80 cm/32 inča
- Potrošnja u režimu uključenog napajanja (W): 30 W
- Godišnja potrošnja struje (kWh)\*: 44 kWh
- Potrošnja u stanju pripravnosti (W)\*\*: 0,30 W
- Potrošnja u režimu isključenog napajanja (W): 0,30 W
- Rezolucija ekrana (u pikselima): 1366x768p

### 40PFx4201

- Klasa energetske efikasnosti: A+
- Vidljiva veličina ekrana: 102 cm/40 inča
- Potrošnja u režimu uključenog napajanja (W): 42 W
- Godišnja potrošnja struje (kWh)\*: 61 kWh
- Potrošnja u stanju pripravnosti (W)\*\*: 0,30 W
- Potrošnja u režimu isključenog napajanja (W): 0,30 W
- Rezolucija ekrana (u pikselima): 1920x1080p

\* Potrošnja struje u kWh godišnje zasnovana na potrošnji televizora koji radi 4 sata dnevno 365 dana godišnje. Stvarna potrošnja struje zavisi od načina na koji se televizor koristi.

\*\* Kada je televizor isključen pomoću daljinskog upravljača i kada nijedna funkcija nije aktivna.

### Prestanak upotrebe

### Odlaganje starog proizvoda i baterija

Proizvod je dizajniran i proizveden uz upotrebu materijala i komponenti visokog kvaliteta koji se mogu reciklirati i ponovo upotrebiti.

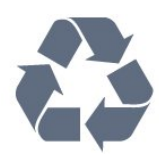

Simbol precrtane kante za otpatke na proizvodu znači

da je taj proizvod obuhvaćen Evropskom direktivom 2002/96/EZ.

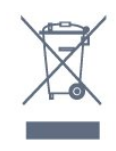

Informišite se o lokalnom sistemu za odvojeno prikupljanje električnih i elektronskih proizvoda.

Pridržavajte se lokalnih pravila i ne odlažite stare proizvode zajedno sa običnim otpadom iz domaćinstva. Pravilno odlaganje starog proizvoda doprinosi sprečavanju potencijalno negativnih posledica po životnu sredinu ili zdravlje ljudi.

Proizvod sadrži baterije obuhvaćene Evropskom direktivom 2006/66/EZ, koje ne mogu biti odlagane sa uobičajenim otpadom iz domaćinstva.

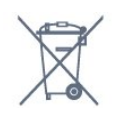

Informišite se o lokalnim zakonima u vezi sa zasebnim prikupljanjem istrošenih baterija, pošto pravilno odlaganje baterija doprinosi sprečavanju negativnih posledica po životnu sredinu ili zdravlje ljudi.

### <span id="page-51-0"></span>15.2 Prijem za PxK modele

– Ulaz za antenu: koaksijalni od 75 oma (IEC75)

– Opsezi tjunera: Hyperband, S-Channel, UHF, VHF

– DVB: DVB-T (zemaljski, antena) COFDM 2K/8K, DVB-C (kablovski) QAM

– Analogna reprodukcija video zapisa: NTSC, SECAM, PAL

– Digitalna reprodukcija video zapisa: MPEG2 SD/HD (ISO/IEC 13818-2); MPEG4 SD/HD (ISO/IEC 14496-10)

- Reprodukcija digitalnog zvuka (ISO/IEC 13818-3)
- Ulaz za satelitsku antenu: Tip F od 75 oma
- Ulazni frekventni opseg: 950 do 2150 MHz
- Opseg ulaznog nivoa: 25 do 65 dBm

– DVB-S/S2 QPSK, brzina protoka 2 do 45 M simbola, SCPC i MCPC

- Podržani sateliti: Astra 19.2°E, Astra 23.5°E, Astra 28.2°E, Hotbird 13.0°E, TürkSat 42.0°E, Eutelsat 7°W, Thor 1°W

– Astra HD+ podrška

<span id="page-51-2"></span><span id="page-51-1"></span>– LNB: DiSEqC 1.0, podrška za 1 do 4 LNB uređaja, izbor polariteta 14/18 V, izbor opsega 22 kHz, režim selektivnog izbora, LNB napon, maks. 300 mA

15.3 Displej

### Tip

### Za seriju 4201

- Dijagonalna veličina ekrana:
- 32Pxx4201: 80 cm/32 inča
- 40Pxx4201: 102 cm/40 inča

#### Rezolucija ekrana:

– PFx4201: 1920x1080p

– PHx4201: 1366x768p

### Rezolucije ekrana

Računarski formati – HDMI (rezolucija – frekvencija osvežavanja) 640 x 480 – 60 Hz 800 x 600 – 60 Hz 1024 x 768 – 60 Hz 1280 x 720 – 60 Hz 1280 x 768 – 60 Hz 1280 x 1024 – 60 Hz 1360 x 768 – 60 Hz 1680 x 1050 – 60 Hz\* 1920 x 1080 – 60 Hz\*

Računarski formati – VGA (rezolucija – frekvencija osvežavanja) 640 x 480 – 60 Hz 800 x 600 – 60 Hz  $1024 \times 768 - 60$  Hz 1280 x 1024 – 60 Hz 1360 x 768 – 60 Hz  $1920 \times 1080 - 60$  Hz<sup>\*</sup>

Video formati (rezolucija – brzina osvežavanja) 480i – 60 Hz 480p – 60 Hz 576i – 50 Hz 576p – 50 Hz 720p – 50 Hz, 60 Hz 1080i – 50 Hz, 60 Hz 1080p – 24 Hz, 25 Hz, 30 Hz, 50 Hz, 60 Hz

\* Samo za modele PFxxxxx.

## 15.4

## Napajanje

Specifikacije mogu da se promene bez prethodne najave. Detaljnije specifikacije za ovaj proizvod potražite na Web lokaciji [www.philips.com/support](http://www.philips.com/support)

### Napajanje

- Napajanje iz električne mreže: AC 220–240 V +/-10%
- Temperatura okruženja: 5 °C do 35 °C

– Potrošnja energije u režimu pripravnosti: manje od 0,3 W

– Funkcije za uštedu energije: Ekološki režim, isključivanje ekrana (za radio), tajmer za automatsko isključivanje, meni Ekološke postavke.

Oznaka napajanja koja je navedena na tipskoj pločici proizvoda predstavlja potrošnju energije ovog proizvoda tokom normalne kućne upotrebe (IEC 62087 izdanje 2). Maksimalna oznaka napajanja, koja je navedena u zagradama, služi kao bezbednosna vrednost (IEC 60065 izdanje 7.2).

### <span id="page-52-0"></span>15.5 Dimenzije i težine

### Za seriju 4201

### 32Pxx4201

<span id="page-52-2"></span>– bez postolja za televizor: Dužina 726,5 mm – Visina 438,8 mm – Dubina 79,2 mm – Težina ±4,88 kg

– sa postoljem za televizor: Dužina 726,5 mm – Visina 477,4 mm – Dubina 170,5 mm – Težina ±4,96 kg

### 40Pxx4201

– bez postolja za televizor: Dužina 903,5 mm – Visina 525,2 mm – Dubina 76,8 mm – Težina ±6,8 kg

– sa postoljem za televizor: Dužina 903,5 mm – Visina 564,8 mm – Dubina 195,2 mm – Težina ±6,89 kg

### <span id="page-52-3"></span><span id="page-52-1"></span>15.6 Mogućnost priključivanja

### Za serije 4101, 4111 i 4201

### Za PxK4101, PxK4201

Zadnja strana televizora

- HDMI 1 ARC: HDMI Audio Return Channel
- HDMI 2
- SERV. U: Servisni priključak
- SCART (RGB/CVBS): SCART adapter
- AUDIO IN (DVI): Stereo mini priključak od 3,5 mm
- DIGITAL AUDIO OUT: SPDIF
- TV ANTENA: Koaksijalni od 75 oma (IEC)
- Satelit

### Bočna strana televizora

- CI: Common Interface
- $-$  USB
- Slušalice: Stereo mini priključak od 3,5 mm

### Za

PxH4101/PxT4101, 40PFT4111, PxH4201/PxT4201

### Zadnja strana televizora

- HDMI 1 ARC: HDMI Audio Return Channel
- $-$  HDMI 2
- SERV. U: Servisni priključak
- SCART (RGB/CVBS): SCART adapter
- AUDIO IN (DVI/VGA): Stereo mini priključak od 3,5 mm
- DIGITAL AUDIO OUT: SPDIF
- TV ANTENA: Koaksijalni od 75 oma (IEC)

### Bočna strana televizora

- CI: Common Interface
- USB
- Slušalice: Stereo mini priključak od 3,5 mm

### 15.7 Zvuk

### Za seriju 4201

– Mono/stereo

– Poboljšavanje zvuka: Incredible Surround, Clear Sound

– Izlazna snaga: 16W (RMS pri 15% THD)

### 15.8 Multimedija

Napomena: Nazivi multimedijalnih datoteka ne smeju da budu duži od 128 znakova.

### Podržani multimedijalni priključci

– USB (FAT/FAT 32/NTFS): povezujte samo USB uređaje koji troše 500 mA ili manje.

Podržane datoteke slika

– JPEG: \*.jpg, \*.jpeg – PNG: \*.png.jpg

Podržane audio datoteke – MPEG1: \*.mp3

Podržane video datoteke

– \*.avi, \*.mp4, \*.mov, \*.mkv, \*.mpg, \*.mpeg

### Podržani format titlova

– SRT: podrška za više jezika

## <span id="page-53-0"></span> $\overline{16}$ Softver

### <span id="page-53-1"></span> $16.1$

## Ažuriranje softvera

Možda je neophodno ažurirati softver za televizor. Potreban vam je računar i USB memorijski uređaj da biste otpremili softver na televizor. Upotrebite USB memorijski uređaj sa 256 MB slobodnog prostora. Proverite da li je isključena zaštita od upisivanja.

### 1. Pokretanje ažuriranja na televizoru

<span id="page-53-3"></span>Da biste pokrenuli ažuriranje softvera . . .

Pritisnite **A**, izaberite opciju **Podešavanje**, a zatim pritisnite taster OK.

Izaberite Ažuriranje softvera > USB, a zatim pritisnite taster OK.

### 2. Identifikovanje televizora

Povežite USB memorijski uređaj na jedan od USB priključaka na televizoru.

Izaberite opciju Pokreni, a zatim pritisnite taster OK. Identifikaciona datoteka će biti upisana na USB memorijski uređaj.

### 3. Preuzimanje softvera za televizor

Povežite USB memorijski uređaj na računar. Pronađite datoteku update.htm na USB memorijskom uređaju i dvaput kliknite na nju.

### Kliknite na Slanje identifikacije.

Ako je dostupna nova verzija softvera, preuzmite .zip datoteku.

Nakon završetka preuzimanja, otpakujte zip datoteku, pa iskopirajte datoteku autorun.upg na USB memorijski uređaj.

<span id="page-53-4"></span>Nemojte da je iskopirate unutar fascikle.

### 4. Ažuriranje softvera za televizor

Ponovo povežite USB memorijski uređaj na televizor. Ažuriranje će započeti automatski.

Televizor će se isključiti (na 10 sekundi), a zatim ponovo uključiti. Sačekajte.

### Nemojte da . . .

– koristite daljinski upravljač;

– isključujete USB memorijski uređaj iz televizora.

<span id="page-53-2"></span>Ako dođe do nestanka struje u toku ažuriranja, nemojte da isključujete USB memorijski uređaj iz televizora. Ažuriranje će se nastaviti kada se ponovo uspostavi snabdevanje strujom.

### $\frac{1}{16}$ Verzija softvera

Da biste videli trenutnu verziju softvera...

- 1. Pritisnite taster **A**, izaberite Podešavanje, a zatim pritisnite taster OK.
- 2. Izaberite opciju Podešavanja softvera, a zatim pritisnite taster OK.

3. Izaberite opciju Inform. o tren. soft i pogledajte Izdanje verzije:.

4. Pritiskajte taster  $\rightarrow$  da biste zatvorili meni.

### $16.3$ Softver otvorenog koda

Ovaj televizor sadrži softver otvorenog koda. Kompanija TP Vision Europe B.V. ovim putem nudi da na zahtev isporuči kompletan odgovarajući izvorni kôd za autorskim pravima zaštićene pakete softvera otvorenog koda koji se koriste u ovom proizvodu, ako za takav zahtev postoji opravdanje u odgovarajućim licencama.

Ova ponuda važi do tri godine od datuma kupovine proizvoda za svakoga ko primi ove informacije. Da biste dobili izvorni kôd, obratite se na engleskom na adresu . . .

Intellectual Property Dept. TP Vision Europe B.V. Prins Bernhardplein 200 1097 JB Amsterdam The Netherlands

### 16.4

### Open source license

### Open source license

### Open source license statement

Acknowledgements and License Texts for any open source software used in this product.

This is a document describing the distribution of the source code used in this product, which fall either under the GNU General Public License (the GPL), or the GNU Lesser General Public License (the LGPL), or any other open source license.

Instructions to obtain source code for this software can be found in the documentation supplied with this product.

TP VISION MAKES NO WARRANTIES WHATSOEVER, EITHER EXPRESS OR IMPLIED, INCLUDING ANY WARRANTIES OF MERCHANTABILITY OR FITNESS FOR A PARTICULAR PURPOSE, REGARDING THIS SOFTWARE.

TP Vision offers no support for this software. The preceding does not affect your warranties and statutory rights regarding any product(s) you purchased. It only applies to this source code made available to you.

### libsqlite3 (3.7.14)

SQLite is a C library that implements an SQL database engine.

Programs that link with the SQLite library can have SQL database access without running a separate RDBMS process.

Source: http://linuxappfinder.com/package/libsqlite 3-0

#### libpng

**libpng** is the official PNG reference library. It supports almost all PNG features.

Source: www.libpng.org

#### OpenSSL (1.0.0.d)

The OpenSSL Project is a collaborative effort to develop a robust, commercial-grade, full-featured, and Open Source toolkit implementing the Secure Sockets Layer (SSL v2/v3) and Transport Layer Security (TLS v1) protocols as well as a full-strength general purpose cryptography library. The project is managed by a worldwide community of volunteers that use the Internet to communicate, plan, and develop the OpenSSL toolkit and its related documentation.

Source: www.openssl.org

#### libboost (1.51)

Boost provides free peer-reviewed portable C++ source libraries, and emphasize libraries that work well with the C++ Standard Library.

Boost libraries are intended to be widely useful, and usable across a broad spectrum of applications.

The Boost license encourages both commercial and non-commercial use.

Source: www.boost.org

#### libjpeg (6b)

Libjpeg is a widely used C library for reading and writing JPEG image files.

Source: http://libjpeg.sourceforge.net/

#### zlib (1.2.7)

A massively spiffy yet delicately unobtrusive compression library

Source: www.zlib.net

#### libdirectfb (1.4.11)

DirectFB is a thin library that provides hardware graphics acceleration, input device handling and abstraction, integrated windowing system with support for translucent windows and multiple display layers, not only on top of the Linux Framebuffer Device.

It is a complete hardware abstraction layer with software fallbacks for every graphics operation that is not supported by the underlying hardware. DirectFB adds graphical power to embedded systems and sets a new standard for graphics under Linux.

Source: http://directfb.org/

#### libTomMath (0.42.0)

LibTom Projects are open source libraries written in portable C under WTFPL. The libraries supports a variety of cryptographic and algebraic primitives designed to enable developers and students to pursue the field of cryptography much more efficiently.

Source: http://libtom.org/

#### MTD utility (1.5.0)

MTD subsystem (stands for Memory Technology Devices) provides an abstraction layer for raw flash devices. It makes it possible to use the same API when working with different flash types and technologies, e.g. NAND, OneNAND, NOR, AG-AND, ECC'd NOR, etc.

MTD subsystem does not deal with block devices like MMC, eMMC, SD, CompactFlash, etc. These devices are not raw flashes but they have a Flash Translation layer inside, which makes them look like block devices. These devices are the subject of the Linux block subsystem, not MTD.

Source: http://www.linuxmtd.infradead.org/source.html

#### libscew

The aim of SCEW is to provide an easy interface around the XML Expat parser, as well as a simple interface for creating new XML documents. It provides functions to load and access XML elements without the need to create Expat event handling routines every time you want to load a new XML document.

SCEW is freely available for download under the terms of the GNU Lesser General Public License v2.1 (LGPL).

Source: http://www.nongnu.org/scew/

#### libexpat

Expat is an XML parser library written in C.

It is a stream-oriented parser in which an application registers handlers for things the parser might find in the XML document (like start tags).

Source: http://expat.sourceforge.net/

#### libdrm

libdrm provides core library routines for the X Window System to directly interface with video hardware using the Linux kernel's Direct Rendering Manager (DRM).

Source: http://dri.freedesktop.org/libdrm/

#### FFMpeg (0.6)

A complete, cross-platform solution to record, convert and stream audio and video.

Source: www.ffmpeg.org

### <span id="page-56-0"></span> $\overline{17}$

# Rešavanje problema i podrška

### <span id="page-56-1"></span>17.1

## Rešavanje problema

### Kanali

Prilikom instalacije nije pronađen nijedan digitalni kanal

Pogledajte tehničke specifikacije i uverite se da televizor podržava DVB-T ili DVB-C u vašoj zemlji. Proverite da li su svi kablovi pravilno povezani i da je izabrana odgovarajuća mreža.

### Prethodno instalirani kanali nisu na listi kanala

Proverite da li je izabrana odgovarajuća lista kanala.

### Opšte

### Televizor neće da se uključi

– Isključite kabl za napajanje iz zidne utičnice. Sačekajte jedan minut, a zatim ga ponovo priključite. – Proverite da li je kabl za napajanje čvrsto povezan.

### Zvuk krckanja prilikom uključivanja ili isključivanja

Čuje se zvuk krckanja iz kućišta televizora prilikom njegovog uključivanja, isključivanja ili prebacivanja u stanje pripravnosti. Uzrok ovog zvuka je normalno širenje i skupljanje televizora dok se hladi i zagreva. To nema uticaj na performanse.

### Televizor ne reaguje na daljinski upravljač

Televizoru je potrebno određeno vreme da se pokrene. Tokom tog vremena televizor ne reaguje na komande sa daljinskog upravljača ili televizora. Ovo je normalno ponašanje.

Ako televizor nastavi da ne reaguje na daljinski upravljač, možete da proverite da li daljinski upravljač radi pomoću fotoaparata na mobilnom telefonu. Prebacite telefon u režim fotoaparata i uperite daljinski upravljač u objektiv fotoaparata. Ako pritisnete bilo koji taster na daljinskom upravljaču i primetite treperenje infracrvene LED diode kroz objektiv fotoaparata, daljinski upravljač funkcioniše. Potrebno je proveriti televizor.

Ako ne primetite treperenje, daljinski upravljač je možda pokvaren ili su baterije u njemu skoro ispražnjene.

Ovaj metod provere daljinskog upravljača nije moguć sa daljinskim upravljačima koji se bežično uparuju sa televizorom.

### Televizor se vraća u stanje pripravnosti nakon što prikaže logotip kompanije Philips pri pokretanju

Kada je televizor u stanju pripravnosti, prikazuje se ekran za pokretanje sa Philips logotipom, a zatim se televizor vraća u režim pripravnosti. Ovo je normalno ponašanje. Kada se televizor isključi sa električne mreže, a zatim ponovo priključi, prilikom sledećeg pokretanja će se prikazati ekran za pokretanje. Da biste uključili televizor iz stanja pripravnosti, pritisnite bilo koji taster na daljinskom upravljaču ili televizoru.

### Indikator stanja pripravnosti stalno treperi

Isključite kabl za napajanje iz zidne utičnice. Sačekajte 5 minuta pre nego što ponovo priključite kabl za napajanje. Ako se treperenje ponovi, obratite se centru za korisničku podršku za televizore kompanije Philips.

### Pogrešan jezik menija

Vratite jezik na željeni.

1. Pritisnite taster  $\bigwedge$ , izaberite Podešavanje, a zatim pritisnite taster OK.

2. Izaberite Postavke TV-a > Opšte postavke >

- Jezik menija, a zatim pritisnite taster OK.
- 3. Izaberite željenu opciju, a zatim pritisnite taster OK.
- 4. Pritiskajte taster da biste zatvorili meni.

### Slika

### Nema slike/izobličena slika

– Proverite da li je antena pravilno povezana na televizor.

– Proverite da li je ispravan uređaj izabran kao izvor prikaza.

– Proverite da li je spoljni uređaj ili izvor ispravno povezan.

### Ima zvuka, ali nema slike

– Proverite da li su postavke slike ispravno podešene.

### Slab prijem antenskih kanala

– Proverite da li je antena pravilno povezana na televizor.

– Zvučnici, neuzemljeni audio uređaji, neonska svetla, visoke zgrade i drugi veliki objekti mogu da utiču na kvalitet prijema. Ako je moguće, pokušajte da poboljšate kvalitet prijema promenom usmerenja antene ili pomeranjem uređaja dalje od televizora. – Ako je prijem slab samo na jednom kanalu, fino podesite taj kanal.

### Loš kvalitet slike sa uređaja

- Proverite da li je uređaj ispravno povezan.
- Proverite da li su postavke slike ispravno podešene.

#### Postavke slike se menjaju nakon određenog vremena

Proverite da li je opcija Lokacija podešena na Dom. U ovom režimu možete da menjate postavke i da ih čuvate.

### Pojavljuje se reklamni baner

Proverite da li je opcija Lokacija podešena na Dom.

#### Slika se ne uklapa na ekran

Izaberite drugi format slike. Pritisnite taster

#### Format slike se menja sa menjanjem kanala

Izaberite format slike koji nije "Automatski".

#### Položaj slike je nepravilan

Slika sa nekih uređaja možda neće moći pravilno da se uklopi na ekran. Proverite signal sa povezanog uređaja.

#### Slika sa računara nije stabilna

Proverite da li računar koristi podržanu rezoluciju i frekvenciju osvežavanja.

### Zvuk

#### Nema zvuka ili je kvalitet zvuka slab

Ako se ne detektuje audio signal, televizor automatski isključuje audio izlaz – to ne ukazuje na kvar.

<span id="page-57-0"></span>– Proverite da li su pravilno podešene postavke zvuka.

– Proverite da li su svi kablovi pravilno povezani.

– Proverite da zvuk nije isključen ili podešen na nulu.

– Proverite da li je audio izlaz televizora povezan na audio ulaz sistema kućnog bioskopa.

– Zvuk bi trebalo da se čuje preko zvučnika sistema kućnog bioskopa.

– Neki uređaji zahtevaju da ručno omogućite HDMI audio izlaz. Ako je HDMI audio već omogućen, ali i dalje ne čujete zvuk, promenite format digitalnog zvuka na uređaju na PCM (Pulse Code Modulation). Uputstva potražite u dokumentaciji koju ste dobili sa uređajem.

### <span id="page-57-1"></span>Povezivanje

#### HDMI

– Imajte u vidu da HDCP (High-bandwidth Digital Content Protection) podrška može da produži vreme koje je potrebno televizoru da prikaže sadržaj sa HDMI uređaja.

<span id="page-57-2"></span>– Ako televizor ne prepozna HDMI uređaj i ne prikazuje se slika, promenite izvor sa jednog uređaja na drugi, a zatim obrnuto.

– Ako se zvuk reprodukuje isprekidano, proverite da li su postavke izlaza sa HDMI uređaja ispravne. – Ako koristite HDMI-na-DVI adapter ili HDMI-na-DVI kabl, proverite da li je dodatni audio kabl povezan na priključak AUDIO IN (samo mini utikač), ako je dostupan.

#### EasyLink ne funkcioniše

– Proverite da li su HDMI uređaji kompatibilni sa standardom HDMI-CEC. EasyLink funkcije dostupne su samo sa uređajima koji imaju podršku za HDMI-CEC.

#### Ne prikazuje se ikona za jačinu zvuka

– Kada je povezan HDMI-CEC uređaj, ovo ponašanje je normalno.

#### Ne prikazuju se fotografije, video zapisi i muzika sa USB uređaja

– Proverite da li je USB uređaj za skladištenje podešen kao Mass Storage Class, u skladu sa uputstvima iz dokumentacije uređaja za skladištenje. – Proverite da li je USB uređaj za skladištenje kompatibilan sa televizorom.

– Proverite da li televizor podržava formate audio datoteka i datoteka slika.

#### Isprekidana reprodukcija datoteka sa USB uređaja

– Performanse prenosa USB uređaja za skladištenje mogu da ograniče brzinu prenosa podataka ka televizoru, što daje loš kvalitet reprodukcije.

### $\overline{172}$ Registrovanje

Registrujte televizor i iskoristite čitav niz prednosti, što podrazumeva punu podršku (sa sadržajima za preuzimanje), privilegovan pristup informacijama o novim proizvodima, ekskluzivne ponude i popuste, prilike da osvojite nagrade, pa čak i da učestvujete u specijalnim anketama o novim proizvodima.

Posetite lokaciju www.philips.com/welcome

### $\overline{173}$ Korisnički priručnik

Ovaj televizor nudi pomoć na ekranu.

#### Otvaranje pomoći

1. Pritisnite taster  $\bigwedge$  da biste otvorili glavni meni. 2. Izaberite opciju Pomoć, a zatim pritisnite taster OK.

UMv\_v9\_20160323 UMv\_v10\_20160331 UMv\_v11\_20160505

### $\frac{174}{x}$ Pomoć na mreži

Rešenje za bilo koji problem u vezi sa Philips televizorom možete da potražite u podršci na mreži. Možete da izaberete jezik i da unesete broj modela.

Posetite Web lokaciju www.philips.com/support .

Na Web lokaciji za podršku možete da pronađete broj telefona lokalnog predstavništva naše kompanije, kao i odgovore na najčešća pitanja. U nekim zemljama možete da ćaskate sa jednim od naših agenata i da postavljate pitanja direktno ili putem e-pošte. Možete da preuzmete novi softver za televizor ili uputstvo koje ćete pročitati na računaru.

### <span id="page-58-0"></span>17.5 Briga o potrošačima/popravka

Ako vam je potrebna podrška, možete da pozovete službu za brigu o potrošačima u svojoj zemlji. Broj telefona potražite u štampanoj dokumentaciju koju ste dobili sa televizorom. Možete da posetite i našu Web lokaciju

www.philips.com/support.

### Broj modela i serijski broj televizora

Od vas će se možda tražiti da navedete broj modela i serijski broj televizora. Ti brojevi se nalaze na etiketi na ambalaži ili na tipskoj oznaci sa zadnje ili donje strane televizora.

### A Upozorenje

Nemojte da pokušavate sami da popravite televizor. To može da dovede do ozbiljnih povreda, nepopravljivog oštećenja televizora ili poništavanja garancije.

# Bezbednost i zaštita

<span id="page-59-1"></span> $\overline{18.1}$ 

<span id="page-59-0"></span> $\overline{18}$ 

## Bezbednost

### Važno

Pre korišćenja ovog televizora, pročitajte i budite sigurni da ste razumeli sva bezbednosna uputstva. Ako do oštećenja dođe usled nepoštovanja uputstava, garancija prestaje da važi.

### Obezbedite televizor od pada

Uvek koristite priloženi zidni nosač da biste obezbedili televizor od pada. Montirajte nosač i pričvrstite televizor za njega, čak i ako stavite televizor na pod.

Uputstva za montažu potražite u vodiču za brzi početak koji ste dobili sa televizorom. U slučaju da izgubite ovaj vodič, možete da ga preuzmete sa Web lokacije [www.philips.com](http://www.philips.com)

Upotrebite broj modela proizvoda kako biste pronašli odgovarajući Vodič za brzi početak za preuzimanje.

### Rizik od strujnog udara ili požara

– Nikada nemojte da izlažete televizor kiši ili vodi. Nikada nemojte da postavljate posude sa vodom (npr. vaze) pored televizora.

Ako se tečnost prolije na televizor, odmah iskopčajte televizor iz struje.

Obratite se službi kompanije Philips za brigu o potrošačima (za televizore) radi provere televizora pre korišćenja.

– Nikada nemojte da izlažete televizor, daljinski upravljač ili baterije prekomernoj toploti. Nikada ih nemojte postavljati pored upaljenih sveća, otvorenog plamena ili drugih izvora toplote, što podrazumeva direktnu sunčevu svetlost.

– Nikada nemojte da stavljate predmete u ventilacione otvore ili u druge otvore televizora.

– Nikada nemojte da postavljate teške predmete na kabl za napajanje.

– Izbegavajte primenu sile na utikače za napajanje. Labavi utikači mogu izazvati varničenje ili požar. Uverite se da se kabl za napajanje ne isteže prilikom naginjanja ekrana televizora.

– Da biste isključili televizor sa električne mreže, neophodno je isključiti utikač za napajanje na televizoru. Prilikom isključivanja napajanja uvek vucite utikač, a nikada kabl. Obezbedite lak pristup utikaču,

kablu za napajanje i utičnici u svakom trenutku.

### Rizik od povrede ili oštećenja televizora

– Za podizanje i prenošenje televizora težeg od 25 kilograma potrebno je dvoje ljudi.

– Ako televizor postavljate na postolje, koristite isključivo priloženo postolje. Dobro pričvrstite televizor za postolje.

Televizor postavite na ravnu površinu koja može da izdrži težinu televizora i postolja.

– U slučaju montaže na zid, vodite računa da zidni nosač može bezbedno da izdrži težinu televizora. Kompanija TP Vision ne snosi nikakvu odgovornost za nezgode, povrede i štetu koje su posledica nepravilnog montiranja na zid.

– Delovi ovog proizvoda su napravljeni od stakla. Pažljivo rukujte kako biste izbegli povrede i oštećenja.

### Rizik od oštećenja televizora

Pre nego što uključite televizor u zidnu utičnicu, proverite da li napon napajanja odgovara vrednosti odštampanoj sa zadnje strane televizora. Ne uključujte televizor u utičnicu ako se napon razlikuje.

### Rizik od povreda

Pridržavajte se sledećih mera predostrožnosti da biste sprečili prevrtanje televizora i povređivanje:

– Nikada nemojte da postavljate televizor na površinu prekrivenu tkaninom ili drugim materijalom koji sa nje može da bude povučen.

– Uverite se da nijedan deo televizora ne seže preko ivica površine.

– Nikada nemojte da postavljate televizor na visok nameštaj (kao što je orman za knjige) bez pričvršćivanja nameštaja i televizora na zid ili odgovarajući oslonac.

– Podučite decu o opasnostima sa kojima se mogu suočiti penjući se na nameštaj da bi dohvatila televizor.

### Rizik od gutanja baterija

Daljinski upravljač možda sadrži okrugle baterije koje mala deca mogu lako da progutaju. Ove baterije uvek držite van domašaja dece.

### Rizik od pregrevanja

Ne postavljajte televizor na mesta sa ograničenim prostorom. Obavezno ostavite prostor od najmanje 10 cm oko televizora radi ventilacije. Vodite računa da zavese ili drugi predmeti nikada ne prekrivaju otvore za ventilaciju televizora.

### Oluje sa grmljavinom

Isključite televizor iz struje i izvucite antenu pre oluje sa grmljavinom.

Za vreme oluje sa grmljavinom, nemojte dodirivati televizor, kabl za napajanje ili kabl antene.

### Rizik od oštećenja sluha

Izbegavajte korišćenje slušalica sa veoma glasnim zvukom ili tokom dužih vremenskih perioda.

### Niske temperature

Ukoliko se televizor transportuje na temperaturama nižim od 5 °C (41 °F), raspakujte ga i sačekajte da se njegova temperatura izjednači sa temperaturom u prostoriji pre nego što ga uključite u struju.

### Vlažnost

U retkim slučajevima, zavisno od temperature i vlažnosti, sa unutrašnje strane prednje staklene ploče televizora može da se pojavi kondenzacija (na nekim modelima). Da biste to sprečili, televizor nemojte da izlažete direktnoj sunčevoj svetlosti, toploti niti visokom nivou vlažnosti. Ako dođe do kondenzacije, ona će sama nestati nakon nekoliko sati rada televizora.

Kondenzacija neće oštetiti televizor niti uzrokovati kvar.

### <span id="page-60-0"></span> $\overline{18.2}$ Zaštita ekrana

– Nikada nemojte da dodirujete, gurate, trljate niti da udarate ekran bilo kakvim predmetima.

– Isključite televizor iz struje pre čišćenja.

– Očistite televizor i okvir mekanom, vlažnom krpom i nežno obrišite. Za čišćenje televizora, nikada nemojte da koristite materije kao što su alkohol, hemikalije ili sredstva za čišćenje domaćinstva.

– Da biste izbegli deformacije ili bleđenje boja,

obrišite kapljice vode što je pre moguće.

Izbegavajte nepokretne slike što je više moguće. Nepokretne slike su slike koje se na ekranu zadržavaju duže vremena. U nepokretne slike spadaju meniji na ekranu, crne trake, prikaz sata itd. Ako morate da koristite nepokretne slike, smanjite kontrast i osvetljenost ekrana da ne bi došlo do njegovog oštećenja.

## <span id="page-61-0"></span>19 Uslovi korišćenja, autorska prava i licence

### <span id="page-61-1"></span> $191$

## Uslovi korišćenja

2016. © TP Vision Europe B.V. Sva prava zadržana.

Ovaj proizvod na tržište plasira kompanija TP Vision Europe B.V. ili neka od njenih podružnica (u daljem tekstu, TP Vision) koja je i njegov proizvođač. Kompanija TP Vision je davalac garancije u vezi sa televizorom sa kojim je isporučena ova brošura. Philips i Philips Shield Emblem su registrovani zaštićeni žigovi kompanije Koninklijke Philips N.V.

Specifikacije mogu da se promene bez prethodne najave. Zaštićeni žigovi su vlasništvo kompanije Koninklijke Philips N.V ili kompanija koje polažu prava na njih. Kompanija TP Vision zadržava pravo da u svakom trenutku promeni proizvode bez obaveze da u skladu sa tim prilagođava prethodne isporuke.

Smatra se da su pisani materijal koji se isporučuje sa televizorom i priručnik sačuvan u memoriji televizora ili preuzet sa Web lokacije kompanije Philips odgovarajući za predviđenu namenu sistema.

<span id="page-61-2"></span>Materijal u ovom priručniku smatra se odgovarajućim za predviđenu namenu sistema. Ako se proizvod (ili njegovi moduli/procedure) koristi u svrhu koja nije navedena ovde, neophodno je dobaviti potvrdu valjanosti i pogodnosti. Kompanija TP Vision Europe B.V. garantuje da materijal nije u suprotnosti ni sa jednim patentom u SAD. Ne daje se niti nagoveštava nikakva druga garancija. Kompanija TP Vision Europe B.V. ne može se smatrati odgovornom za greške u sadržaju ovog dokumenta niti za probleme koji su nastali kao posledica sadržaja ovog dokumenta. Greške koje budu prijavljene kompaniji Philips biće ispravljene i objavljene na Philips Web lokaciji za podršku što je pre moguće. Garantni uslovi Rizik od povrede, oštećenja televizora ili poništenja garancije! Ni u kom slučaju ne pokušavajte sami da popravljate televizor. Televizor i dodatnu opremu koristite isključivo na način koji je predvideo proizvođač. Znak upozorenja odštampan sa zadnje strane televizora označava rizik od strujnog udara. Ni u kom slučaju ne uklanjajte poklopac televizora. Uvek se obratite službi za korisničku podršku za televizore kompanije Philips radi servisiranja ili popravki. Garanciju će poništiti svaka radnja koja je u ovom priručniku izričito zabranjena, odnosno svaka izmena ili procedura pri montiranju koja nije preporučena ili dozvoljena u ovom priručniku. Karakteristike piksela Ovaj LCD/LED

proizvod sadrži veliki broj piksela u boji. Iako je procenat efektivnih piksela 99,999% ili više, na ekranu se mogu pojaviti crne ili svetle tačke (crvene, zelene ili plave) koje će ostati prikazane. Ovo je strukturalno svojstvo ekrana (u okviru uobičajenih industrijskih standarda) i ne predstavlja kvar.

### CE usklađenost

Kompanija TP Vision Europe B.V. na ovaj način izjavljuje da je ovaj televizor usklađen sa osnovnim zahtevima i drugim primenljivim odredbama direktiva 1999/5/EZ (RTTE), 2004/108/EZ (EMC), 2006/95/EZ (Niski napon), 2009/125/EZ (Energetske oznake) i 2011/65/EZ (RoHS).

Od juna 2016. važiće sledeće direktive: 2014/53/EU (RED), 2009/125/EZ (Ekološki prihvatljivi dizajn), 2010/30/EU (Energetske oznake) i 2011/65/EZ (RoHS).

Usklađenost sa EMF standardima Kompanija TP Vision Europe B.V. proizvodi i prodaje mnoge potrošačke proizvode koji, kao i svi elektronski uređaji, imaju mogućnost emitovanja i primanja elektromagnetnih signala. Jedan od glavnih poslovnih principa kompanije Philips je preduzimanje svih neophodnih mera predostrožnosti u vezi sa zdravljem i bezbednošću za svoje proizvode, u cilju usklađivanja sa svim primenljivim pravnim zahtevima i poštovanja primenljivih standarda za elektromagnetno polje (Electro Magnetic Field – EMF) u vreme kreiranja proizvoda. Kompanija Philips posvećena je razvoju, proizvodnji i distribuciji proizvoda koji nemaju štetne efekte po zdravlje. Kompanija TP Vision potvrđuje da su, u slučaju pravilnog rukovanja i korišćenja u odgovarajuće svrhe, njeni proizvodi bezbedni za korišćenje u skladu sa trenutno dostupnim naučnim dokazima. Kompanija Philips ima aktivnu ulogu u razvoju međunarodnih EMF i bezbednosnih standarda, što joj omogućava da predvidi dalji razvoj na polju standardizacije radi rane implementacije u svojim proizvodima.

### $\overline{192}$ Autorska prava i licence

### HDMI

### HDMI®

Termini HDMI i HDMI High-Definition Multimedia Interface, kao i HDMI logotip su zaštićeni žigovi ili registrovani zaštićeni žigovi kompanije HDMI Licensing LLC u Sjedinjenim Državama i drugim zemljama.

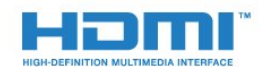

### Dolby

Dolby®

Proizvedeno u skladu sa licencom kompanije Dolby Laboratories. Dolby i simbol dvostrukog slova D su zaštićeni žigovi kompanije Dolby Laboratories.

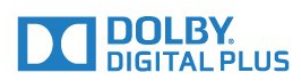

### MHEG softver

Autorska prava na MHEG softver (Softver) koji je ugrađen u ovaj televizor (Proizvod) kako biste mogli da koristite funkcije interaktivne televizije vlasništvo su kompanije S&T CLIENT SYSTEMS LIMITED (Vlasnik). Softver smete da koristite isključivo u kombinaciji sa ovim proizvodom.

### Kensington

Kensington i Micro Saver predstavljaju registrovane zaštićene žigove korporacije ACCO World u Sjedinjenim Američkim Državama, sa izdatim registracijama i podnetim zahtevima u drugim zemljama širom sveta.

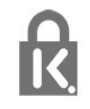

### Ostali zaštićeni žigovi

Svi ostali registrovani i neregistrovani zaštićeni žigovi predstavljaju vlasništvo kompanija koje polažu prava na niih.

## <span id="page-63-0"></span>**Indeks**

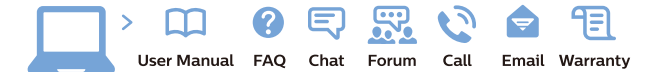

www.philips.com/support

Հայաստան - Armenia Համախորդների սպասարկում<br>0 800 01 004 ψημιωίι σιμού 0,03€/ min

Azərbaycan - Azerbaijan Müstəri vidmətləri 088 220 00 04 Köçürüldü zəng edin 0,17€/min

България Грижа за клиента 02 4916 273 (Национапен номер)

België/Belgique Klantenservice/ Service Consommateurs 02 700 72 62  $(0.15 \epsilon/min)$ 

Bosna i Hercegovina Potpora potrošačima 033 941 251 (Lokalni poziv)

Republika Srbija Potpora potrošačima 011 321 6840 (Lokalni poziv)

Česká republika Zákaznická podpora 228 880 895 (Mistni tarif)

Danmark Kundeservice 3525 8314

Deutschland Kundendienst 069 66 80 10 10 (Zum Festnetztarif Ihres Anbieters)

Ελλάδα 211983028 (Διεθνής κλήση)

Eesti Klienditugi 668 30 61 (Kohalikud kõned)

España Atencion al consumidor 913 496 582  $(0,10€ + 0,08€/min.)$ 

France Service Consommateurs 01 57 32 40 50 (coût d'un appel local sauf surcoûtéventuel selon opérateur réseau)

Hrvatska Potnora potrošačima 01 777 66 01 (Lokalni poziv)

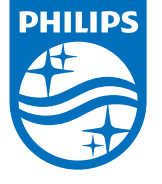

Indonesia Consumer Care 0800 133 3000

Ireland Consumer Care 015 24 54 45 (National Call)

Italia Servizio Consumatori 0245 28 70 14 (Chiamata nazionale)

Қазақстан Республикасы байланыс орталығы 810 800 2000 00 04 (стационарлық нөмірлерден КазакстанРеспубликасы бойынша коңырау шалу тегін)

Latvija Klientu atbalsts 6616 32 63 (Vietěiais tarifs)

Lietuva Klientų palaikymo tarnyba 8 521 402 93 (Vietinais tarifais)

**Luxembourg**<br>Service Consommateurs 24871100 (Appel nat./(Nationale Ruf)

Magyarország Ügyfélszolgálat (061) 700 81 51 (Belföldi hívás)

Malaysia Consumer Care<br>1800 220 180

Nederland Klantenservice 0900 202 08 71  $(1 \in / \text{gesprek})$ 

Norge Forbrukerstøtte 22 97 19 14

Österreich Kundendienst<br>0150 284 21 40 (0,05€/Min.)

Республика Беларусь Контакт Центр<br>8 10 (800) 2000 00 04 .<br>(бесплатный звонок по .<br>РеспубликеБеларусь со

стационарных номеров)

Российская Федерация .<br>Контакт Пенті 8 (800) 220 00 04 .<br>(бесплатный звонок по России)

All registered and unregistered trademarks are property of their respective owners Authority of the Contraction are subject to change without notice. Philips and the Philips' shield<br>emblem are trademarks of Koninklijke Philips NV. and are used under license from<br>Koninklijke Philips NV. and are used under

philips.com

Polska Wsparcie Klienta 22 397 15 04 (Połączenie lokalne)

Portugal Assistência a clientes 800 780 068  $(0,03 \in / \text{min.} - \text{Móvel } 0,28 \in / \text{min.})$ 

România Serviciul Clienti 031 630 00 42 (Tarif local)

Schweiz/Suisse/Svizzera Kundendienst/Service Consommateurs/Servizio Consumatori 0848 000 291  $(0,04$  CHF/Min)

Slovenija Skrb za potrošnike 01 88 88 312 (Lokalni klic)

Slovensko zákaznícka podpora 02 332 154 93 (vnútroštátny hovor)

Suomi suom<br>Finland Kuluttajapalvelu 09 88 62 50 40

Sverige Kundtjänst 08 57 92 90 96

Türkiye<br>Tüketici Hizmetleri<br>0 850 222 44 66

Україна **- країна**<br>Служба підтримки<br>споживачів 0-800-500-480 (лзвінки зі стаціонарних і мобільних телефонів у межах України безкоштовні)

Кыргызстан<br>Байланыш борбору 810 800 2000 00 04

**United Kingdom** Consumer Care<br>020 79 49 03 19 (5p/min BT landline) Argentina Consumer Care 0800 444 77 49 - Buenos Aires<br>0810 444 7782

**Brasil** Suporte ao Consumidor 0800 701 02 45 São Paulo<br>29 38 02 45